Graphical Metadata Management for the Context Mediation System by Usman Y. Mobin Submitted to the

Department of Electrical Engineering and Computer Science

January 28, 2002

In Partial Fulfillment of the Requirements for the Degree of Master of Engineering in Electrical Engineering and Computer Science

### ABSTRACT

A system is presented which allows users to author, edit, and view the ontological, contextual and other metadata knowledge required by the reasoning engine of the Context Interchange Mediator[2]. Context Mediation[1] involves bridging the interpretational discrepancies between data provided by heterogeneous sources based on a common semantic framework. This semantic framwork[4] is encapsulated by the *ontology* provided to the mediation engine, while the actual interpretational differences between the sources are represented in the *context* for each source.

The proposed system makes it easy for the user to represent, author, and edit such information and makes possible a certain level of collaboration between individuals in maintaining such information. The ontology editor is implemented in the Java™ Programming Language[7] thus making it architecture independent and also allowing it to be embedded in a web-based system. The metadata management system, on a whole, is a web-based application which is developed using the JavaServer Pages technology[20] with an Oracle database as the backend. This allows for performance, reliability, and above all, portability. Thus, the system can be used on any Interent terminal worldwide through the Java Virtual Machine[8] of a web browser without the need to install any specialized software locally.

Thesis Supervisor: Stuart E. Madnick

Title: J N Maguire Professor Of Information Technologies, Sloan School Of Management; and Professor of Engineering Systems, School of Engineering.

# **Table of Contents**

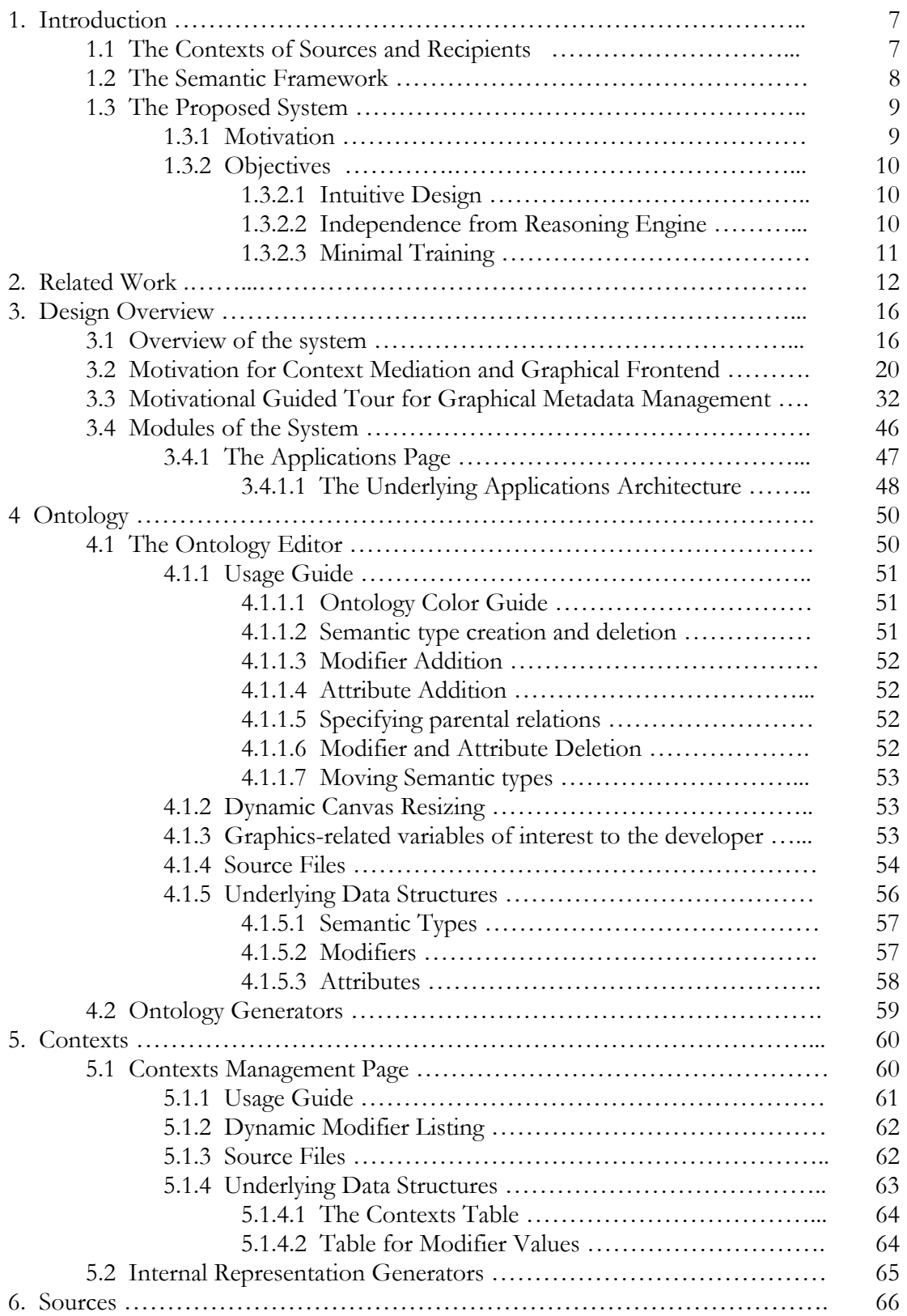

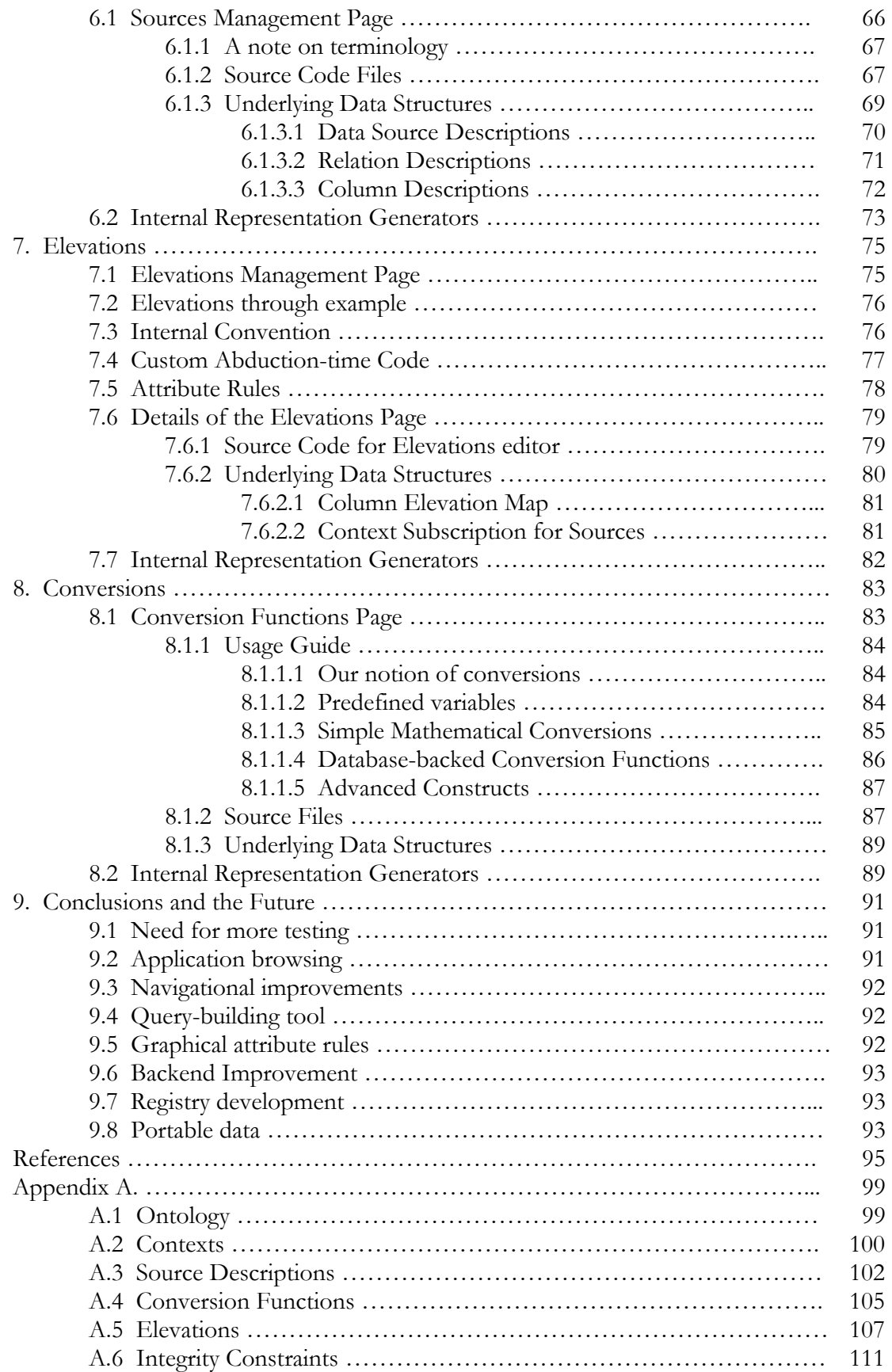

## **1 Introduction**

The Context Mediation System<sup>[2]</sup> allows users to see a contextually unified<sup>1</sup> view of data obtained from disparate sources that potentially differ in their interpretation of the actual data elements. The problem of the reconciliation of such semantic heterogeneity has been elaborated most appropriately in [1] and the reader is referred to that paper if elucidation is necessary. More details regarding our solution to the problem can be found in [43] and [44].

## **1.1 The Contexts of Sources and Recipients.**

As an elaboration, consider two databases that provide information about the wealth of individuals. Database One is based in the United Kingdom and contains a record of the form wealth(name: 'William H. Gates', wealth:42111000) and Database Two is based in the United States and contains a record of the form value(name: 'Bill Gates', wealth:56133). On a purely physical level, Database One says that the "wealth-relation" of "William H. Gates" is "42111000" and Database Two says that the "value-relation" of "Bill Gates" is "56133." Instantly, we see that these two sources of information are not comparable unless there is some explicit elaboration of the underlying assumptions about the data elements. For example, the name fields use different formats for the name<sup>2</sup>. Secondly, the wealth field in Database One could be in Pounds Sterling, quoted as thousands, and the mean value of the wealth over a specified period<sup>3</sup>. While Database Two might quote the wealth field as millions, in the currency of the country of residence of the individual, and the instantaneous value at a particular point in time.

 Likewise, the user who wants to know the wealth of "Gates Bill" (perhaps, because his culture makes the assumption that last name goes first<sup>4</sup>) should not receive a "record not found" error because the database really does contain the required information. Also, the user should not receive a mere "56133" as an answer because the user might be expecting the data in, say, Japanese Yen. Thus, the recipient of information also has hidden assumptions about the data.

A *context* is an embodiment of the array of hidden assumptions each source or recipient makes about data elements.

## **1.2 The Semantic Framework**

Consider now the case where the user wishes to obtain the wealth value by averaging<sup>5</sup> the values provided by the two sources<sup>6</sup>. It is obvious that both the data elements need to be *elevated* to a common semantic vocabulary before they may be compared on similar grounds. In fact, even if the user requests a single data item from a single source, the data item still needs to be elevated to a semantic vocabulary before an appreciation can be made of the ways in which it differs within contexts.

 $\overline{a}$ 

<sup>&</sup>lt;sup>1</sup> Of course, this contextually unified view is in the recepient's own context.

<sup>&</sup>lt;sup>2</sup> This particular example of disparity would be quite impossible to reconcile as there are no standards pertaining to the names of individuals.

<sup>&</sup>lt;sup>3</sup> The mean value could be a good measure as most of the wealth is in risky assets and thus subject to a variance.  $4 \text{ I}$  it is mean  $\Lambda$  sign subtures do.

Like many Asian cultures do.

 $5$  To perhaps be subject to a lower standard deviation.

<sup>&</sup>lt;sup>6</sup> To be able to perfectly reconcile these two sources, we need to ignore the fact that one is a mean value and the other is an instantaneous value.

 The ways in which each *semantic type* can differ across contexts is encapsulated in the concept of a *modifier*. In the example in section 1.1, the "wealth" field in the "value" relation in Database Two could be elevated to a semantic type called, say, MoneyAmount. We have already seen that this semantic type differed across the two databases in terms of the scale factor and the currency among other possible ways. Thus, the semantic type MoneyAmount has at least two modifiers: scale-factor, and currency. Other modifiers would pertain to time-frame, taxation, and so on.

 Now suppose that the "value" relation in Database Two had been value(name, wealth, currency) instead of just value(name, wealth) then we notice that the currency for the MoneyAmount corresponding to "wealth" is now explicitly mentioned in the relation itself. Thus, MoneyAmount no longer contains a modifier currency but instead contains an *attribute* currency. An attribute is some information about a semantic type that we obtain directly from the database and does not vary based on context (except at the interpretational level).

 The ontology or the domain model is the specification of the various semantic types involved in the system and an enumeration of their modifiers (the values of which are obtained based on context and alter the interpretation of the underlying data) and their attributes (the value of which are obtained from the database).

 We will describe the contexts, ontology, and other metadata required by the system in more detail later.

## **1.3 The Presented System**

The presented system provides the users of the Global Context Mediation System, as well as its earlier implementation, the Context Interchange Mediator[2], with an easy-to-use interface to author and edit the semantic framework for context mediation.

### **1.3.1 Motivation**

The motivation for an easy-to use interface to author the semantic information comes from the fact that the internal representations of the ontology; contexts; conversion functions; elevation rules; and source descriptions, upon which the reasoning engine operates, are somewhat non-intuitive and it is inappropriate to expect the end user to program directly in them. In fact, authoring the metadata directly in the internal representation of the reasoning engine is a nontrivial exercise in the least, and requires extensive training. This is not desirable for a system that is intended for a reasonable sized audience.

Secondly, the internal representations are subject to change as the reasoning engine is augmented, or rewritten, to support a wider range of phenomena. Each such change would make the older metadata obsolete, and warrant retraining on the part of the users.

Thirdly, the internal representation of the semantic framework, inasmuch as it is expressive, does not render a very visible manifestation of the big picture of the framework. Such inability hampers further development of the semantic framework, and also does not yield gracefully to endusers with minimal training.

Finally, and quite importantly, the different categories of metadata have varying levels of dependence on each other. For example, if the ontology defines a semantic type "money amount" and we change its name to, say, "financial unit," then such a change will have repercussions for all other parts of the system. Changing the name of a semantic type, for example, makes the rest of the metadata inconsistent with the ontology.

The presented system automatically keeps all data consistent at all times. So, if the user changes the name of "money amount" to "financial unit," the context definitions and the

conversion functions and the other categories of metadata are automatically updated to be consistent with the new vocabulary. Without the presented system, maintenance of an application with very large amounts of metadata would become virtually impossible. Automatic change propagation has proved to be a very useful feature even for very modest-sized applications.

## **1.3.2 Objectives**

The primary objective is to make the Context Mediation System usable for the end-user. Thus, the system enables an end-user to author and edit applications of the Context Mediation System with minimal training.

## 1.3.2.1 Intuitive Design

By providing a graphical interface to the Mediation System's semantic framework, the system makes the design of the metadata structure more intuitive as compared to working with the internal representation itself. The internal representation might be closer at heart to the reasoning engine, but not to the end user. Modifying or authoring the semantic framework by manipulating the internal representation might be quite a non-intuitive process for people who didn't actually develop the system. Also, authoring the metadata directly in the internal representation files is subject to consistency and maintenance problems as mentioned above. This arises from the fact that most parts of the metadata have a dependence on other parts.

## 1.3.2.2 Independence from the Reasoning Engine

The system provides a greater level of independence from the implementation of the reasoning engine. By not working directly at the internal representational level, the end-user is buffered from possible augmentations in the reasoning engine itself. Furthermore, by storing the semantic framework in an intermediate representation independent of the internal representation, all changes to the internal representation require changes only to the module that converts from the relevant database relations (intermediate representation) to the internal representation. Thus, the architecture of the system may be broadly illustrated as in figure 1:

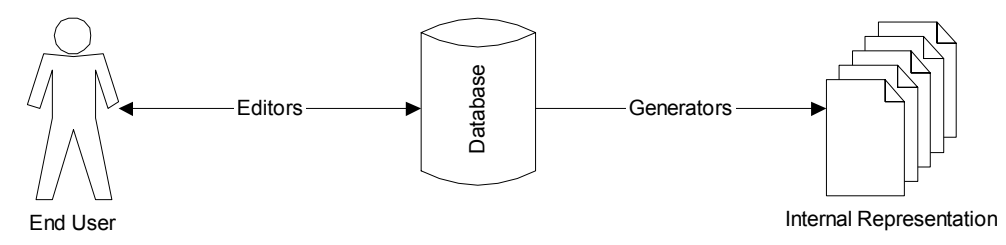

figure 1.1: The big picture

Notice that changes in the internal representation, as mandated by changes in the reasoning engine, are buffered from the structure of data in the database. Thus, a different reasoning engine requires merely programming new generators for the new internal representations. The presented system has the generators for the ontology, contexts, source descriptions, elevation rules, and conversion functions for both the Context Interchange Mediator[2] and its newer and more portable version, the Global Context Mediation System.

### 1.3.2.3 Minimal Training

The system requires very little training on the part of the end users as compared to the older set-up where the user had to author the semantic framework directly at the level of the internal representation. This makes it easier for the end-user to conceptualize about the entire semantic picture. Of course, the design of the internal representation should be such too that its use requires not-too-much training; however, working with any textual representation is not quite scalable in terms of the conceptualization of the big picture. Thus, a graphical representation seems necessary for complex semantic frameworks. Also, the nature of the metadata is such that small changes in certain parts thereof need to propagate to various other parts of the metadata. Working directly with a raw editor interface to the internal representation offers no luxury of automatic propagation of changes in the metadata to be reflected everywhere. Thus, the user has worry about consistency of, say, naming in the metadata and so on. The presented system alleviates the user of such unnecessary worries making the task of authoring and maintenance of metadata for context mediation applications a much more manageable exercise.

## **2 Related Work**

Various editors for metadata have been developed over the years. However, most of them have been quite restricted in scope. Firstly, metadata editors have focused on particular aspects of metadata and have failed to capture the entire body of knowledge that might need representation in an environment where the semantic reconciliation of data can take place[4]. Just as it is important to have a metadata representation that is rich enough to describe sufficient data semantics to be useful in methods of identification and reconciliation of semantic heterogeneities, it is important to have editors that are able to support such constructs so as to generate such rich representations. Secondly, the editors have been primarily textual to semi-graphical and thus subject to considerable training requirement.

 The editors presented in this system appear to be a first effort at graphically representing the entire body of knowledge that might be required by an automatic-conflict-detection based context mediation system[2], like the one described in [32].

 The generators presented in this system, although re-programmable to generate any equivalent representation of metadata, currently generate the one required by the Context Interchange Mediator[5] and its later derivative, the Global Context Mediation System. This representation is attributed to Cheng Goh[28], and as he notes in [28], is guided by the ideas presented by Siegel and Madnick[4].

 A significant body of related efforts has focused primarily on the edition and representation of ontological knowledge, with no particular emphasis on the applications towards the reconciliation of semantic heterogeneity.

 A related effort was the domain modeler of Chris Leung, which was presented as his master's thesis in our research group. Much of his work, unfortunately, has been lost. His domain modeler was, in its functionality, similar to the ontology editor module of the Graphical Metadata Management system presented here

 Another related work is VisioDAML[33]. VisioDAML is a Visio application that extends Visio so that it can be used to create graphical representations of DAML+OIL[17] ontologies. The implementation described in [33] is intended to provide, as close as possible, a direct one-to-one mapping between the DAML+OIL language constructs and their graphical representation. Although VisioDAML requires Visio, ontologies authored using that system may be viewed using Microsoft's freely available Visio Drawing Viewer[34] in case Visio is not available.

 Netbryx Technologies have developed an editor that, on the related side, allows users to edit XML Document Type Definitions[35]. Currently, the editor, which the company has named "EditML," is in version 2.5.

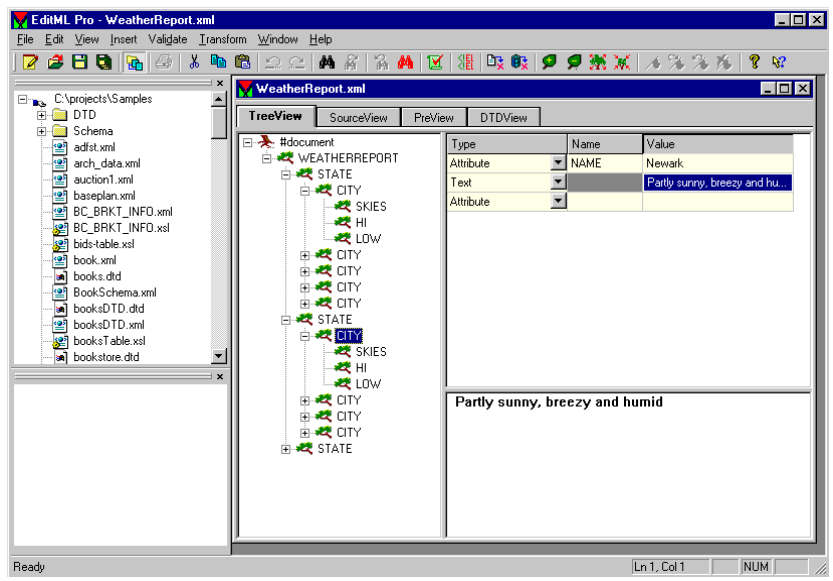

Figure 2.1: A screen shot of EditML in "TreeView" mode

Figure 2.1 shows a screenshot of EditML[36] when it is running in a mode called "TreeView," allowing the user to see the data structure in a hierarchical tree view. Of greater concern to us is the "DTD-view" of this program. This is shown in figure 2.2.

 Notice that the editor is not very graphical, and at best the graphics are restricted to the views afforded by a hierarchical tree structure.

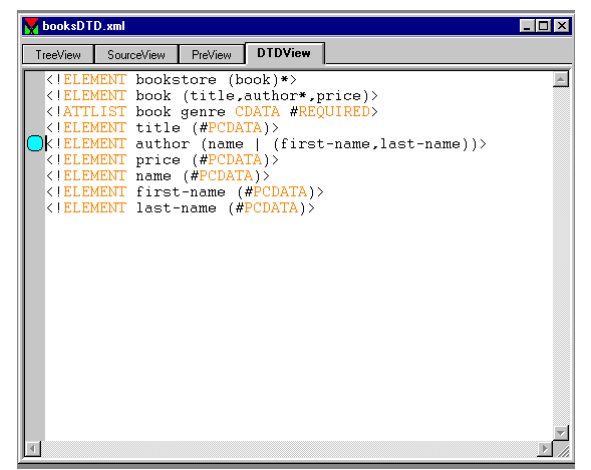

Figure 2.2: EditML in DTD-view mode

A simple Metadata Editor is the Reggie Metadata Editor[37], which is a Java-based Metadata editor created by the Resource Discovery Unit of the Distributed Systems Technology Center that exports HTML 3.2, HTML 4.0 and Resource Description Framework[3]. However, users have to author their own schema files, or use one of the predefined schema available in that system. For more details, the reader is referred to [37].

 A related effort is the KRAFT (Knowledge Reuse And Fusion/Transformation) Ontology Browser developed at the University of Liverpool in the United Kingdom. Their system is described in [38] and the KRAFT Ontology Browser is presented in [39].

 A Java-based ontology editor, the Java Ontology Editor (JOE) is maintained by the Department of Computer Science and Engineering of the University of South Carolina. This system is presented in [40]. These efforts are not suitable for our purpose as they are not sufficiently customizable and are not as freely graphical as suits our fancy.

 Popkin Software has developed a program, Envision XML, which on the related side of things allows users to author document type definitions. Figure 2.3 shows a related screen shot from this program. Details can be found in [41].

 A very prominent related effort is Stanford's project protégé[18]. Its current version, protégé-2000, is a tool which allows the user to construct a domain ontology, customize knowledge-acquisition forms, and enter domain knowledge; and a platform which can be extended with graphical widgets for tables, diagrams, animation components to access other knowledge-based systems embedded applications. The program requires the Java 2 plug-in to function (actually, so does our ontology editor). However, the graphical presentation is limited to a highly structured tree-hierarchy and does not allow the dexterity offered by tools that allow users to place objects on a canvas (like our ontology editor, for example).

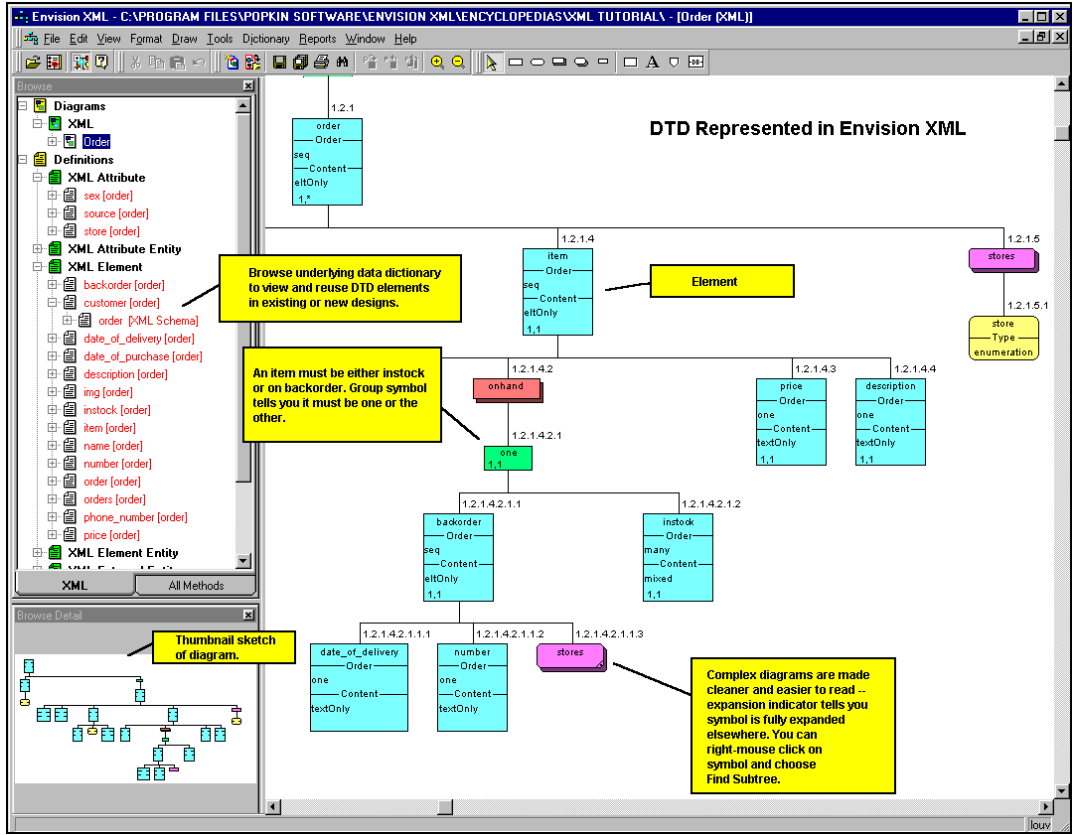

Figure 2.3 Popkin Software's EnvisionXML

## **3 Design Overview**

This chapter presents an overview of the design of the system and describes the role of this work in the grand scheme of the context mediation system. This chapter also provides motivation for the context mediation system, and also for the Graphical Metadata Management system. The chapter ends with the high-level details of the overall structure of the Graphical Metadata Management system.

## **3.1 Overview of the system**

This system works as the graphical front-end of the context mediation system. The context mediation system may be divided into five main components. At the front are the graphical metadata management tools that allow users to author the necessary metadata for their applications using a friendly interface. This tool generates the internal representation of the metadata for use by other parts of the system.

Also at the front is the Structured Query Language to datalog converter<sup>7</sup> which first takes in a SQL query and parses it to generate the relevant datalog query. A typical SQL query such as

select COMPANY\_NAME from DiscAF where COMPANY\_NAME='DAIMLER-BENZ';

first gets converted to its datalog equivalent, which may be considered as a query in the Prolog realm. The datalog for the above query would look like

```
answer('V7') :
 'DiscAF'('V7', 'V6', 'V5', 'V4', 'V3', 'V2', 'V1'), 
 'V7' = "DAIMLER-BENZ".
```
So basically, the system looks up the sources description and determines that the first column in the DiscAF relation (variable V7 above) pertains to the requested column. This datalog query gets elevated onto semantic space as follows. We will have more to say on semantic space in our description of elevation rules.

```
answer('V9') :- 
 'DiscAF_p'('V8', 'V7', 'V6', 'V5', 'V4', 'V3', 'V2'), 
 value('V8', datastream, 'V9'), 
 'V1' = "DAIMLER-BENZ", 
     value('V8', datastream, 'V1').
```
This result is an elevated datalog query<sup>8</sup> in the receiver's context. Here the receiver's context is datastream.

 The next main component of the context mediation system is the reasoning engine which uses abductive logic to mediate the elevate datalog query so as to present it in the context of the recipient. The result from the abduction engine for the above query would look like:

```
answer("DAIMLER-BENZ") :- 
 'DiscAF'('V7', 'V6', 'V5', 'V4', 'V3', 'V2', 'V1'), 
 'Name_map_Dt_Ds'("DAIMLER-BENZ", 'V7').
```
 $\overline{a}$ 

 $7$  Which was programmed by me earlier this summer.

<sup>&</sup>lt;sup>8</sup> Also referred to as context-sensitive datalog.

The details of this process are not the subject of this thesis and are described in much detail in [28] and [43]. The reader is referred to those papers if he or she would like to get the mathematical model behind these transformations.

 At the backend resides the executioner[29]. This system takes the output from the mediation system and dispatches relevant queries to relational databases. The output from the databases is then consolidated and presented to the end-user. This architecture of the context mediation system is illustrated in figure 3.1, which is reproduced from Madnick[1].

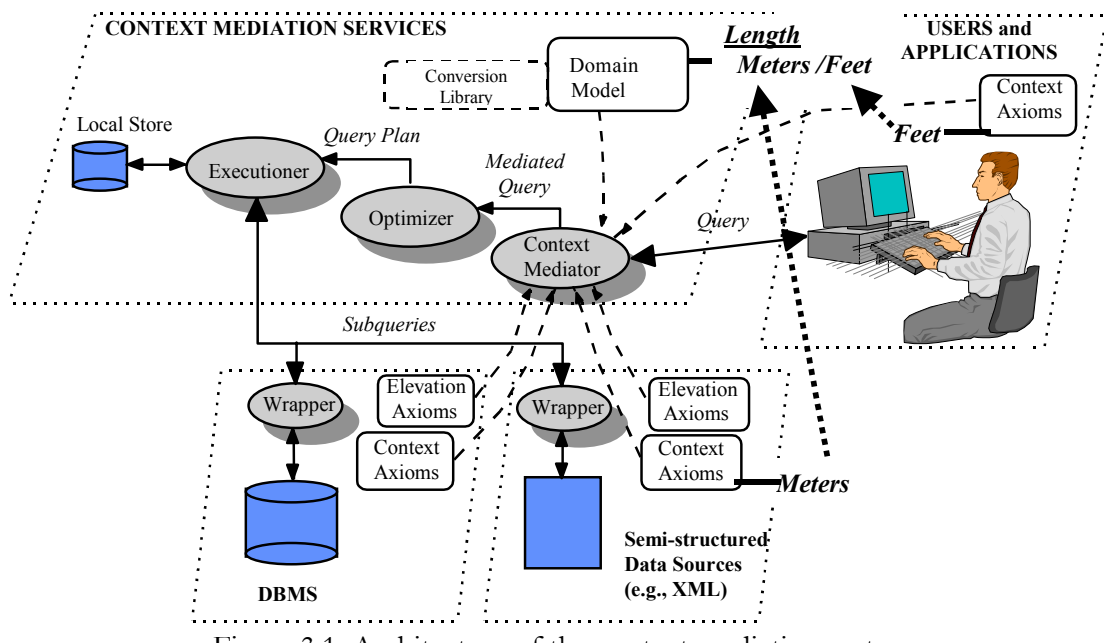

Figure 3.1: Architecture of the context mediation system.

Finally, under development at our research group, is the query-builder and application-browser tool. This component manages the registry $\degree$  and allows the users to create and browse applications of the context mediation system. Of course, the metadata in those applications is authored and managed using the graphical metadata management system presented here.

<sup>&</sup>lt;sup>9</sup> Which integrates with the relational model of data used by this graphical metada management system

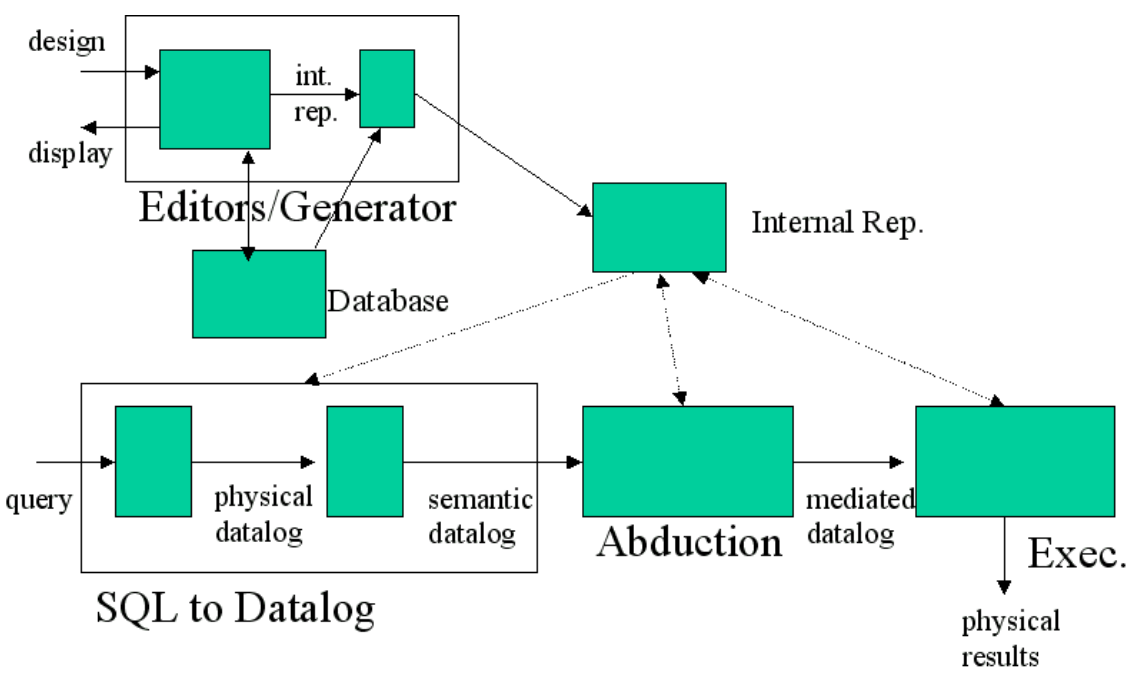

Figure 3.2: the big picture

Figure 3.2 shows the big picture of the context mediation system. However, the application browser and query builder modules under development at our research group are not shown in this figure. They are discussed more in a later section on future work.

Figure 3.3 zooms in on the presented system in the big picture

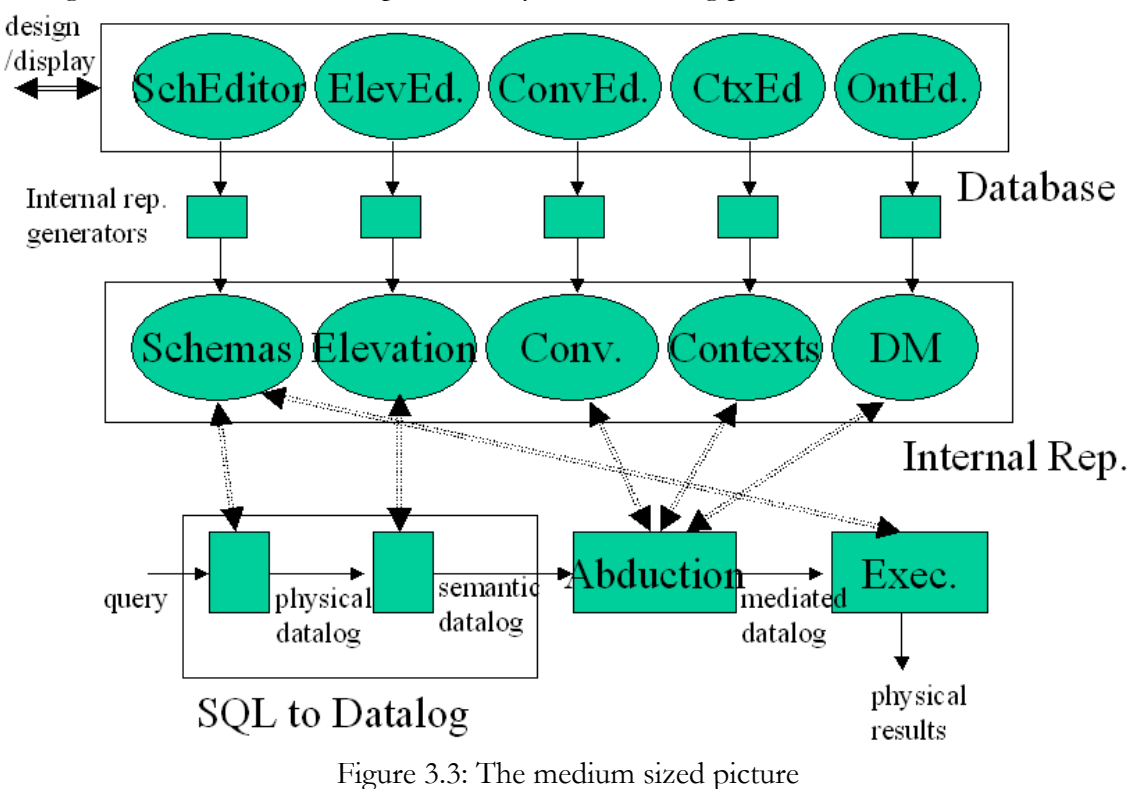

**3.2 Motivation for Context Mediation and Graphical Front-End** 

Users of the context mediation system use the system in one of two roles: information retrievers, and information providers. Information retrievers use applications of the context mediation system by entering SQL queries (as already shown in the previous section) and obtaining mediated results back from the system in the context of their choosing.

 Information providers are the class of users that author and manage the metadata required for the applications of the context mediation system. The graphical front-end presented here is a valuable tool for users operating in both the roles

 In the past, information retrievers were provided with little or no knowledge of the source structure and the contexts available in the application. It was assumed that the end-user somehow knew the table definitions of remote sources as well as the context definitions for the contexts in the system. The presented system allows the end user to see the source structure and context definitions in a very user-friendly form. This equips the user with the information needed to make queries to the system.

 In this section, we describe a motivational example for the context mediation system with an emphasis on the role of the graphical front-end in making the system usable. This example will allow the reader to develop an appreciation for the entire system as well as the need and value-added by the graphical front-end. Primary emphasis in this section will be on the value of the system for the user operating in his or her role as the information retriever. We will provide an example of building an application for the information provider, in a later section.

 The context mediation system makes the assumption that the relational data model is the one exposed to the user[26] and the user makes queries in SQL or some extension thereof. Of course, this does not mean that the actual data source must be relational. For example, World Wide Web pages may be used as data source if they are appropriately encapsulated with a relational interface. Such a program is referred to as a relational web-wrapper[16] and allows the end user to obtain a relational view of a web source<sup>10</sup>. However, as pointed out in [28], the choice of a relational data model is one of convenience and does not signify any constraint imposed by the context mediation strategy. Consider the user has access to three data sources containing financial information pertaining to companies: disclosure, datastream, and datastream. Suppose the user wants the income per assets of, say, British Telecom. Firstly, the user would like to query the database to know what information is provided by each of the data sources. The user queries the database to obtain information about the data sources disclosure and worldscope

```
SQL*Plus: Release 8.1.7.0.0 - Production on Fri Feb 1 04:35:44 2002 
(c) Copyright 2000 Oracle Corporation. All rights reserved. 
Enter user-name: system@coin/manager 
Connected to: 
Personal Oracle8i Release 8.1.7.0.0 - Production 
JServer Release 8.1.7.0.0 - Production 
SQL> desc disclosure 
Name Nulle Nulle Nulle Nulle Nulle Nulle Nulle Nulle Nulle Nulle Nulle Nulle Nulle Nulle Nulle Nulle Nulle Nu
 ----------------------------------------- -------- --------------- 
 COMPANY_NAME VARCHAR2(40) 
 LATEST_ANNUAL_DATA
 CURRENT_SHARES_OUTSTANDING NUMBER 
 NET_INCOME NUMBER 
NET_SALES
```
 $\overline{\phantom{a}}$ 

 $10$  Of course, the capabilities of relationally wrapped web sources are less than those of innately relational sources.

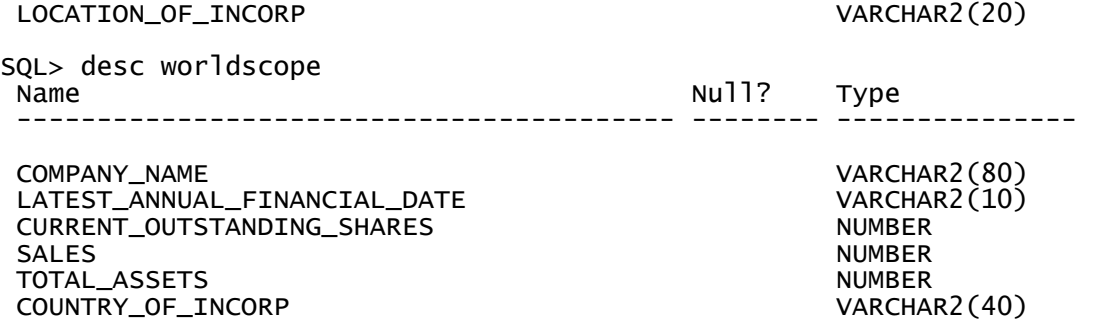

The user notices that disclosure provides information regarding income, whilst worldscope provides the information regarding the assets. The user first decides to query disclosure to obtain the net income of British Telecom.

```
SQL> select company_name, net_income 
   2 from disclosure 
   3 where company_name = 'BRITISH TELECOM';
```
#### no rows selected

Notice that the database returned no results. The reason is that there is a contextual difference between the user and disclosure in the naming of the company the user thinks is "British Telecom." The user makes the assumption that the company's name is "British Telecom" while disclosure assumes a different name that the user, perhaps, is not *exactly* aware of. The user and disclosure, in this case, ascribe to different standards.

 The user figures that disclosure might be using a different string to represent British Telecom. So the user queries disclosure for all companies with names beginning with "B"

SQL> select unique(company\_name) 2 from disclosure 3 where company\_name like 'B%'; COMPANY\_NAME ---------------------------------- B F GOODRICH CO BAKER HUGHES INC BALL CORP BANTA CORP BASF CORP BAUSCH & LOMB INC BAXTER INTERNATIONAL INC BECKMAN INSTRUMENTS INC BECTON DICKINSON & CO BEMIS CO INC BERKSHIRE HATHAWAY INC COMPANY\_NAME ---------------------------------- BETHLEHEM STEEL CORP BETZ LABORATORIES INC BLACK & DECKER CORP BLOCK DRUG CO INC BLOUNT INC BOEING CO BOISE CASCADE CORP BORDEN INC BORG WARNER AUTOMOTIVE INC BOWATER INC

BRIGGS & STRATTON CORP

COMPANY\_NAME

---------------------------------- BRISTOL MYERS SQUIBB CO BRITISH TELECOMMUNICATIONS PLC BROWN FORMAN CORP BRUNSWICK CORP BURLINGTON INDUSTRIES EQUITY INC BURLINGTON RESOURCES INC

28 rows selected.

Notice, that among the list is "BRITISH TELECOMMUNICATIONS PLC." Without going into the philosophical issues of identity, the user can safely assume that this is the company he or she was looking for. Using this newfound knowledge, the user can reissue the initial query regarding the income of British Telecom.

SQL> select company\_name, net\_income 2 from disclosure 3 where company\_name = 'BRITISH TELECOMMUNICATIONS PLC'; COMPANY\_NAME NET\_INCOME ---------------------------------------- ---------- BRITISH TELECOMMUNICATIONS PLC

Good. The user next wants to find out the assets information from worldscope. The user would ideally just like to "select total\_assets from worldscope where company\_name = 'BRITISH TELECOM'." However, now based on experience the user know that he or she does not have the luxury of making queries in his or her own "context." So the user issues the following query:

SQL> select company\_name 2 from worldscope 3 where company\_name like 'BR%';

COMPANY\_NAME -----------------------------------

BRACKNELL CORPORATION BRIGGS & STRATTON CORPORATION BRISTOL-MYERS SQUIBB CO. BRITISH TELECOMMUNICATIONS PLC BROWNING-FERRIS INDUSTRIES, IN BRUNO'S INCORPORATED BRUNSWICK CORPORATION BRUNSWICK MINING AND SMELTING

8 rows selected.

It just so happens that disclosure and worldscope ascribe to the same standard in naming "British Telecom." This is not always the case though, as data sources can vary widely on the naming standards used. As an example, notice the results from the following three queries:

SQL> select company\_name 2 from disclosure 3 where company\_name like 'DAIMLER%'; COMPANY\_NAME ---------------------------------------- DAIMLER BENZ CORP

```
SQL> select company_name 
 2 from worldscope 
 3 where company_name like 'DAIMLER%'; 
COMPANY_NAME 
              --------------------------------------------- 
DAIMLER-BENZ AG 
SQL> select name 
 2 from dstreamaf 
 3 where name like 'DAIMLER%'; 
NAME 
  ------------------------------ 
DAIMLER-BENZ
```
Coming back to our example, the user now finds the total assets of British Telecom as follows:

```
SQL> select total_assets 
   2 from worldscope 
   3 where company_name = 'BRITISH TELECOMMUNICATIONS PLC'; 
TOTAL_ASSETS 
------------ 
     33528882
```
The data sources seem to work, though the user had to find out what name was assumed by each source for British Telecom. Finally, the time to obtain the final result that the user had sought out to explore at the beginning, the ratio of income to assets for British Telecom:

```
SQL> select (disclosure.net_income / worldscope.total_assets) 
  2 as ratio_of_income_to_assets<br>3 from disclosure, worldscope
    from disclosure, worldscope
     4 where disclosure.company_name = 'BRITISH TELECOMMUNICATIONS PLC' 
   5 and worldscope.company_name = 'BRITISH TELECOMMUNICATIONS PLC'; 
RATIO_OF_INCOME_TO_ASSETS 
------------------------- 
                52.7008327
```
Fifty-three? Something certainly is amiss here. Yes, something *is*. Integrating data from heterogeneous sources is not as easy a task as it might appear at face value. Not only did the user encounter contextual differences with the sources regarding the naming of the company, the sources themselves differ in their assumptions underlying their reported data.

The user would have to browse through the fact sheets accompanying each data source to find out that datastream reports all financial amounts in thousands, in the currency of the country of incorporation of the company; disclosure, on the other hand, uses a scale factor of unity for financial amounts and, again, the official currency of the country of incorporation of the pertinent company; finally, worldscope uses a scale factor of a thousand for financial amounts and United States Dollar as the currency.

Let's decouple the query back into two columns so that no single column in the result is based on more than one data source:

### SQL> select disclosure.net\_income, worldscope.total\_assets

```
 2 from disclosure, worldscope 
   3 where disclosure.company_name = 'BRITISH TELECOMMUNICATIONS PLC' 
     and worldscope.company_name = 'BRITISH TELECOMMUNICATIONS PLC';
NET_INCOME TOTAL_ASSETS 
---------- ------------
```
1767000000 33528882

Based on the previous paragraph about the underlying assumptions of these sources, we know the following about the results returned by the query:

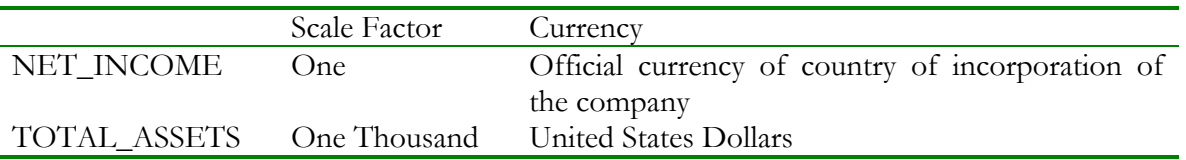

So the user would have to first look up the country of incorporation of British Telecom (which, quite obviously is the United Kingdom) and then look up the currency of the United Kingdom (British Pounds Sterling). Finally, suppose the user wants to see both results in Japanese Yen, he or she would have to look up the conversion rates for both United States Dollars and Pounds Sterling to Japanese Yen, and then finally have the information he or she sought out to obtaining in the beginning.

 This was a simple example. It involved two sources, two data items, one company, and three currencies. Unfortunately, the real world is quite a bit more complex. Consider an example involving ten data sources, five hundred companies spread over one hundred countries, using fifteen standards for company names…

 The context mediation system automatically reconciles these contextual differences between heterogeneous data sources having different assumptions about their underlying data, and presents the results to the user in a form that is familiar to the user. We have developed an application of the Context Mediation System which is aimed at users like the one above, and performs context mediation on the financial databases mentioned above.

 Suppose the user above wanted to know the net income and total assets of British Telecom using the context mediation system. The user would simply go to the sources page of the graphical metadata manager for the appropriate application by clicking on "sources" next to "TASC financial example" in the page shown in figure 3.4:

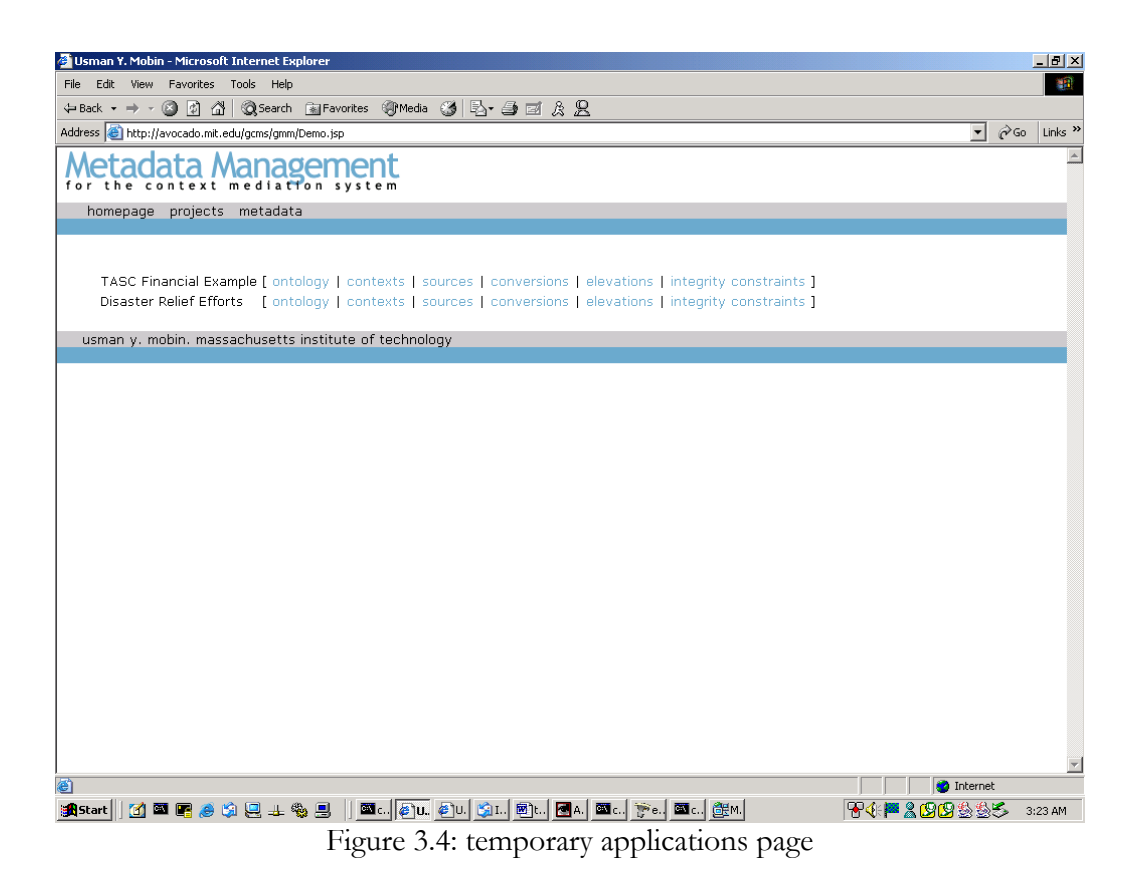

However, as we mentioned earlier, the main query building and application browsing system is in the works at our research group and as such, the page shown in figure ? is a temporary placeholder for application browsing system.

 Once the user clicks on sources, he or she is able to find out what databases are available and what columns exist within each table. This makes the task of querying much simpler for the enduser as the procedure for discovery of the underlying physical schema description is much easier with the graphical metadata management system. Figure 3.5 shows the sources description that the system displays to the user.

| Usman Y. Mobin - Microsoft Internet Explorer                        |                                                                                                    |                |                  | $\Box$ D $\bm{\times}$ |
|---------------------------------------------------------------------|----------------------------------------------------------------------------------------------------|----------------|------------------|------------------------|
| View Favorites Tools Help<br>File<br>Edit.                          |                                                                                                    |                |                  | an.                    |
| ◎ 10<br>⇔ Back ▼ ⇒<br>$\mathbf{v}$                                  | △ ③Search 国Favorites ④ Media ③ [ 马 刍 酉 ゑ 吳                                                               |                |                  |                        |
| Address <b>&amp;</b> http://localhost/gcms/gmm/Sources.jsp?app_id=2 |                                                                                                    | $\mathbf{r}$   | $\mathcal{O}$ Go | Links $"$              |
|                                                                     |                                                                                                    |                |                  |                        |
| nage                                                                |                                                                                                    |                |                  |                        |
| for the context mediation system                                    |                                                                                                    |                |                  |                        |
| homepage projects metadata tasc-sources                             |                                                                                                    |                |                  |                        |
|                                                                     |                                                                                                    |                |                  |                        |
| Sources: TASC Financial Example                                     |                                                                                                    |                |                  |                        |
|                                                                     |                                                                                                    |                |                  |                        |
|                                                                     | [ontology   contexts   sources   conversions   elevations   integrity constraints ] [ demo page ]        |                |                  |                        |
|                                                                     |                                                                                                    |                |                  |                        |
|                                                                     |                                                                                                    |                |                  |                        |
| [ add data source ]                                                 | [invoke internal generator for COIN ] [invoke internal generator for GCMS ] [ x ]                        |                |                  |                        |
|                                                                     |                                                                                                    |                |                  |                        |
| data sources for TASC Financial Example:                            |                                                                                                    |                |                  |                        |
| cameleon                                                            | view   edit   delete   add relation                                                                      |                |                  |                        |
| moneyrates                                                          | edit   delete   add column                                                                               |                |                  |                        |
| bankname                                                            | [delete ] order 1, string, part of the key, need not be bound in query, uniquely identifies other values |                |                  |                        |
| rate                                                                | [delete ] order 2, real number, not a key, need not be bound in query                                    |                |                  |                        |
| yield                                                               | [ delete ] order 3, real number, not a key, need not be bound in query                                   |                |                  |                        |
| minbalance                                                          | [ delete ] order 4, real number, not a key, need not be bound in query                                   |                |                  |                        |
| olsen                                                               | edit   delete   add column ]                                                                             |                |                  |                        |
| Exchanged                                                           | [ delete ] order 1, string, part of the key, must be bound in query                                      |                |                  |                        |
| Expressed                                                           | [ delete ] order 2, string, part of the key, must be bound in query                                      |                |                  |                        |
| Rate                                                                | delete ] order 3, real number, not a key, need not be bound in query                                     |                |                  |                        |
| Date                                                                | [ delete ] order 4, string, part of the key, must be bound in query                                      |                |                  |                        |
| quotes                                                              | edit   delete   add column                                                                               |                |                  |                        |
| Cname                                                               | [ delete ] order 1, string, part of the key, must be bound in query                                      |                |                  |                        |
| Last                                                                | [ delete ] order 2, string, not a key, need not be bound in query                                        |                |                  |                        |
| dateXform                                                           | view   edit   delete   add relation                                                                      |                |                  |                        |
| datexform                                                           | [ edit   delete   add column ]                                                                           |                |                  |                        |
| Date1                                                               | [ delete ] order 1, string, not a key, bound in one scenario, unbound in other                           |                |                  |                        |
| Format1                                                             | [ delete ] order 2, string, not a key, must be bound in query                                            |                |                  |                        |
| Date2                                                               | [ delete ] order 3, string, not a key, unbound in one scenario, bound in other                           |                |                  |                        |
|                                                                     |                                                                                                    | Local intranet |                  |                        |
|                                                                     |                                                                                                    |                |                  |                        |
| 白果山象县<br>61 国 區<br><b>B</b> Start                                   | @c.  @]u. @]u.  @]u.  @]u.   @[a.  @c.  @e. <br>不非巨人的的复数形<br> ■。  饅×                                     |                |                  | 3:24 AM                |

Figure 3.5: sources description page for financial application

Since the sources descriptions are a little too long, they are all not visible on the screen shot in figure 3.5. So for the benefit of the reader, they are reproduced in textual form below:

## **data sources for** *TASC Financial Example***:**

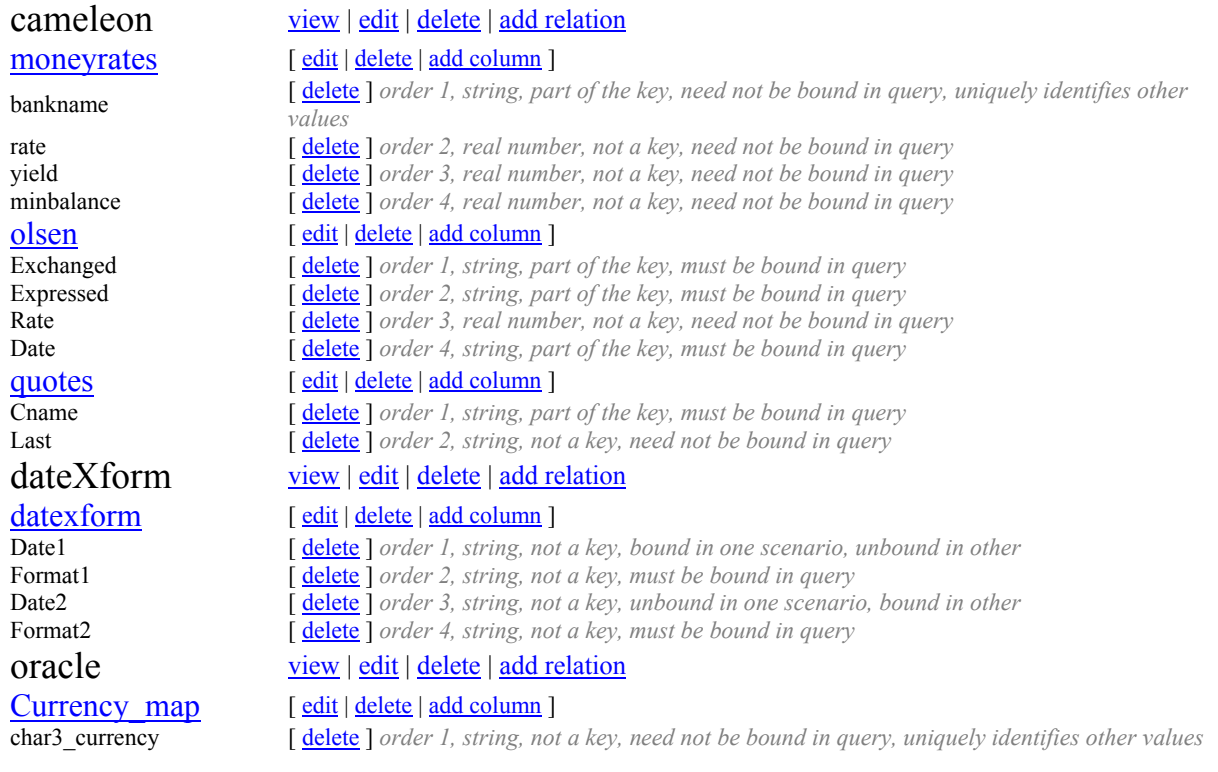

char2 currency  $\int$  delete  $\int$  *order 2, string, not a key, need not be bound in query, uniquely identifies other values* **Currencytypes** [ <u>edit | delete</u> | <u>add column</u> ]<br>
country [ delete ] *order 1, string, noi* **country [ <u>delete</u> ]** *order 1, string, not a key, need not be bound in query, uniquely identifies other values***<br><b>currency [ <u>delete</u> ]** *order 2, string, not a key, need not be bound in query, uniquely identifies other* delete ] *order 2, string, not a key, need not be bound in query, uniquely identifies other values* DiscAF [ edit | delete | add column ] **company\_name**  $\left[\frac{\text{delete}}{\text{delete}}\right] \text{ order 1, string, part of the key, need not be bound in query } \text{ latest annual date} \left[\frac{\text{delete}}{\text{delete}}\right] \text{ order 2, string, part of the key, need not be bound in query } \text{if } \text{delete} \left[\frac{\text{order 2}}{\text{define}}\right]$ **latest\_annual\_date**  $\left[\frac{\text{delete}}{\text{order 2, string, part of the key, need not be bound in query} \right]$ <br>**current shares** outstanding  $\left[\frac{\text{delete}}{\text{order 3, integer, not a key, need not be bound in query}} \right]$ **current\_shares\_outstanding**  $\left[\frac{\text{delete}}{\text{order 3, integer, not a key, need not be bound in query}}\right]$  **net income**  $\left[\frac{\text{delete}}{\text{order 4, integer, not a key, need not be bound in query}}\right]$ **net\_income**  $\left[\frac{\text{delete}}{\text{delete}}\right]$  *order 4, integer, not a key, need not be bound in query*<br>**net sales**  $\left[\frac{\text{delete}}{\text{delete}}\right]$  *order 5, integer, not a key, need not be bound in query* **net\_sales c** *delete delete order 5, integer, not a key, need not be bound in query*<br> **columnary columnary columnary** *delete delete order 6, integer, not a key, need not be bound in query* delete ] *order 6, integer, not a key, need not be bound in query* country of incorp [ delete ] *order 10, string, not a key, need not be bound in query* **DStreamAF** [ edit | delete | add column ]<br>as of date [ delete ] order 1, string, pai **as\_of\_date**  $\left[\begin{array}{c}\frac{\text{delete}}{\text{delete}}\end{array}\right]$  *order 1, string, part of the key, need not be bound in query*<br> **all**  $\left[\begin{array}{c}\frac{\text{delete}}{\text{delete}}\end{array}\right]$  *order 2, string, part of the key, need not be bound in query* name **in the set of the** *ales* **i**  $\frac{1}{2}$  delete  $\frac{1}{2}$  *order 2, string, part of the key, need not be bound in query*<br> **idelete**  $\frac{1}{2}$  *order 3, integer, not a key, need not be bound in query* delete ] *order 3, integer, not a key, need not be bound in query* total\_extraord\_items\_pre\_ta **Example 19 IC 16 IC 16 IC 16 IC 16 IC 16 IC 16 IC 16 IC 16 IC 16 IC 16 IC 16 IC 16 IC 16 IC 16 IC 16 IC 16 IC 16 IC 16 IC 16 IC 16 IC 16 IC 16 IC 16 IC 16 IC 16 IC 16 IC 16 IC 16 IC 16 IC 16 IC 16 IC 16 IC 16 IC 16 IC 16** delete ] *order 5, integer, not a key, need not be bound in query* currency [ delete ] *order 6, string, not a key, need not be bound in query* Name\_map\_Ds\_Ws [ edit | delete | add column ] ds names **[ delete ]** *order 1, string, not a key, need not be bound in query, uniquely identifies other values* ws names **[ delete ]** *order 2, string, not a key, need not be bound in query, uniquely identifies other values*  $\frac{\text{Name } \text{map } \text{Dt } \text{Ds}}{\text{d} \text{t } \text{t } \text{d} \text{t } \text{c} \text{d} \text{c} \text{d} \text{c} \text{d} \text{c} \text{d} \text{c} \text{d} \text{d} \text{c} \text{d} \text{c} \text{d} \text{d} \text{c} \text{d} \text{d} \text{c} \text{d} \text{d} \text{c} \text{d} \text{d} \text{c} \text{d} \text{d} \text{c} \text{d} \text{d} \text{c} \text{d} \text{d} \text{$ dt\_names [ delete ] *order 1, string, not a key, need not be bound in query, uniquely identifies other values*<br>ds names [ delete ] *order 2, string, not a key, need not be bound in query, uniquely identifies other values* delete ] *order 2, string, not a key, need not be bound in query, uniquely identifies other values*  $\frac{\text{Name } \text{map } \text{Dt } \text{Ws}}{\text{dt } \text{names}}$   $\left[ \frac{\text{edit} | \text{ delete } \text{l} \text{ order } \text{l. string. not} }{\text{d} \text{t } \text{d} \text{right } \text{l. string. not} }$ dt\_names [ delete ] *order 1, string, not a key, need not be bound in query, uniquely identifies other values*<br>ws names [ delete ] *order 2, string, not a key, need not be bound in query, uniquely identifies other values* delete ] *order 2, string, not a key, need not be bound in query, uniquely identifies other values* Ticker\_Lookup2 [ edit | delete | add column ]<br>comp name [ delete ] order 1, string, pai **comp\_name**  $\left[\frac{\text{delete}}{\text{delete}}\right]$  *order 1, string, part of the key, need not be bound in query*<br>ticker  $\left[\frac{\text{delete}}{\text{delete}}\right]$  *order 2, string, not a key, need not be bound in query, unia* delete ] *order 2, string, not a key, need not be bound in query, uniquely identifies other values* exc **[ <u>delete</u> ]** *order 3, string, not a key, need not be bound in query* WorldcAF [ edit | delete | add column ] **company** name **ight**  $\left[ \frac{\text{delete}}{\text{order 1}}, \text{string}, \text{part of the key}, \text{need not be bound in query} \right]$ latest annual financial dat ratest\_annuar\_manciar\_uat [delete ] *order 2, string, part of the key, need not be bound in query* current outstanding shares [ <u>delete</u> ] *order 3, integer, not a key, need not be bound in query* net income [ <u>delete</u> ] *order 4, integer, not a key, need not be bound in query* sales **[ <u>delete</u> ]** *order 5, integer, not a key, need not be bound in query* **total\_assets**  $\left[\begin{array}{c}\n\text{delete}\n\end{array}\right] order 6, integer, not a key, need not be bound in query\n\text{country of incomp}$   $\left[\begin{array}{c}\n\text{delete}\n\end{array}\right] order 7, string, not a key, need not be bound in query\n\left.\begin{array}{c}\n\end{array}\right]$ delete ] *order 7, string, not a key, need not be bound in query* WorldcAFT [ edit | delete | add column ] **company** name [ delete ] *order 1, string, part of the key, need not be bound in query* latest annual financial dat ratest\_annuar\_imanciar\_uat [delete ] *order 2, string, part of the key, need not be bound in query* **current\_outstanding\_shares** [ <u>delete</u> ] *order 3, integer, not a key, need not be bound in query* net income **net\_income**  $\left[\frac{\text{delete}}{\text{delete}}\right]$  *order 4, integer, not a key, need not be bound in query*<br> **p**  $\left[\frac{\text{delete}}{\text{delete}}\right]$  *order* 5 *integer not a key need not be bound in query* delete ] *order 5, integer, not a key, need not be bound in query* **total assets [ <u>delete</u> ]** *order 6, integer, not a key, need not be bound in query* **country\_of\_incorp** [ **<u>delete</u> ]** *order 7, string, not a key, need not be bound in query* 

Now, suppose the user wants to issue the query for net income and total assets for British Telecom and obtain the results in worldscope's context. The user would simply issue the query to the context mediation system, and that's it! All the cumbersome contextual conflicts Are handled automatically!

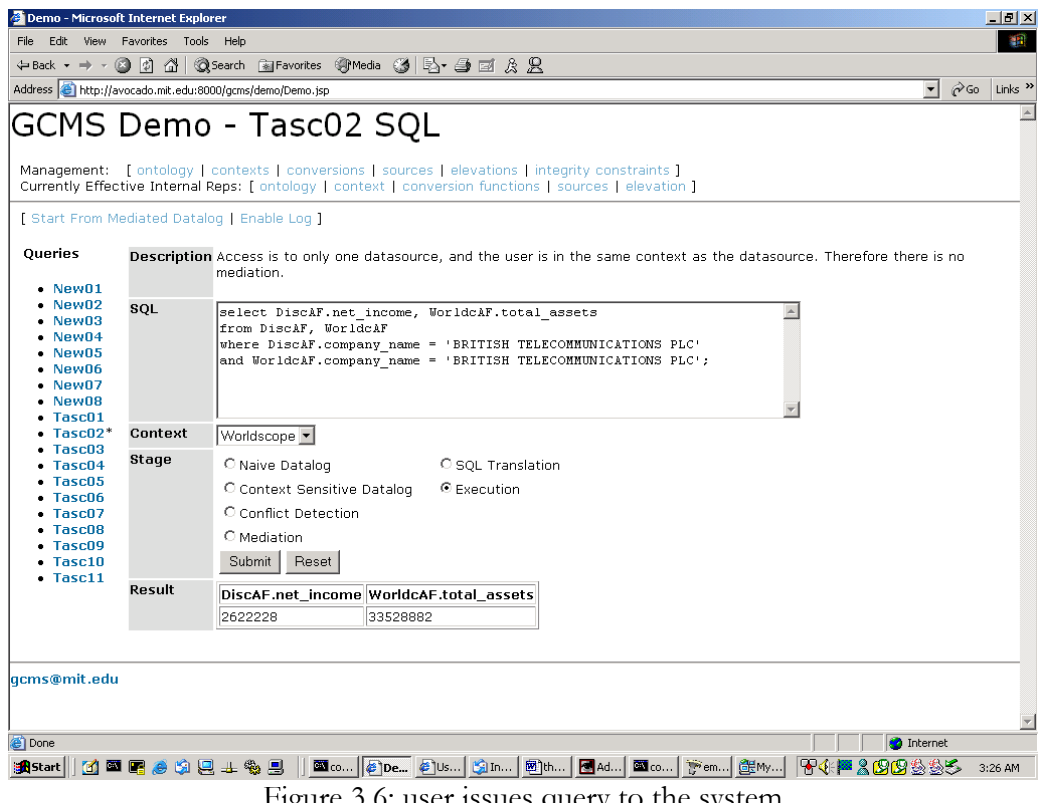

Figure 3.6: user issues query to the system

Notice that the results are:

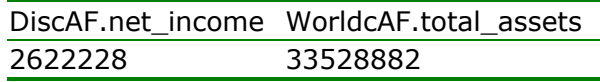

Figure 3.7: results of user query

The important thing to notice is that all conflict resolutions, currency conversions, and contextual disparities are transparently handled by the system and the user sees the results in the context of his or her choosing. Of course, with the graphical metadata management system, not only is finding out the source descriptions easier, it is also much more easy to find context definitions. All the user has to do to view the context definitions is to click on the "contexts" link in the applications window. In the case of our financial application, the context window would look like:

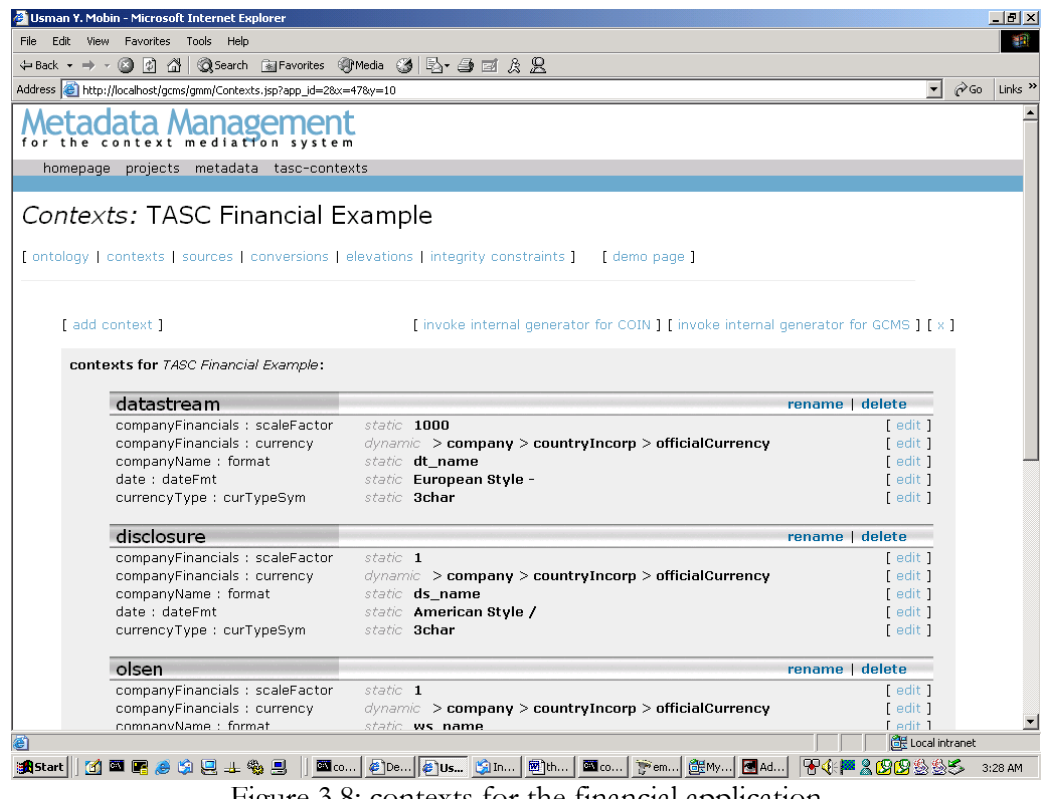

Figure 3.8: contexts for the financial application

The user can scroll down to view the context definition of worldscope. This is shown in figure 3.9:

| Address <b>&amp;</b> http://localhost/gcms/gmm/Contexts.jsp?app id=28x=478y=10 |                                                      | च                 | $\approx$ Go | Links <sup>&gt;&gt;</sup> |
|--------------------------------------------------------------------------------|------------------------------------------------------|-------------------|--------------|---------------------------|
|                                                                                |                                                      |                   |              |                           |
| companyFinancials : currency                                                   | dynamic > company > countryIncorp > officialCurrency | edit 1            |              |                           |
| companyName : format                                                           | static ds name                                       | edit 1            |              |                           |
| date : dateFmt                                                                 | static American Style /<br>static 3char              | edit 1            |              |                           |
| currencyType: curTypeSym                                                       |                                                      | edit 1            |              |                           |
| olsen                                                                          |                                                      | rename   delete   |              |                           |
| companyFinancials : scaleFactor                                                | static 1                                             | edit 1            |              |                           |
| companyFinancials : currency                                                   | dynamic > company > countryIncorp > officialCurrency | edit 1            |              |                           |
| companyName : format                                                           | static ws_name                                       | edit 1            |              |                           |
| date: dateFmt                                                                  | static European Style /                              | edit 1            |              |                           |
| currencyType: curTypeSym                                                       | static 3char                                         | Fedit 1           |              |                           |
| worldscope                                                                     |                                                      | rename   delete   |              |                           |
| companyFinancials : scaleFactor                                                | static 1000                                          | $[$ edit $]$      |              |                           |
| companyFinancials : currency                                                   | static <b>USD</b>                                    | edit              |              |                           |
| companyName : format                                                           | static ws name                                       | relit             |              |                           |
| date: dateFmt                                                                  | static American Style /                              | edit 1            |              |                           |
| currencyType: curTypeSym                                                       | static 3char                                         | edit 1            |              |                           |
| vahoo                                                                          |                                                      | rename   delete   |              |                           |
| companyFinancials : scaleFactor                                                | static 1                                             | edit 1            |              |                           |
| companyFinancials : currency                                                   | static <b>USD</b>                                    | edit 1            |              |                           |
| companyName : format                                                           | static ya_name                                       | edit 1            |              |                           |
| date : dateFmt                                                                 | static American Style /                              | edit 1            |              |                           |
| currencyType: curTypeSym                                                       | static 3char                                         | edit 1            |              |                           |
|                                                                                |                                                      |                   |              |                           |
|                                                                                |                                                      |                   |              |                           |
| [ add context ]                                                                |                                                      |                   |              |                           |
|                                                                                |                                                      |                   |              |                           |
| usman y. mobin. massachusetts institute of technology                          |                                                      |                   |              |                           |
|                                                                                |                                                      |                   |              |                           |
|                                                                                |                                                      | CR Local intranet |              |                           |

Figure 3.9: context definition for worldscope

Notice, that the context for worldscope is to report financial amounts in thousands of United States Dollars, among other things. This is exactly what the user found after going through the cumbersome procedure of browsing the worldscope fact sheets.

## **3.3 Motivational Guided Tour for Graphical Metadata Management**

Suppose the user mentioned above subscribes to his or her own naming standards<sup>11</sup> and makes frequent queries based on those. For the purpose of this example, we will assume that the user is an entity named "Microsoft" and assumes that financial amounts are in United States Dollars with a scale factor of a hundred and, among other things, has a vocabulary of company names in which worldscope's "British Telecommunications Plc" is named as "British Telecom."

 The Graphical Metadata Management system makes it very easy for users to author their own contexts. Without the ability to author one's own contexts, one is restricted to viewing data in one of the existing contexts in the system. This might not be acceptable to users who make frequent queries.

 The user, while going through the sources description shown earlier, notices that the table DiscAF reports both the net income and total assets for companies. Now to obtain these values from DiscAF, the user needs to issue the following query:

```
select net_income, total_assets 
from DiscAF 
where company_name = 'BRITISH TELECOMMUNICATIONS PLC';
```
which, in disclosure's context returns the following results:

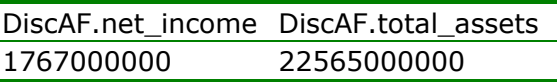

Figure 3.10: results from user query on DiscAF

Of course, the user would have preferred to query the database on "British Telecom" directly irrespective of the vocabulary used by the queried database. Also, assume that the user wants to know the results in hundreds<sup>12</sup> of United States Dollars. To do this, the user can author his or her own context.

 Authoring contexts is much easier than before with the Graphical Metadata Management system. First, the user goes to the contexts page shown earlier in figure 3.8 and clicks on the "add context" link. This brings the user to the context addition dialog page shown in figure 3.11

 $\overline{\phantom{a}}$ 

 $11$  As is not uncommon for big organizations to do.

<sup>&</sup>lt;sup>12</sup> Hundred has not been a popular scale factor in recent historical times but is being used here just to illustrate the power of authoring one's own contexts.

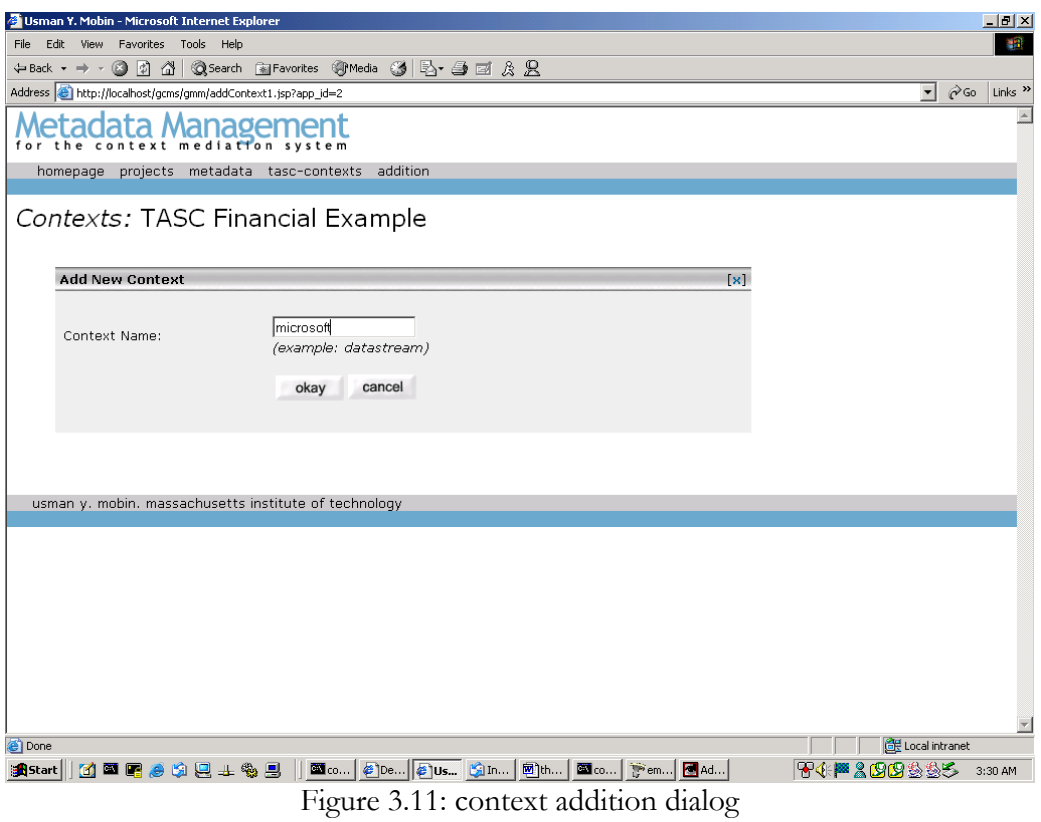

The user specifies a name for the context. We will assume that the user names the context "microsoft." After filling in the context name field, the user clicks on the "okay" button. This displays a confirmation and brings the user back to the contexts page. However, now the context page displays "Microsoft context" as well as the previously existing contexts. Notice that all the modifier values in this context display "null value." This simply signifies that the user has not specified any modifier values in that context till now. This is illustrated in figure 3.12 below

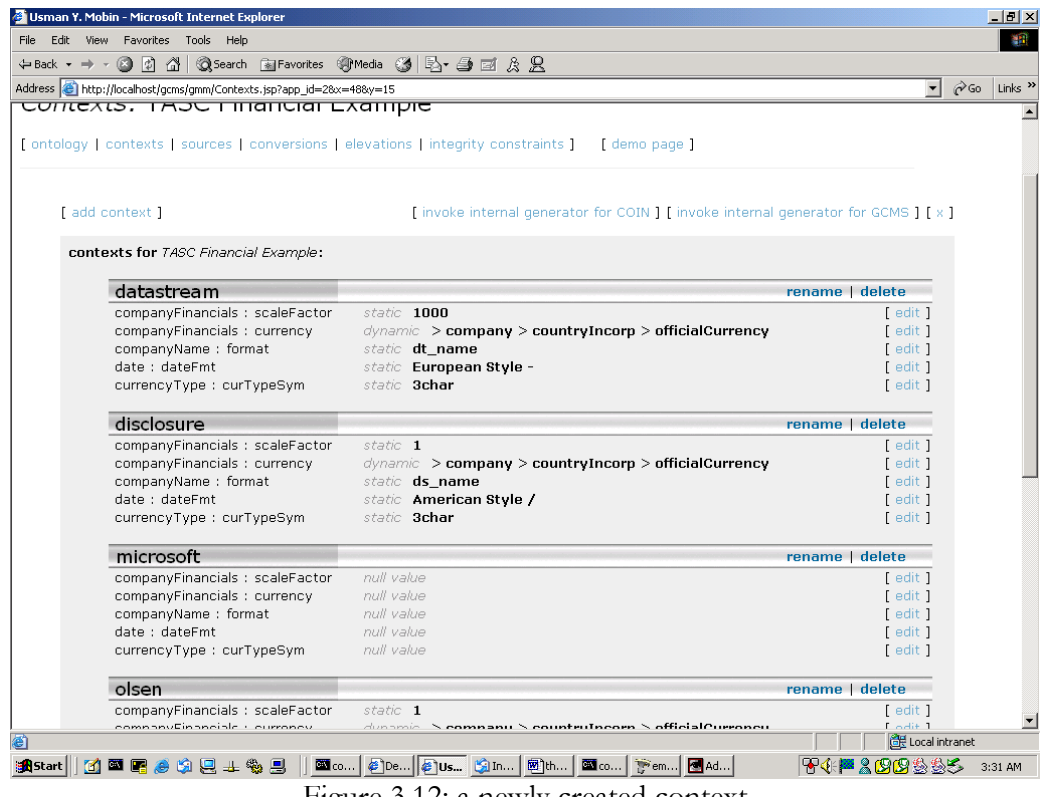

Figure 3.12: a newly created context

As mentioned before, a context contains modifier values. In the figure above, "companyFinancials" is a semantic type and "scaleFactor" is a modifier thereof. The user wants to see net\_income and total\_assets in relation DiscAF in hundreds of United States Dollars. To do so, the user needs to set the appropriate modifier values to 100 and "USD." But before the user can do that, he or she needs to know which semantic types are net\_income and total\_assets elevated to when semantic reconciliation takes place. Again, the Graphical Metadata Management system comes to the rescue. The system makes it very easy for the user to find this information. All the user has to do is click on the "elevations" link and elevations page shows up with all the appropriate elevation information for all the physical relations in the data sources for the application. See figure below.

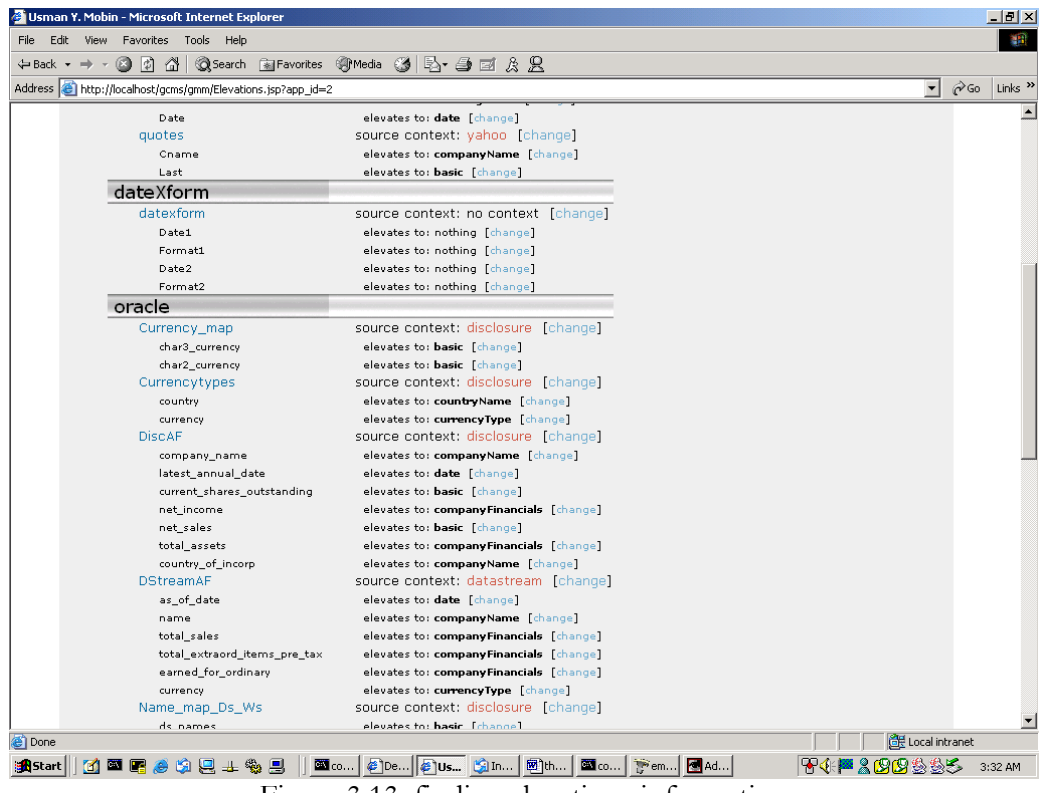

Figure 3.13: finding elevations information

The user can easily see that both net\_income and total\_assets in relation DiscAF (see under source named "oracle") elevate to semantic type "companyFinancials" so coming back to the contexts page, the user now knows that he or she needs to set the value of the scaleFactor modifier for companyFinancials to 100 and the currency modifier to "USD." To edit the modifier values, the user clicks on the "edit" link for the particular modifier. Clicking on the "edit" link for "companyFinancials : scaleFactor" brings the user to the page illustrated in figure 3.14 below.

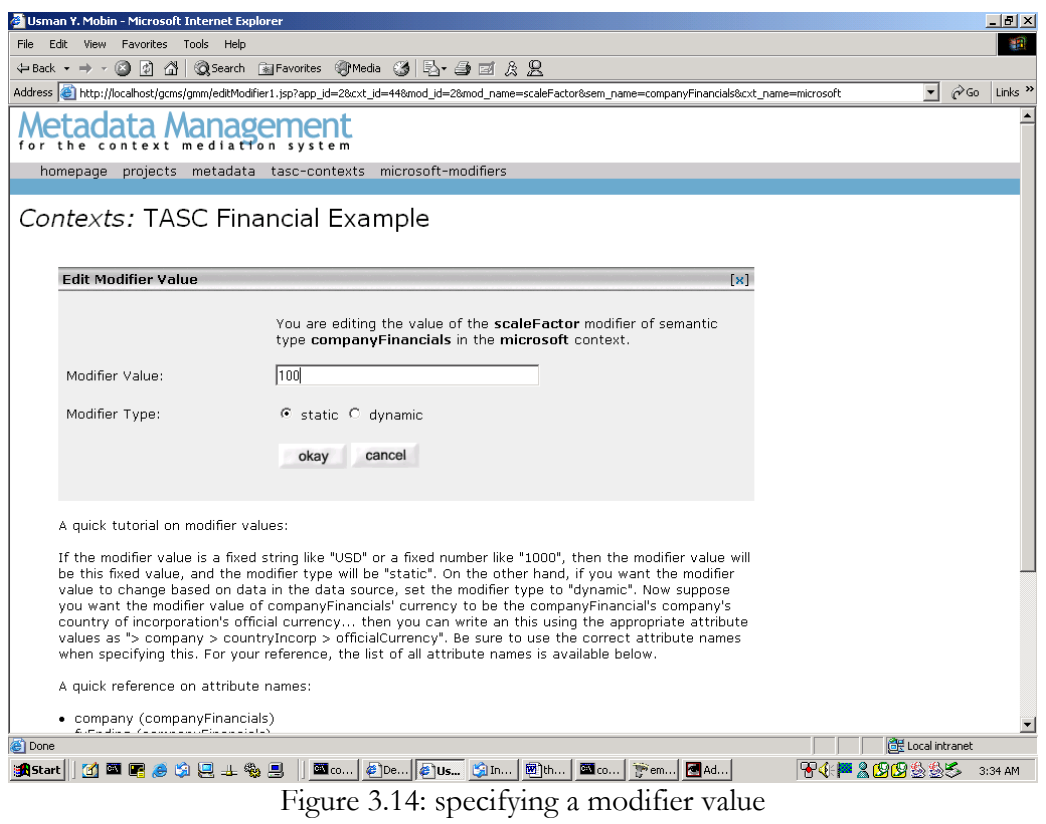

A quick tutorial is also shown on this page to help the user utilize some of the advanced features offered by the context mediation system. Notice that the tutorial is dynamically generated and changes based on the semantic framework of the application.

 Coming back to the example, after the user has entered the appropriate modifier values, the contexts page would show something like figure 3.15:

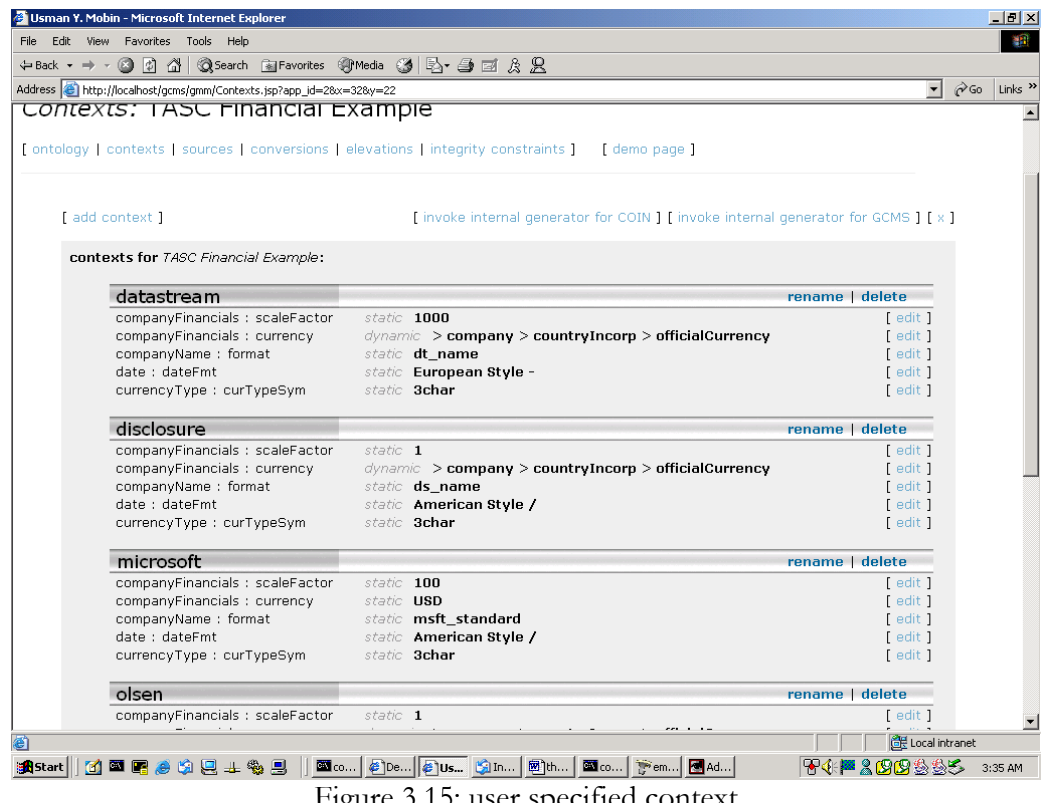

Figure 3.15: user specified context

Next, the user clicks on the "invoke internal generator for GCMS" link. This updates the reasoning engine with the information about the new context and displays the generated internal representation on the screen (see figure 3.16)

| <b>G Usman Y. Mobin - Microsoft Internet Explorer</b>                                                                 |          | <u>e e e e</u>            |
|----------------------------------------------------------------------------------------------------|----------|---------------------------|
| File Edit View Favorites Tools Help                                                                                   |          | 補贈                        |
| △ ◎Search 窗Favorites ③Media ③ 卧 刍 國 及 只<br>(3) 切<br>$\leftarrow$ Back $\rightarrow$ $\rightarrow$ $\rightarrow$       |          |                           |
| Address   http://localhost/gcms/gmm/GeneratorContextsGCMS.jsp?app_id=2<br>▾                                           | $\alpha$ | Links <sup>&gt;&gt;</sup> |
| attr(IntermediateVariable2, officialCurrency, Rodifier))).                                                            |          |                           |
| rule (modifier (companyName, Object, format, disclosure, Modifier),                                                   |          |                           |
| (cste(basic, Modifier, disclosure, "ds name"))).                                                                      |          |                           |
| rule (modifier (date, Object, dateFmt, disclosure, Modifier),                                                         |          |                           |
| (cste(basic, Modifier, disclosure, "American Style /"))).                                                             |          |                           |
| rule (modifier (currencyType, Object, curTypeSym, disclosure, Modifier),                                              |          |                           |
| (cste(basic, Modifier, disclosure, "3char"))).                                                                        |          |                           |
| 杂杂                                                                                                    |          |                           |
| %% microsoft context                                                                                                  |          |                           |
| 多多<br>rule (modifier (companyFinancials, Object, scaleFactor, microsoft, Modifier),                                   |          |                           |
| (cste(basic, Modifier, microsoft, 100))).                                                                             |          |                           |
| rule (modifier (companyFinancials, Object, currency, microsoft, Modifier),                                            |          |                           |
| (cste(currencyType, Modifier, microsoft, "USD"))).                                                                    |          |                           |
| rule (modifier (companyName, Object, format, microsoft, Modifier),                                                    |          |                           |
| (cste(basic, Modifier, microsoft, "msft standard"))).                                                                 |          |                           |
| rule (modifier (date, Object, dateFmt, microsoft, Modifier),                                                          |          |                           |
| (cste (basic, Modifier, microsoft, "American Style /"))).                                                             |          |                           |
| rule (modifier (currencyType, Object, curTypeSym, microsoft, Modifier),                                               |          |                           |
| (cste(basic, Modifier, microsoft, "3char"))).                                                                         |          |                           |
| をを                                                                                                    |          |                           |
| %% olsen context                                                                                                    |          |                           |
| 多多<br>rule (modifier (companyFinancials, Object, scaleFactor, olsen, Modifier),                                       |          |                           |
| (cste(basic, Modifier, olsen, 1))).                                                                                   |          |                           |
| rule (modifier (companyFinancials, Object, currency, olsen, Modifier),                                                |          |                           |
| (attr (Object, company, IntermediateVariable1),<br>attr(IntermediateVariable1, countryIncorp, IntermediateVariable2), |          |                           |
| attr(IntermediateVariable2, officialCurrency, Modifier))).                                                            |          |                           |
| 图 Local intranet<br>e Done                                                                                            |          |                           |
| ≅2009\$\$5<br>图   @ p   @ ju   @ j   @ j  <br><b>DEL</b> c<br>下e  <b>BA</b><br><b>B</b> Start                         |          | 3:38 AM                   |
|                                                                                                    |          |                           |

Figure 3.16: updating the reasoning engine with the new context information

Now, the user needs to create a table that provides the system with conversion information to and from Microsoft's vocabulary for company names (named "msft\_standard" in the context above). For the time being, we will create a table that maps names in the Microsoft standard to ones in the Disclosure standard. Let's call this table "name\_map\_msft\_ds"

SQL\*Plus: Release 8.1.7.0.0 - Production on Sun Feb 3 03:43:53 2002 (c) Copyright 2000 Oracle Corporation. All rights reserved. Connected to: Personal Oracle8i Release 8.1.7.0.0 - Production JServer Release 8.1.7.0.0 - Production SQL> create table name\_map\_msft\_ds ( 2 msft\_names varchar(100), 3 ds\_names varchar(100)  $)$ ;

Table created.

As a start, we will add British Telecom to this table. Recall that Microsoft's context wants to refer British Telecommunications Corporation as "British Telecom" while the Disclosure context refers to the same company as "BRITISH TELECOMMUNICATIONS PLC"

```
SQL> insert into name_map_msft_ds 
   2 (msft_names, ds_names) 
     values
      4 ('British Telecom', 'BRITISH TELECOMMUNICATIONS PLC'); 
1 row created. 
SQL> commit; 
Commit complete.
```
Of course, by adding a new table to the system, we have changed the sources information. We will need to add this relation to the sources description to make it available in the application. The Graphical Metadata Management system makes this very easy. The user just needs to go to the sources editor by clicking on the "sources" link and then click on the "add relation" link for the database oracle. This brings up the "relation addition" form shown in figure 3.17

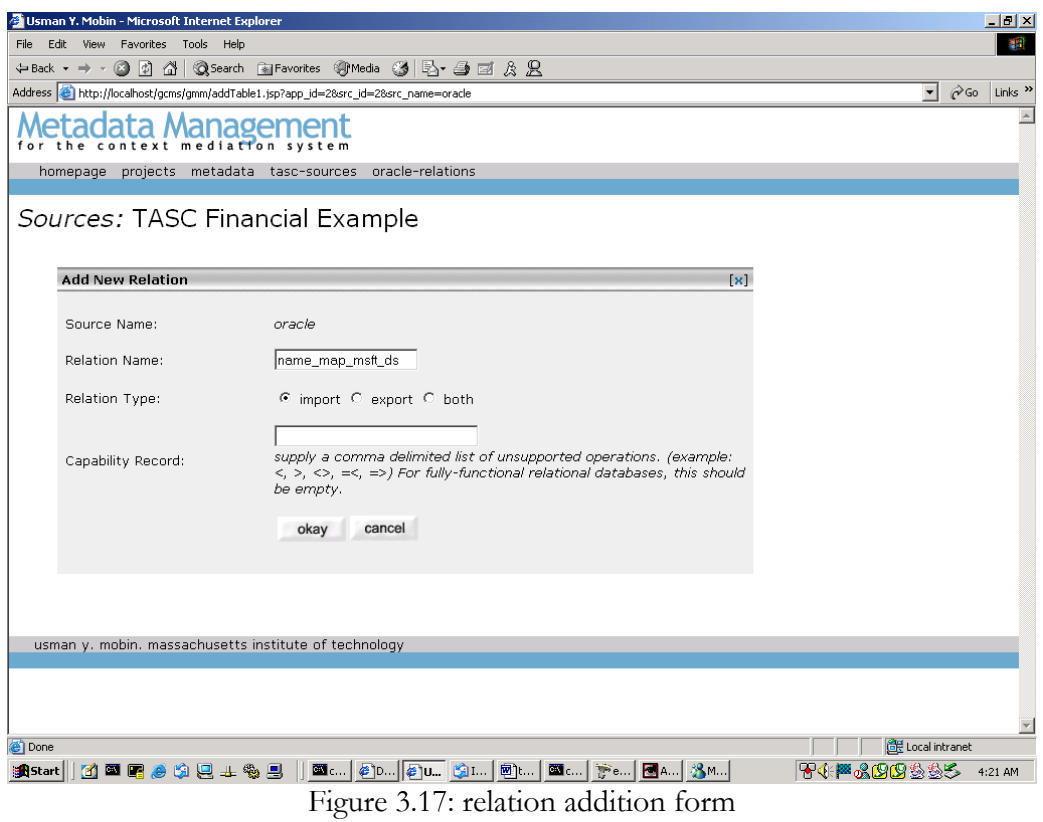

Once we add the relation, it now appears on the sources editor but without any columns underneath it. To add columns, we click on the "add column" link next to the relation and add both the columns one after the other:

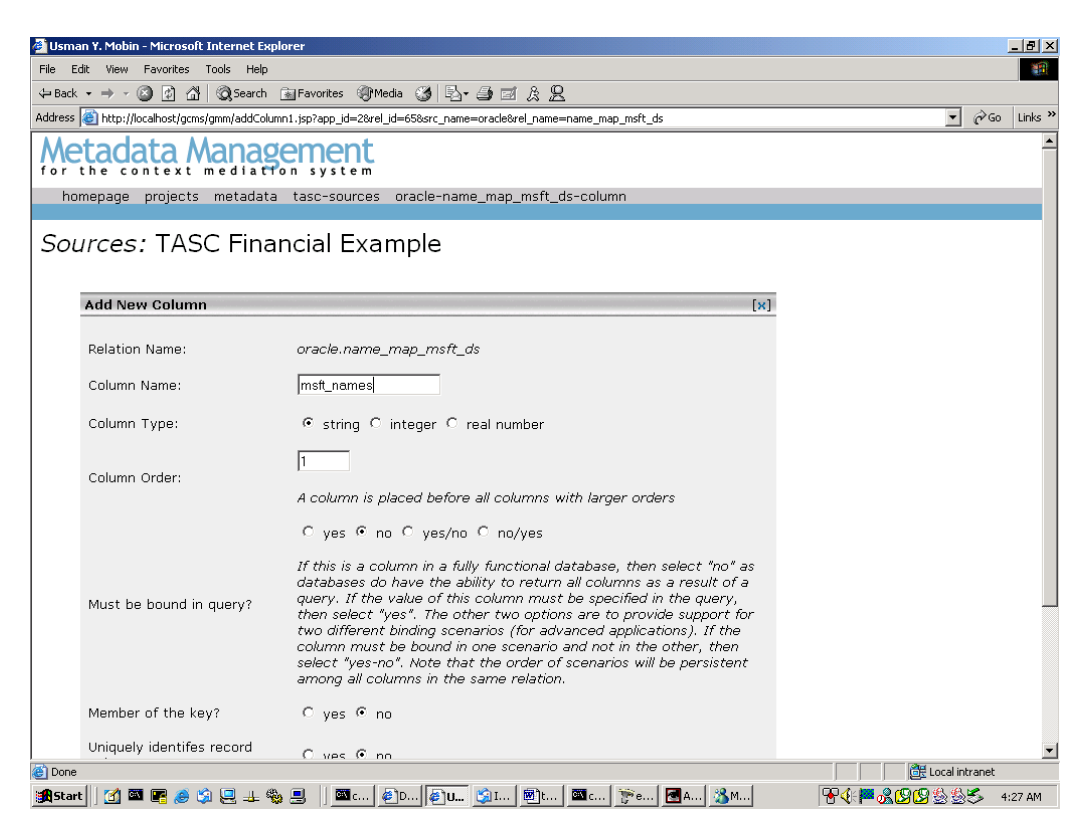

#### Figure 3.18: column addition to a relation

Once, we have added both the columns for the source, our source description is complete. We can then click on the "invoke internal representation generator for GCMS" link to update the appropriate internal representation file.

 However, specifying the sources description is not enough, we need to provide elevation information for our new table. Again, the Graphical Metadata Management system makes this a trivial job. All the user needs to do is go to the Elevations editor we mentioned earlier and showed in figure 3.13 From here, the user can scroll down to the place where "name\_map\_msft\_ds" is mention. First, the user needs to set the context of this table. To do so, the user clicks on the "change" link next to context and comes to the edit context form shown below.

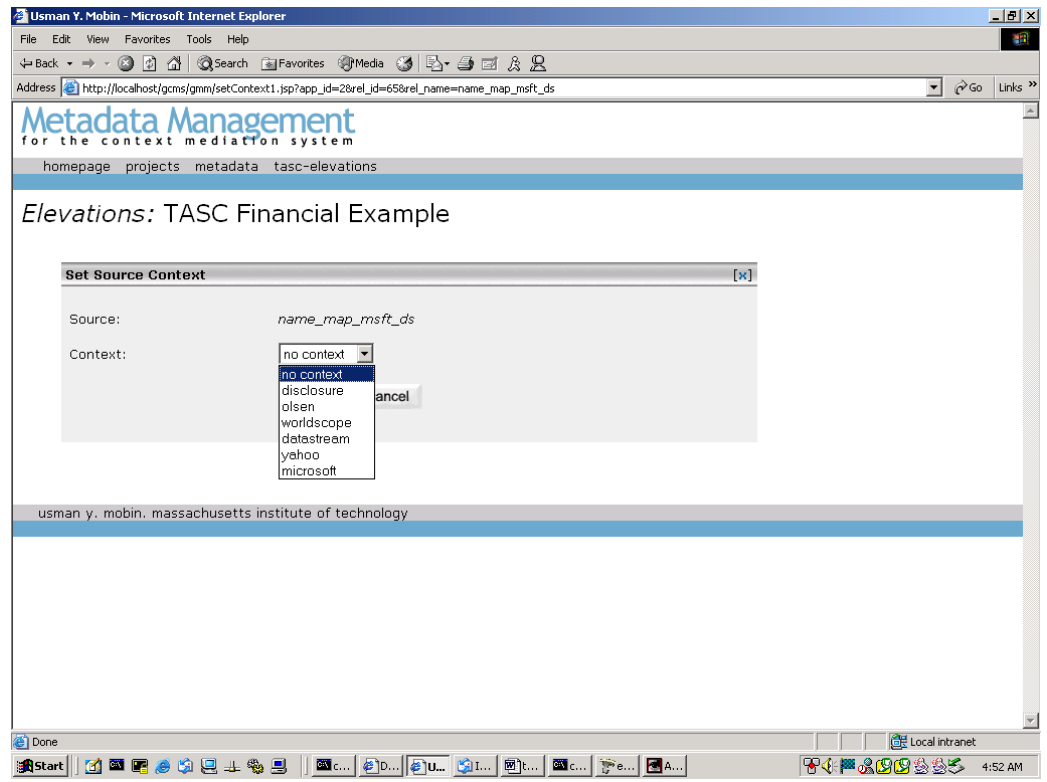

Figure 3.19: context specification for sources

Notice that the context specification form automatically generates a drop box with all the available contexts to choose from. This makes the task of the user easier and also ensures that a non-existent context cannot be specified for a source, preventing metadata corruption. Also, if the context name is renamed from the contexts page, all references to that context are automatically updated elsewhere in the metadata. Likewise, back at the elevations page, the user can specify the semantic type "basic" to elevate both the columns to. Notice again that the column elevation form already has a dynamically generated drop box with all the semantic types define in the application using the ontology editor of the Graphical Metadata Management system.

 Now the final steps. The user needs to specify a conversion function for the semantic type companyName with respect to the format modifier (recall, that the user had selected "msft\_standard" as the modifier value for companyName:scaleFactor). The Graphical Metadata Management system makes this task quite a bit easier than before. The user can click on the

"conversions" link (from the temporary applications page, or from any other editor's main page) to come to the conversion functions editor.

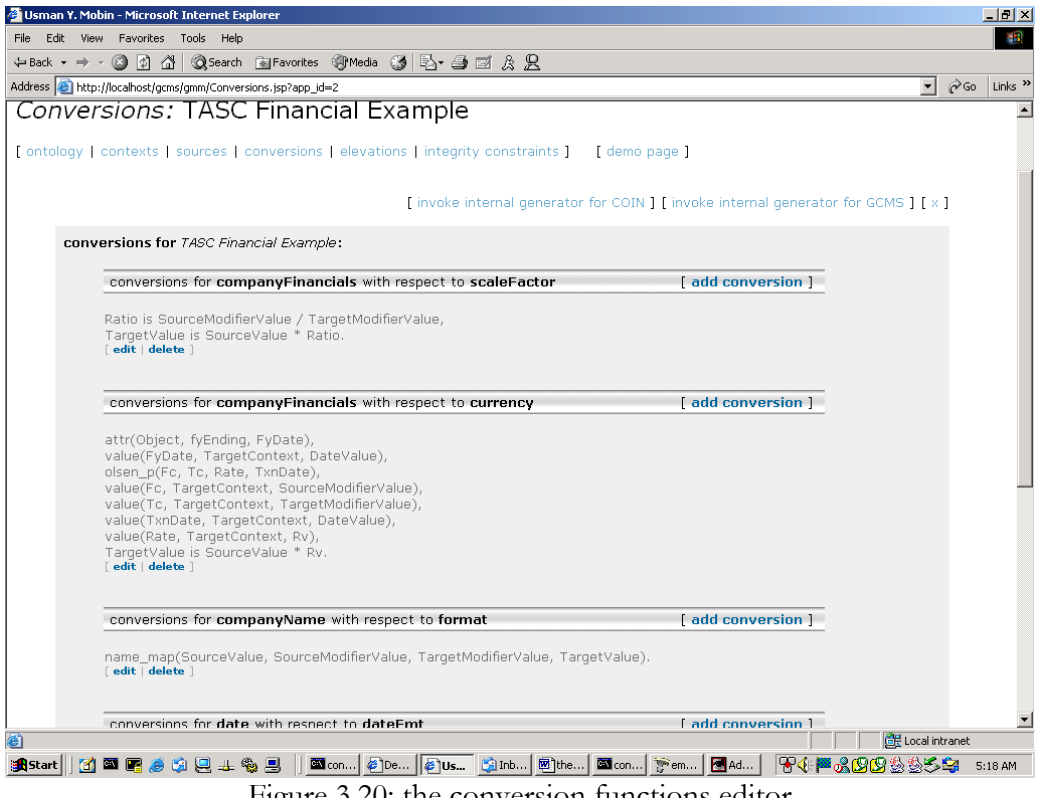

Figure 3.20: the conversion functions editor

Notice that there is one conversion functions already specified for the semantic type companyName with respect to modifier format.

```
name_map(SourceValue, SourceModifierValue, TargetModifierValue, TargetValue).
```
To be able to use this to make conversions from "msft\_standard" to "ds\_name," we need to be able to add a rule in the system like:

```
name_map(V1, "msft_names", "ds_name", V2) :- 
       name_map_msft_ds(V1, V2).
```
And likewise, for the reverse conversion, we'll need a rule of the form:

```
name_map(V1, "ds_name", "msft_names", V2) :-
       name_map_msft_ds(V2, V1).
```
Details can be found in [9]. However, there is one difference between the descriptions of [9] and our current mediation system. The rules described in [9] are for the Context Interchange Mediator[2], COIN, while our current implementation, the Global Context Mediation System, GCMS, uses a deterministic variation of the rules used by [2]. Thus, the general format for a rule:

```
<rule-coin> ::= <head-clause> :- <body-clauses>. 
<body-clauses> ::= <body-clause>, <body-clauses>
```
| <body-clause>

On the other hand, the GCMS metadata rules are:

```
<rule-gcms> ::= rule(<head-clause>, (<body-clauses>)). 
<body-clauses> ::= <body-clause>, <body-clauses> 
                  | <body-clause>
```
Thus, the two rules for name\_map shown above would be written in the Global Context Mediation System as:

rule(

```
name_map(V1, "msft_names", "ds_name", V2), 
 (name_map_msft_ds(V1, V2))).
```
rule(

```
name_map(V1, "ds_name", "msft_names", V2), 
 (name_map_msft_ds(V2, V1))).
```
These need to be entered in the "custom abduction-time code" section of the metadata. This editor can be invoked by going to the elevations editor and then clicking on the "custom abduction-time code" link. Finally, generating the internal representation for the elevations by clicking on the "invoke internal representations for GCMS" from the elevations editor page. The user also needs to invoke the internal representation generator on the conversion functions page. This concludes the task of specifying one's own context that uses a custom vocabulary for company names. To add conversions for specific company names, all the user would need to do in the future is to populate the name\_map\_msft\_ds table with the appropriate name pairs. The reason for choosing this nontrivial example of different vocabularies as opposed to a simpler example with only scale factor differences<sup>13</sup> was to illustrate the power of the Graphical Metadata Management system and the generality of the context mediation system. Of course, the custom abduction-time code option allows the user to make use of the power of a programming language[13], if needed, to make the system extremely powerful.

 Now, the user can actually make queries in, and get results in, his or her own context (context "microsoft" in this case). The context mediation system would accept queries in the user context, queries like:

```
select net_income, total_assets 
from disclosure 
where company_name = 'British Telecom';
```
and return the results in the user's context. This is precisely what makes the context mediation system such a remarkably powerful tool in a world that contains a myriad of context-bearing entities and data sources.

## **3.4 Modules of the System**

 $\overline{\phantom{a}}$ 

As of this writing, the Graphical Metadata Management system consists of 72 Java source files, totaling over 15,000 lines of code. The system also defines, and makes use of numerous database tables, sequences, indices, and integrity constraints. This section starts to describe the top-level structure of the system. Subsequent chapters describe the source files of the system, the interfaces

<sup>&</sup>lt;sup>13</sup> would not have required any changes to sources and elevations and custom abduction-time code.

defined, and the data structures shared. The primary audience of this section and future chapters are developers of other parts of the context mediation system, as well as the future developer or maintainer of the Graphical Metadata Management system. We begin to give an in-depth knowledge of the details of the Graphical Metadata Management system and equip the future developer with the knowledge necessary to customize<sup>14</sup> and extend this system to adapt to future needs or augmentations. Also, subsequent chapters describing the various subsystems provide the reader with some useful end-user oriented documentation in addition to the technical documentation.

 For our convenience, we will divide the system into eleven top-level modules: The applications page; the editors for ontology, sources, contexts, elevations, and conversions; and the generators for ontology, sources, contexts, elevations, and conversions.

## **3.4.1 The Applications Page**

The applications page displays the list of applications in the system. This page is a temporary placeholder for the much-more-functional applications-browser and query-builder application under development at our research group. Thus, emphasis has not been given to exposing functionality to the user through this page. The applications-browser and query-builder will allow users to create, save, edit, and copy their applications in much the same way as the editors presented in this thesis allow users to create, save, edit, and copy metadata within applications. Currently, the applications page looks something like:

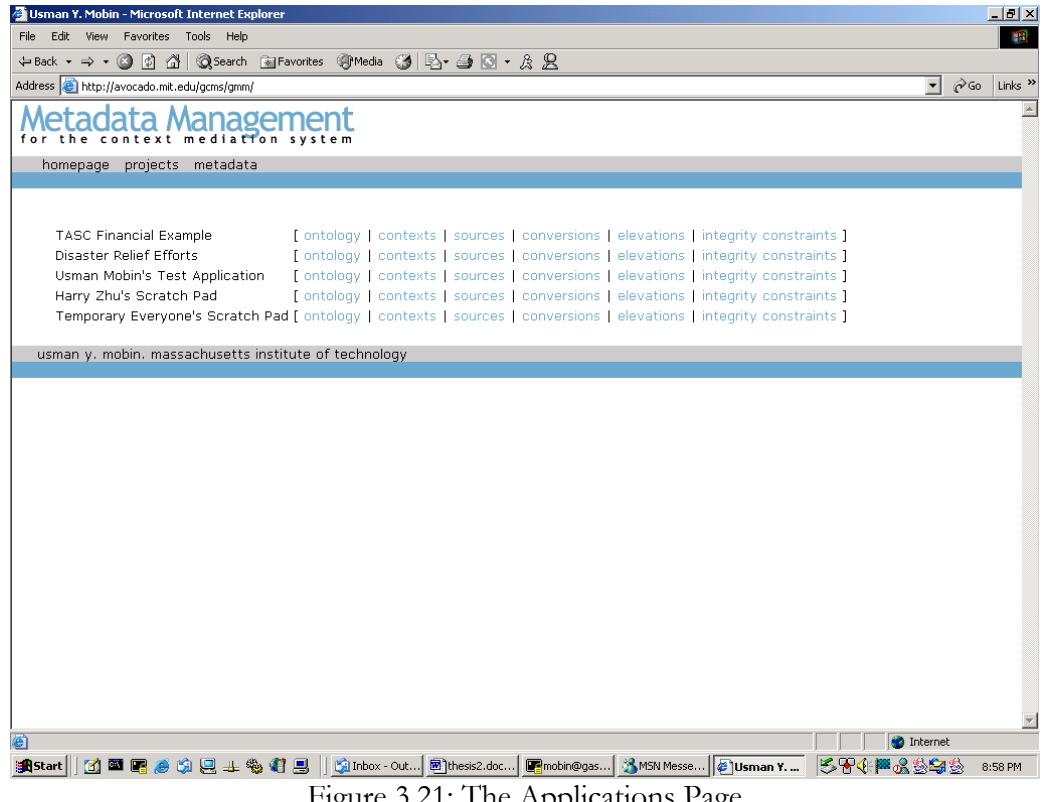

Figure 3.21: The Applications Page

3.4.1.1 The Underlying Applications Architecture

 $\overline{\phantom{a}}$ <sup>14</sup> Including, but not limited to, the ability to support future context mediation reasoning engines.

For the benefit of the future developer, or anyone who wishes to gain a detailed insight into the functionality of the applications subsystem, we now present a precise definition of what data is stored in the system and what relationships exist between the various entities in the system. The complete object-model would be too large to fit in any one page, so we have broken it down into six parts. The top-level object model pertaining to the Graphical Metadata Management system is shown in figure ? below. It tells us precisely what entities can exist in the system at any one time, and what phenomena need to be handled by any physical implementation of the data model of the system. Also, the object model tells us about the limitations of the system<sup>15</sup>

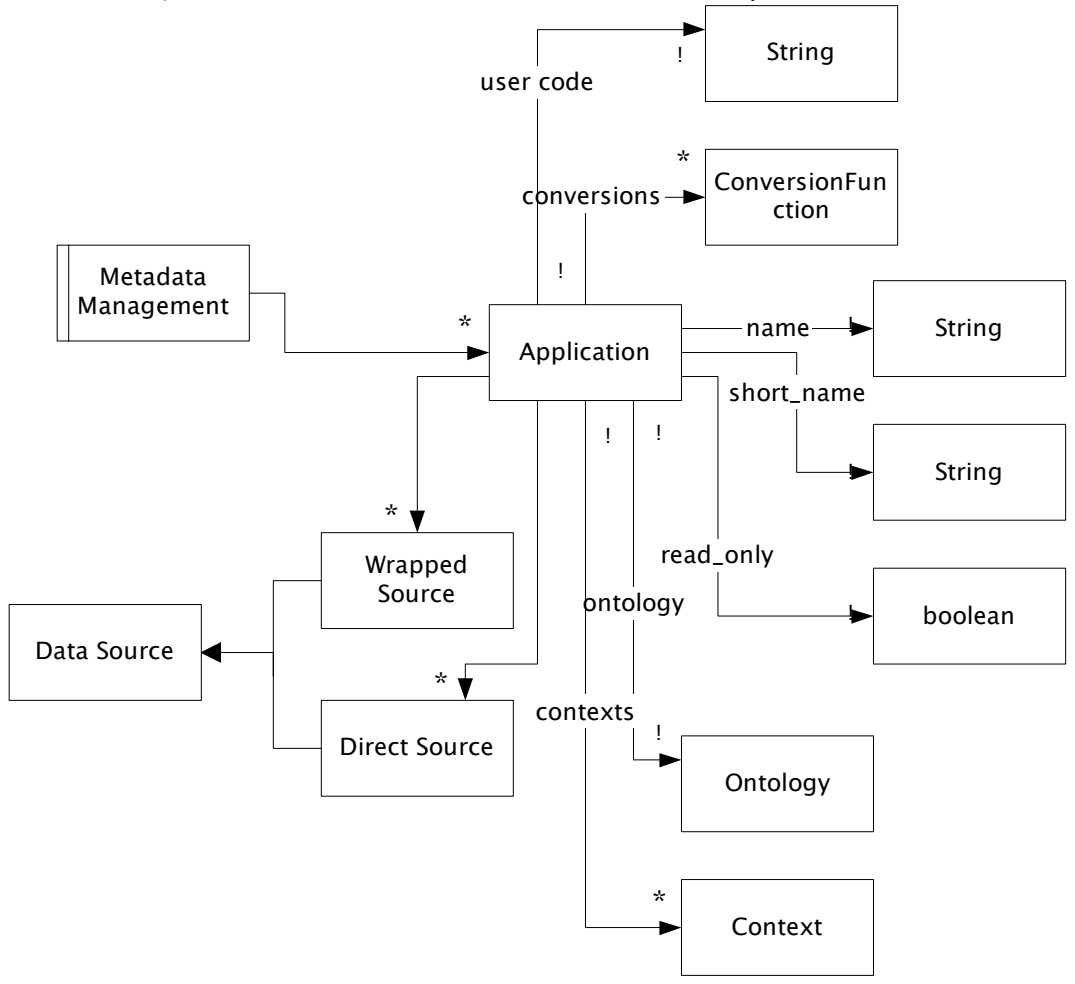

Figure 3.22: top level object/data structure of the system

To gain more insight into the interpretation of such specification as depicted in the diagram above, the reader is referred to [30]. The marks  $(*)$ ,  $(+)$ ,  $(!)$ ,  $(?)$  represent cardinalities of "zero or more," "one or more," "exactly one," and "zero or one." Thus, as an example, the mark of  $(*)$  on the arrow-head from 'Application' to 'Context' depicts the fact that one application can have zero or more contexts. The (!) on the base of that arrow represents that a context belongs to one application (a limitation future versions of the system might want to relax).

 More than just providing a big picture of the relationships between the entities in the system, the above diagram allows us to arrive at an efficient and normalized[22] relational data model[21] for

 $\overline{\phantom{a}}$ 

<sup>&</sup>lt;sup>15</sup> Which future developers of the system might wish to relax in their extensions of the system.
the system. Based on this, the information relating to applications is stored in the table coin\_apps. The oraclized[10] data definition language[31] instruction for this table is given below

```
create table coin_apps ( 
      app_id integer primary key,<br>app_short_name varchar(50) no
 app_short_name varchar(50) not null, 
 app_name varchar(500) not null, 
 read_only_p varchar(1) default 'f' 
);
```
The future developer will need to do either of two things to support additional functionality pertaining to applications: either the developer will need to alter this table to add new columns, or create new tables which have a column that references the primary key of this table. Also, for the developer's convenience, a sequence has been defined which allows us to generate the primary keys for adding applications to this table.

```
create sequence coin_apps_app_id_seq start with 2;
```
Thus, for the addition of a new application, the following data modification language[31] instruction needs to be issued:

```
insert into coin_apps 
(app_id, app_short_name, app_name, read_only_p) 
values 
(coin_apps_app_id_seq.nextval, 'application', 
'Our sample application', 'f');
```
# **4 Ontology**

This section focuses on the design, implementation, and usage of the ontology editor, its underlying data model, and the generators that generate the internal representations from the database tables populated by the ontology editor.

# **4.1 The Ontology Editor**

The ontology editor allows users to author and edit ontologies for their applications. The ontology forms the semantic framework based on which the reconciliation of heterogeneous sources takes place[1]. We have discussed this earlier in more detail.

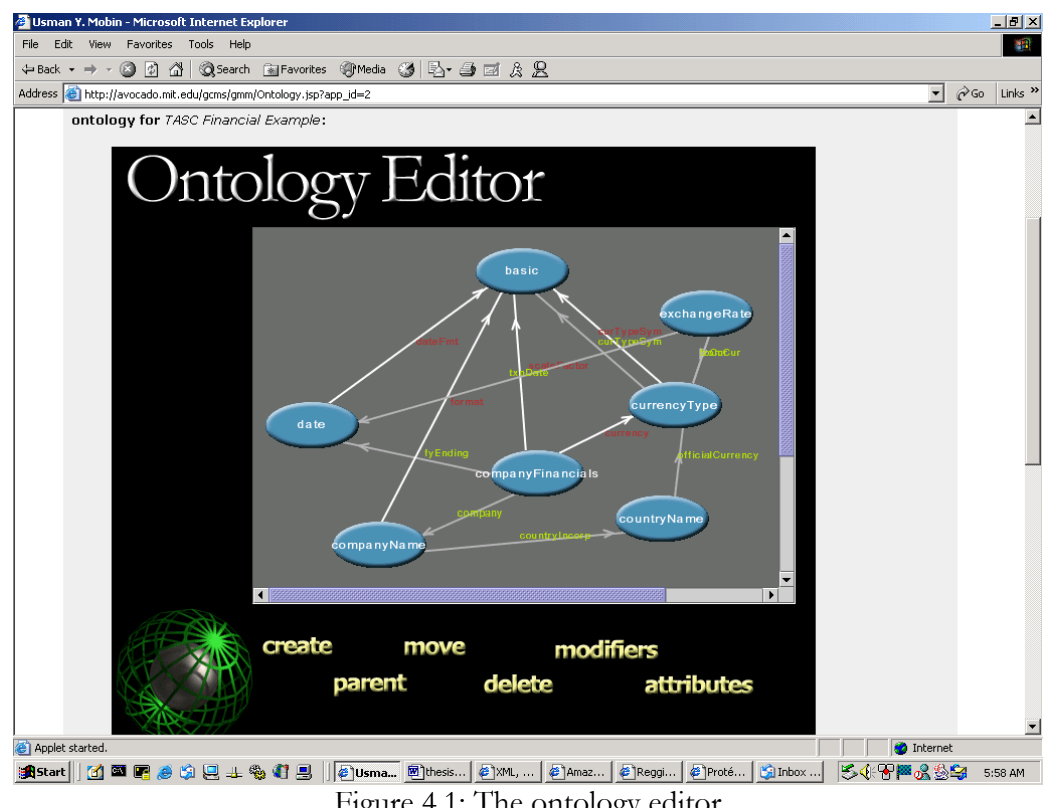

Figure 4.1: The ontology editor

Figure 4.1 shows a screen shot of the ontology editor for the TASC Financial Example application first developed for the initial context interchange mediator[5] and later ported to the Global Context Mediation System.

### **4.1.1 Usage Guide**

The ontology editor can be invoked by clicking on the "ontology" link from the applications page. The editor requires the Java 2 Plug-in[41], just like Stanford's protégé[18] does, to function from within a web browser. This usage guide is reproduced at the bottom of the ontology editor web page.

4.1.1.1 Ontology Color Guide

The blue ovals represent semantic types. the dashed arrows represent parental relations with the arrow pointing at the parent. The solid white arrow represents modifiers with modifier name on the arrow in a dark red and the modified semantic type as the source of the arrow. A gray arrow represents attributes likewise.

### 4.1.1.2 Semantic type creation and deletion

To create a semantic type, click on the create button. This puts the editor in the "create" mode. Now when you move your mouse over the canvas area, a rectangular outline will appear showing where the new semantic type would appear if you clicked the mouse. If this outline is red then you are either overlapping with an existing semantic type or too close to it. Clicking will pop-up a dialog box requesting the name of the new semantic type. You should choose a unique name for the semantic type. If a type with the requested name already appears on the canvas then the request to create the new semantic type will be rejected. (Note: the canvas automatically resizes as the ontology size grows so you don't have to worry about the initial canvas size).

To delete a semantic type<sup>16</sup>,. click on the delete button and then select the semantic type to be deleted. Answer yes on the confirmation dialog

### 4.1.1.3 Modifier Addition

To add a modifier: click on the "modifiers" button. First select the semantic type that is being modified, and then select the semantic type of the modifier itself. Name the modifier in the dialog box. If a modifier for the initially selected semantic type already exists with the name you request, then the old modifier's target semantic type will be overwritten.

#### 4.1.1.4 Attribute Addition

To add an attribute, click on the "attributes" button. First select the semantic type that is being attributed, and then select the semantic type of the attribute itself. A dialog box will pop-up asking you for the attribute's name. Name the attribute in this dialog box. If an attribute for the initially selected semantic type already exists with the name you request, then the old attribute's target semantic type will be overwritten.

#### 4.1.1.5 Specifying parental relations

To specify a parent for a semantic type, click on the "parent" button. First select the semantic type whose parent you want to specify, next click on the semantic type desired to be the parent. This should create a parental relation. Notice, that the ontology editor imposes a single inheritance model.

To remove a parental relation, while in the "parent" mode, click on the child semantic type and then click on it again (to make it its own parent, and thus effectively removing the parental relationship).

#### 4.1.1.6 Modifier and Attribute Deletion

To delete a modifier, click on modifiers button to go to "modifiers" mode and then select the semantic type whose modifier is to be removed. Click again on this semantic type and then type the

 $\overline{\phantom{a}}$ <sup>16</sup> This should be used with extreme caution

name of the modifier in the pop-up box. This will remove the modifier. Similar instructions for attribute removal.

4.1.1.7 Moving Semantic types

To move semantic types: click on the "move" button if not already in the "move" mode and then select the semantic type to be moved. An outline rectangle will appear wherever you move the mouse, click again to move the semantic type to the rectangular box's location. Notice that the rectangular box becomes red when the target location is not empty and thus the semantic type cannot be moved there.

### **4.1.2 Dynamic Canvas Resizing**

The ontology editor canvas (the place where the user draws the ontology) automatically resizes itself when the system feels that the user ontology needs more space. The canvas resizing is determined by the value of the extensionMargin variable in the OntEdCanvas class.

#### **4.1.3 Graphics-related variables of interest to the developer**

The ontology editor canvas offers considerable room to the future developer for customization. All the developer has to do is to initialize many of the class variables in the OntEdCanvas class to the desired values. These variables of interest are:

```
 private final int bubbleHeight = 52; 
 private final int bubbleWidth = 98; 
     private int preferredWidth = 500; 
     private int preferredHeight = 250; 
     private int extensionMargin = 150; 
     private ImageIcon semtypeIcon; 
     private ImageIcon semtypeIconHighlighted; 
     private ImageIcon mazeBackgroundIcon; 
 private Font semtypeFont; 
 private Font modifierFont; 
     private Font attributeFont; 
     private Stroke lineStroke; 
     private Stroke dashStroke; 
    private float[] dash1 = \{5.0f\};
     private int canvasHeight; 
     private int canvasWidth; 
 private Color selectboxColour; 
 private Color semtypeFontColour; 
 private Color parentArrowColour; 
    private Color modifierArrowColour;
     private Color modifierTextColour; 
     private Color attributeArrowColour; 
     private Color attributeTextColour; 
     private Color parentArrowAntialiasColour;
```
Also, from the constructor to the OntEdCanvas class, here are the values these variables are initialized to, in the current version:

```
 public OntEdCanvas(Image bubbleImage, 
               Image bubbleImageHighlighted,
```

```
 Image mazeBackgroundImage) { 
      super(new BorderLayout());
       this.setBackground(new Color(110,110,110)); 
     mode = 0ntEditor.DEFAULT_MODE;
 g_canvas = getGraphics(); 
 semtypeFont = new Font("Times", Font.BOLD, 12); 
 modifierFont = new Font("Times", Font.BOLD, 10); 
 attributeFont = new Font("Times", Font.BOLD, 10); 
 lineStroke = new BasicStroke(2, BasicStroke.CAP_ROUND, 
                              BasicStroke.JOIN_ROUND); 
       dashStroke = new BasicStroke(2, BasicStroke.CAP_ROUND, 
                              BasicStroke.JOIN_ROUND, 
                             10.0f, dash1, 0.\overline{0}f;
      types = new Vector();
     this.setPreferredSize(new Dimension(preferredWidth, preferredHeight)); 
      this.revalidate(); 
       canvasListener = new CanvasEventListener(); 
       this.addMouseListener(canvasListener); 
       this.addMouseMotionListener(canvasListener); 
     mouseX = 0;
     mouseY = 0;
     mouseAdjX = 0;mouseAdjY = 0;subMode = 0;
       displaySelectbox = false; 
 overrideBoxHide = false; 
 selectboxColour = Color.lightGray; 
      semtypeFontColour = Color.white;
       parentArrowColour = Color.white; 
      modifierArrowColour = Color.white; 
     modifierTextColour = new Color(178,48,48);
     attributeTextColor = new Color(183, 233, 0);\text{attributeArrowColour} = \text{new Color}(180, 180, 180);
       parentArrowAntialiasColour = Color.gray; 
      semtypeIcon = new ImageIcon(bubbleImage);
      semtypeIconHighlighted = new ImageIcon(bubbleImageHighlighted);
     mazeBackgroundIcon = new ImageIcon(mazeBackgroundImage);
```
#### **4.1.4 Source Files**

The following table lists the source files used by the ontology editor and a short description of their use:

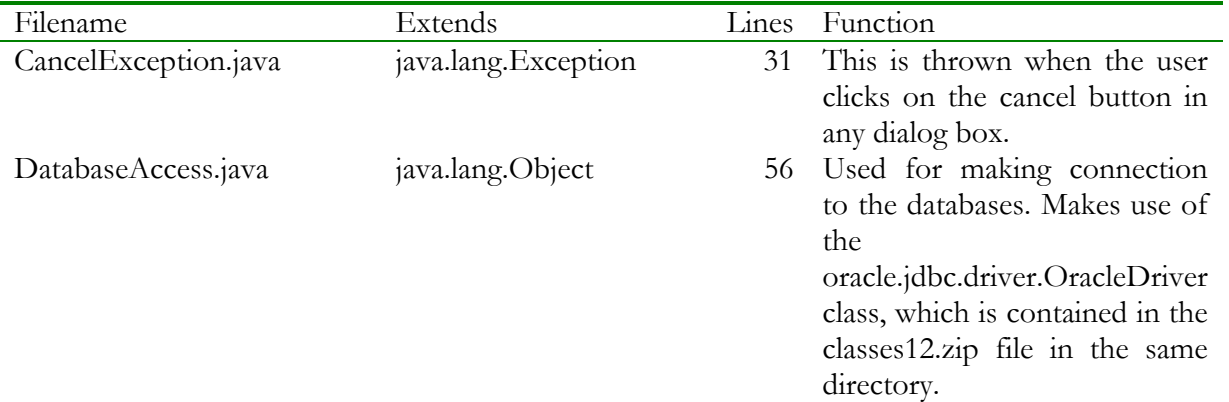

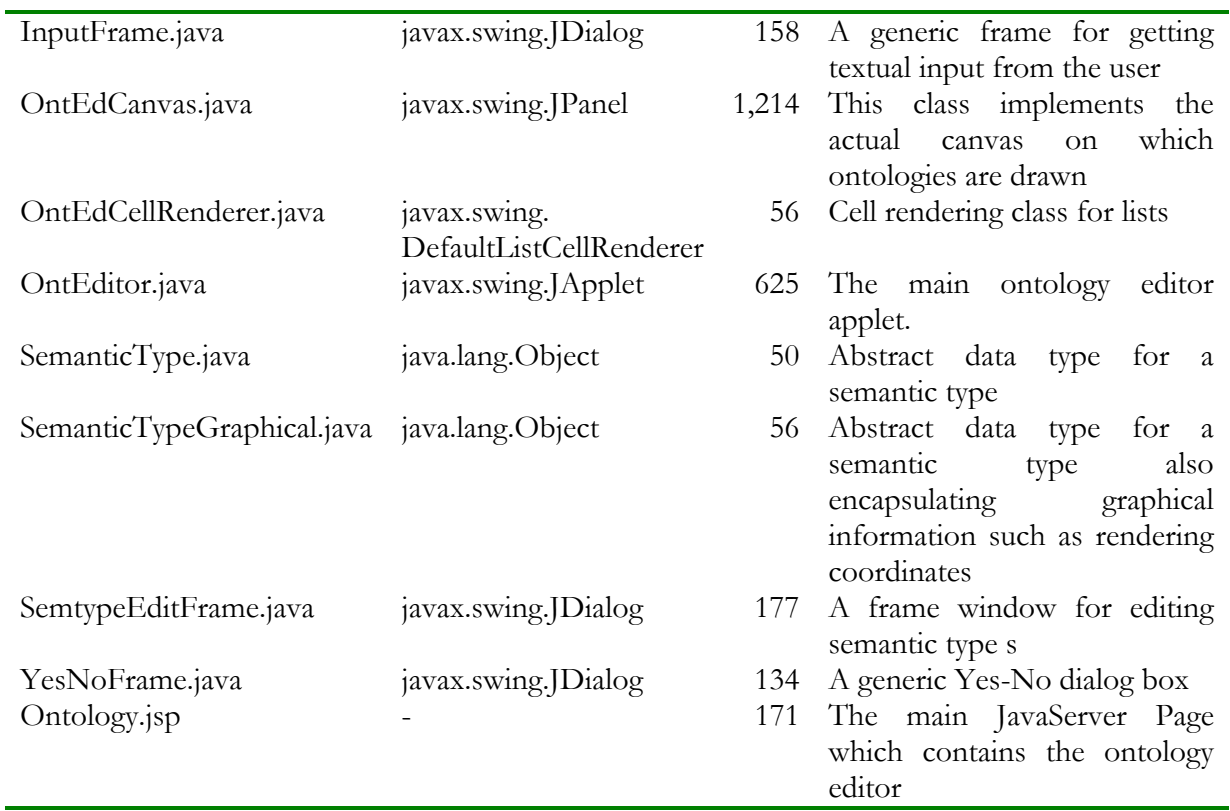

Thus, the ontology editor comprises of 2,778 lines of code in eleven files (18% of the code base).

### **4.1.5 Underlying Data Structures**

Î.

We continue the object model we presented in an earlier section on "applications" and show the relevant relationships for the ontology-related entities in the system

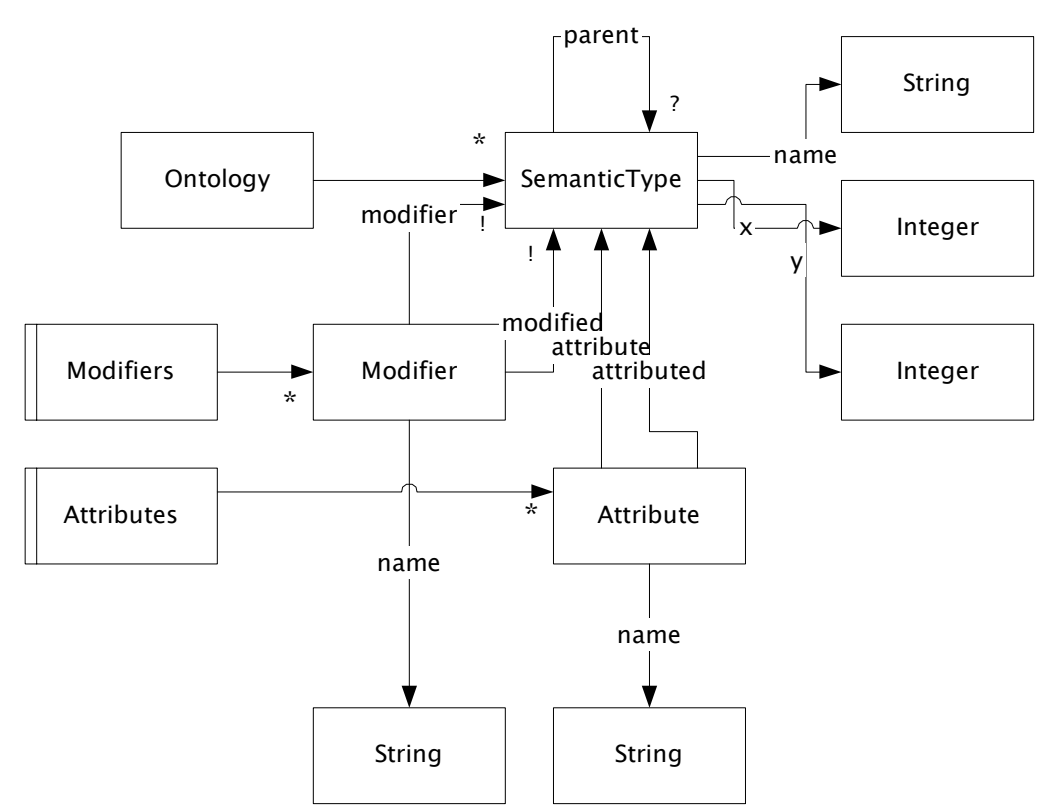

Figure 4.2 Object/data structure of the ontology subsystem

#### 4.1.5.1 Semantic Types

As seen from figure 4.2, each ontology contains zero or more semantic types. We store the information about these semantic types in the table ont\_semtypes $17$  that is presented below:

```
create sequence ont_semtype_id_seq start with 2;
```

```
create table ont_semtypes ( 
       semtype_id integer primary key,<br>parent_id integer references o
                             integer references ont_semtypes(semtype_id) on
delete set null,<br>ontology_id
                             integer references coin_apps,
        name varchar(100) not null,<br>render_x integer,
                             integer,<br>integer,
 render_y integer, 
 render_height integer, 
 render_width integer, 
 parent_arrow_x1 integer, 
       parent_arrow_x1 integer,<br>parent_arrow_y1 integer,<br>parent_arrow_x2 integer,
       parent_arrow_x2 integer,<br>parent_arrow_y2 integer,
       parent_arrow_y2
        parent_arrow_curve_depth integer, 
 parent_arrow_curve_intensity integer, 
 parent_arrow_special_text varchar(100), 
 constraint ont_semtype_unique unique(name, ontology_id) 
); 
create index ont_semtypes_idx1 on ont_semtypes(semtype_id, parent_id);
```
 $\overline{a}$ <sup>17</sup> Please note that all the tables for the Graphical Metadata Management system are stored in an Oracle schema named "gmm"

4.1.5.2 Modifiers

To ensure normalized data structure[12], the modifiers and attributes are stored in tables of their own. Modifiers are stored in the table ont\_modifier\_map:

```
create sequence ont_modifier_id_seq start with 2; 
create table ont_modifier_map ( 
modifier_id                 integer primary key,
 modified_semtype references ont_semtypes on delete cascade, 
 modifier_name varchar(100) not null, 
       modifier_semtype references ont_semtypes on delete cascade 
);
```
Each row of this table represents one modifier between modified\_semtype and modifier\_ semtype (both reference ont\_semtypes).

#### 4.1.5.3 Attributes

Attributes are stored similarly to modifiers, in the table ont\_attribute\_map:

```
create sequence ont_attribute_id_seq start with 2;
```

```
create table ont_attribute_map ( 
       attribute_id integer primary key, 
 attributed_semtype references ont_semtypes on delete cascade, 
 attribute_name varchar(100) not null, 
       attribute_semtype references ont_semtypes on delete cascade
```
);

### **4.2 Ontology Generators**

The ontology generators read data from the tables described above and generate some representation of this data. The biggest advantage in decoupling the actual editor from the generation of the final form of the data is that it allows the editor to be used as a front-end to many systems (each system requiring the programmer to program a generator). Also, it ensures that if there is a change in the internal representation to be generated then the editor does not need to be changed in response.

 There are two internal representation generators provided for the ontology in the current system. These are summarized in the table below:

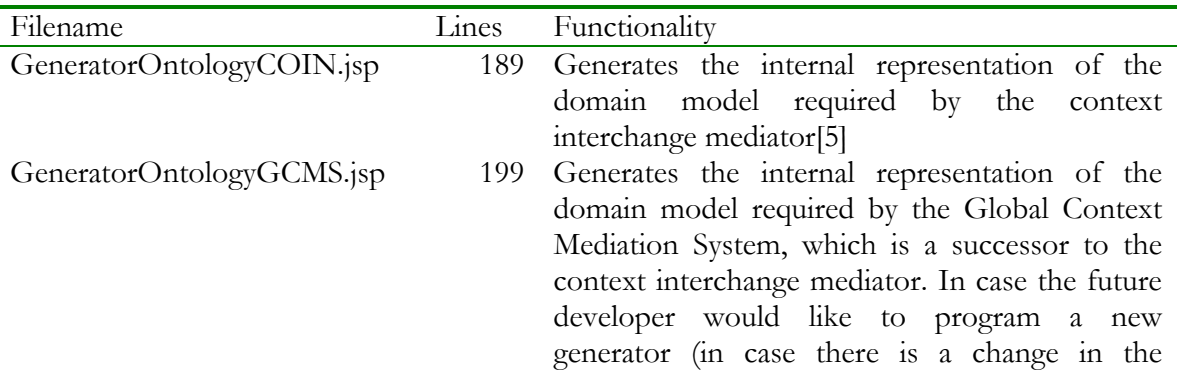

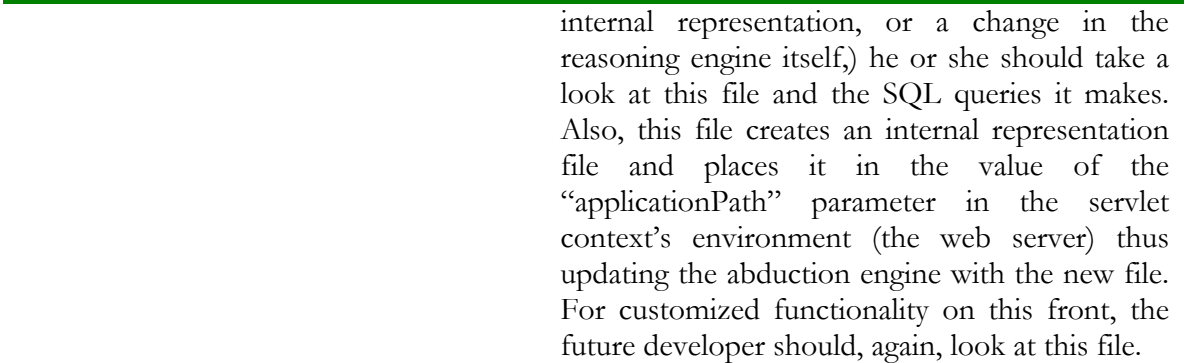

Recall that there is a simple transformation for converting a rule in the COIN format to one in the GCMS format. This was discussed earlier in chapter 3.

# **5 Contexts**

This section focuses on the design, implementation, and usage of the contexts editor, its underlying data model, and the generators that generate the internal representations from the database tables populated by the contexts editor.

## **5.1 Contexts Management Page**

The contexts management page allows the user to create, edit, and manage the contexts defined within each application. The notion of contexts has been explained earlier in this thesis and an illustration of how they are used in the reconciliation of semantic heterogeneity has also been demonstrated. However, if the reader would like to gain a precise understanding of the role played by information contained within contexts in the functioning of the system, he or she is referred to [28].

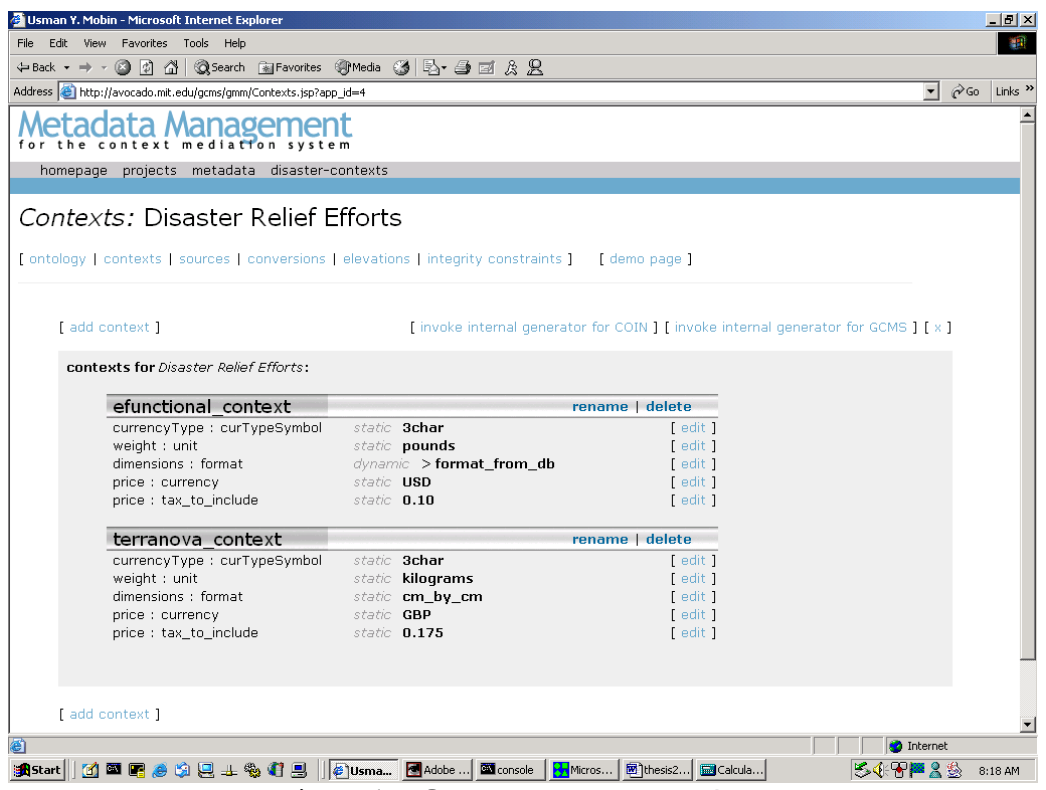

Figure 5.1: Contexts Management Page

Figure 5.1 above displays the contexts management page for an application that contains two contexts.

### **5.1.1 Usage Guide**

To add a context, the user needs to click on the "add context" link above the contexts display panel. The exercise of adding contexts has been explained in much detail in an earlier part of this thesis.

 Renaming and deleting contexts can be achieved by clicking on the "rename" and "delete" links, respectively, in the gray bar that displays the name of the relevant context.

 Editing the value of a modifier within a context can be achieved by clicking on the "edit" link in line with the entry for that particular modifier. This brings up the "edit modifier value" page. A quick tutorial which appears on this page, is also shown in figure 5.2

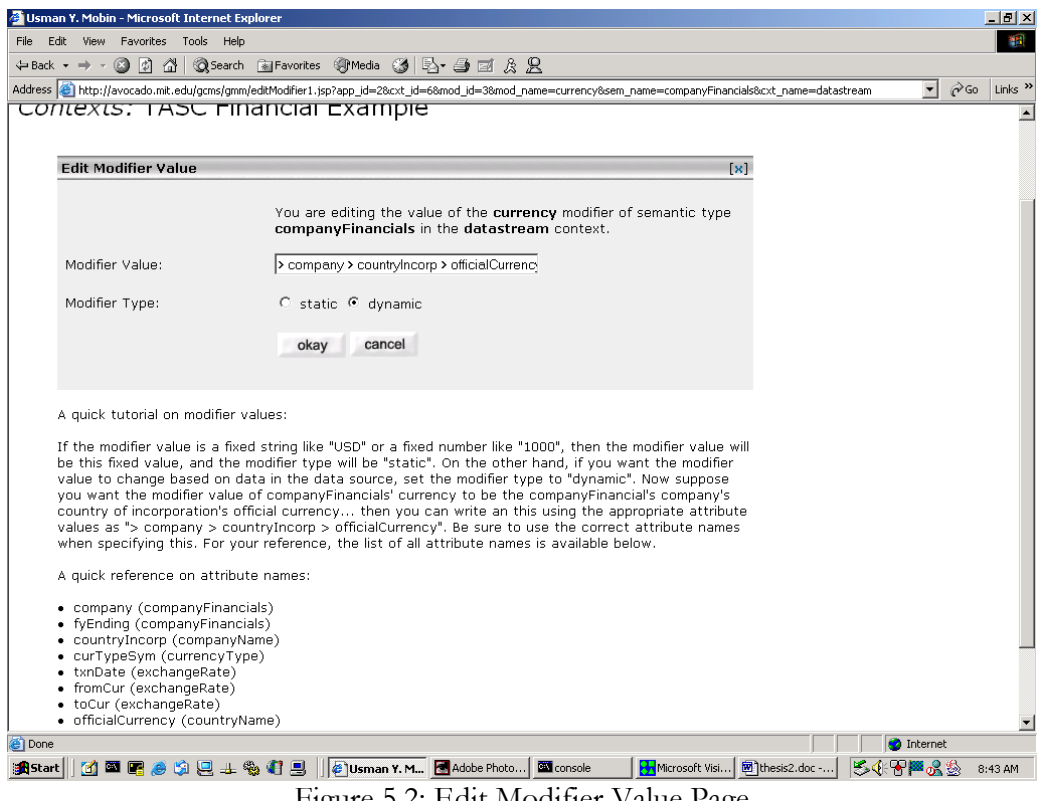

Figure 5.2: Edit Modifier Value Page

### **5.1.2 Dynamic Modifier Listing**

The contexts editor automatically generates a list of modifiers when a new context is created. This was illustrated earlier when the user created the context "Microsoft." However, the important thing to note is that changes to the ontology are automatically reflected in the contexts page. So if the ontology defines a new modifier, all contexts automatically get a slot for the newly defined modifier $18$ .

 Now, we can explain why we noted earlier that deletion of semantic types should be exercised with utmost care. In deleting a semantic type, we implicitly delete all the attributes and modifiers that it has. Thus, the modifiers would disappear automatically from all contexts as the implicitly deleted modifiers would not exist anymore.

#### **5.1.3 Source Files**

The following table lists the source files used by the contexts editor and a short description of their use:

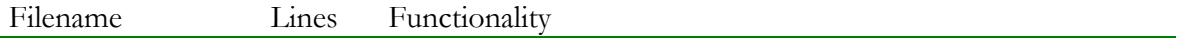

 $\overline{\phantom{a}}$  $18$  the initialvalue assigned to this modifier is null in all contexts.

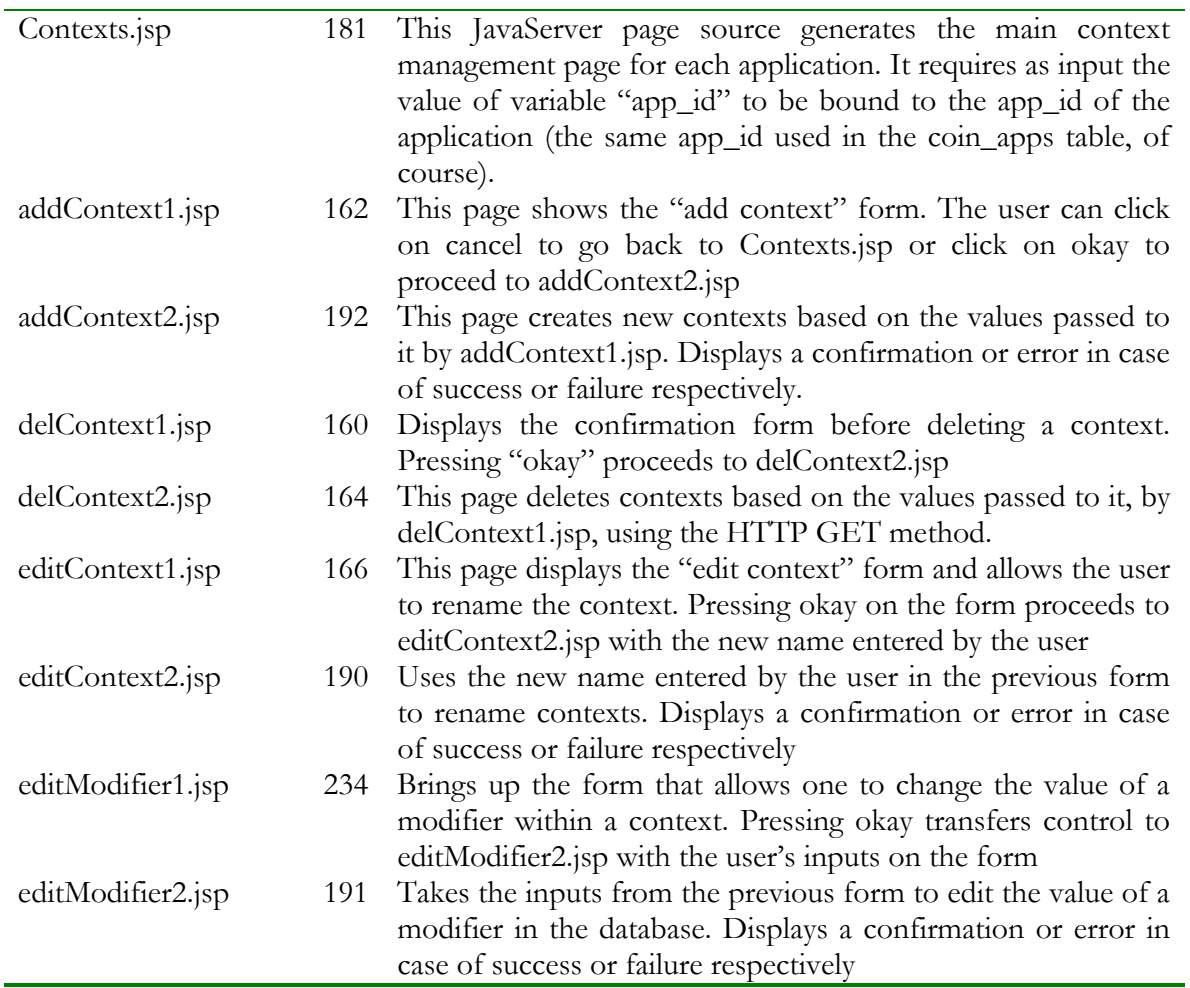

The contexts editor thus consists of 9 source files with 1,640 lines of code (11% of the Graphical Metadata Management system's code base).

### **5.1.4 Underlying Data Structures**

We continue the object model we presented in an earlier section on "applications" and show the relevant relationships for the contexts-related entities in the system

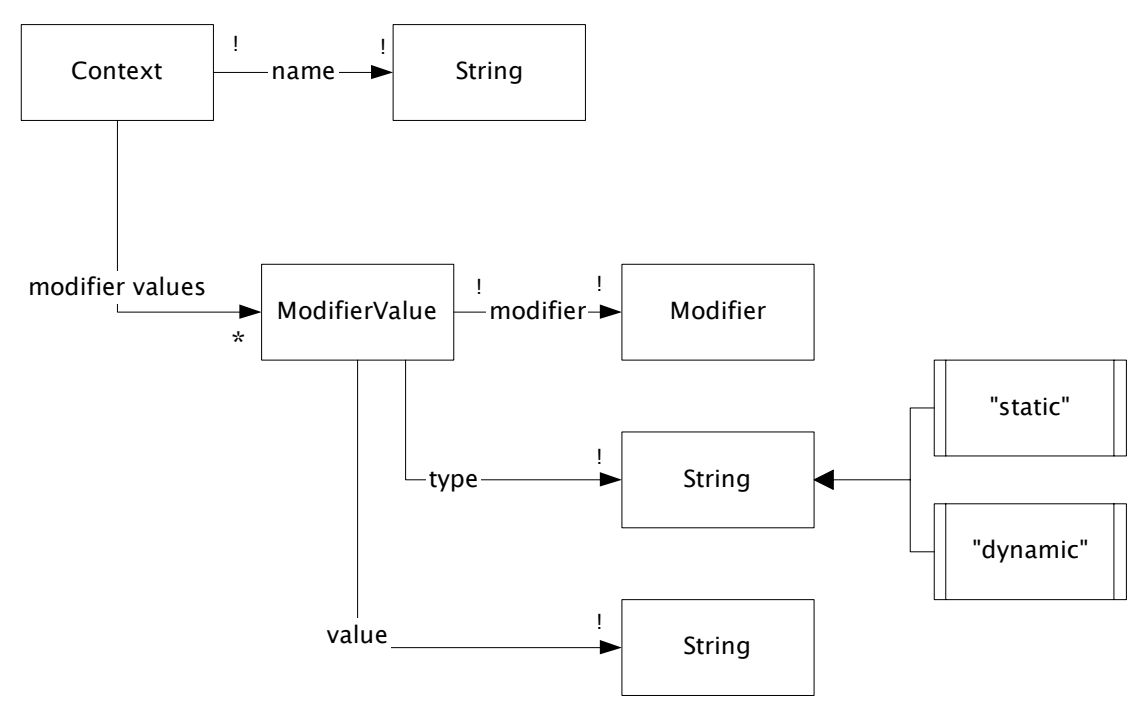

Figure 5.3: Object/data model for contexts subsystem

#### 5.1.4.1 The Contexts Table

From figure 5.3, we see that a context contains a name. Also, from our earlier object model from the "applications" page, we saw that an application contains zero or more contexts. Thus, a context also contains a notion of which application it belongs to. Using this, we arrived at the following table for storing basic information about contexts:

```
create sequence cxt_context_id_seq start with 2;
```

```
create table cxt_contexts ( 
        context_id integer primary key, 
       name varchar(100) not null,<br>owner_id integer references coi
                            integer references coin_apps on delete cascade,
        parent_id integer references cxt_contexts 
);
```

```
5.1.4.2 Table for Modifier Values
```
The values for modifiers within contexts are stored in the table cxt\_modifier\_values. This is shown below:

```
create table cxt_modifier_values ( 
                        integer references ont_modifier_map
                        on delete cascade, 
        context_id integer references cxt_contexts on delete 
                        cascade, 
        modifier_type varchar(100) default 'static' not null, 
        constraint cxt_modifier_type_ck check(modifier_type in 
                                           ('static', 'dynamic')), 
        modifier_value varchar(4000) not null
```
);

### **5.2 Internal Representation Generators**

The internal representation generators for contexts read data from the tables described above and generate both the COIN-based, and the GCMS-based internal representations of this data. The biggest advantage in decoupling the actual editor from the generation of the final form of the data is that it ensures that if there is a change in the internal representation then the editor does not need to be changed in response.

 There are two internal representation generators provided for the contexts in the current system. These are summarized in the table below:

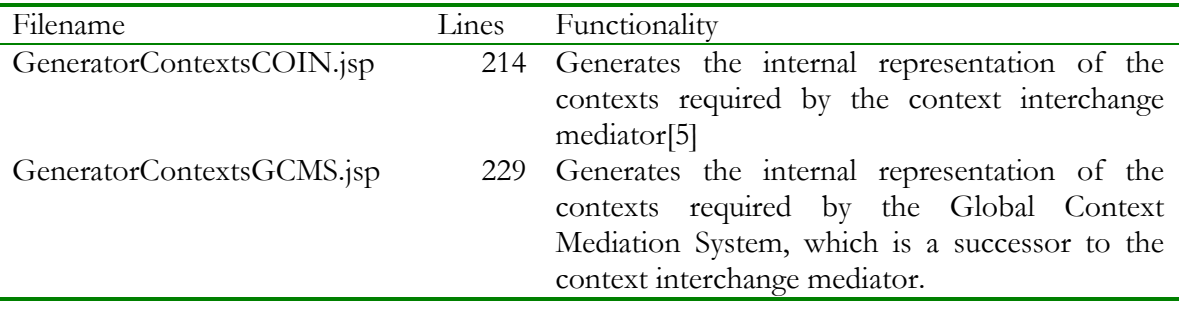

Appendix A.2 contains an internal representation file for contexts generated by GeneratorContextsGCMS.jsp.

# **6 Sources**

This section focuses on the design, implementation, and usage of the sources editor, its underlying data model, and the generators that generate the internal representations from the database tables populated by the sources editor.

## **6.1 Sources Management Page**

The sources management page allows the user to create, edit, and manage the source descriptions defined within each application.

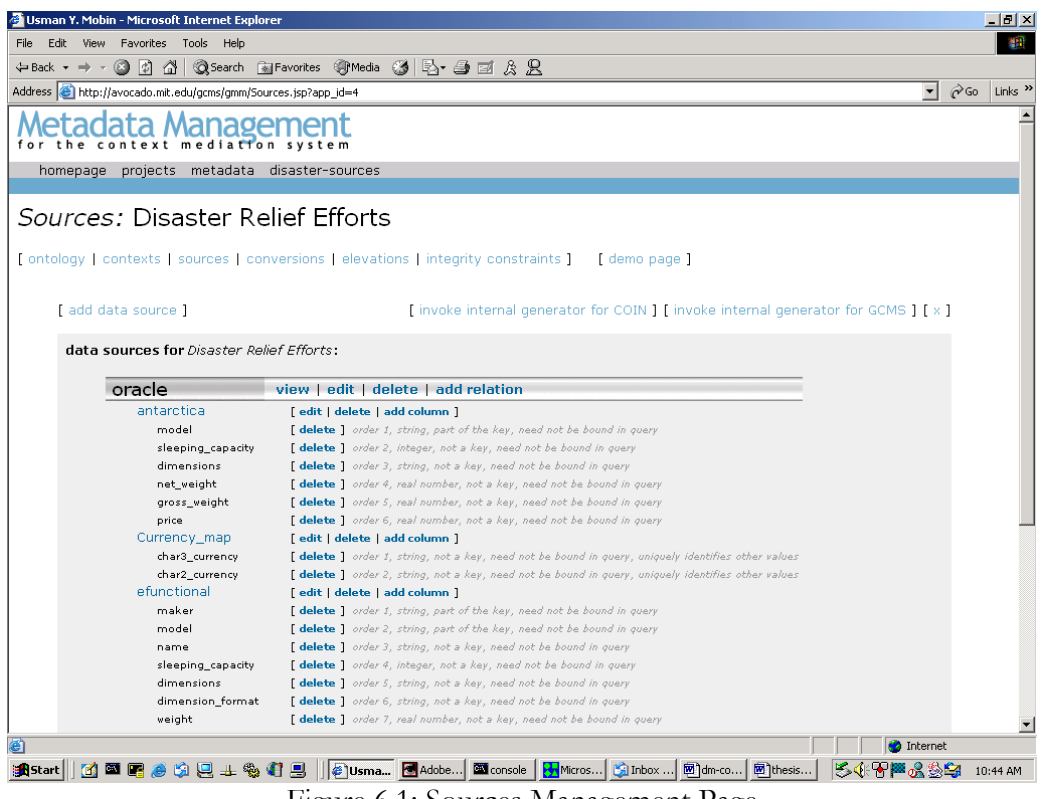

Figure 6.1: Sources Management Page

The main page for the sources editor is shown in figure 6.1. It lists in a structured hierarchical form, the databases, their tables and the columns within these.

### **6.1.1 A note on terminology**

In the real world, we have databases. Within these databases we have tables; and these tables consist of columns. In the Graphical Metadata Management system, we refer to a database as a "data source." And as we will see in our object model diagram for this subsystem of the Graphical Metadata Management system, a data source can either be a physical *database* or a wrapped web source<sup>[15]</sup>. In a sense, then, the term data source is being used in a more encompassing fashion, to encapsulate both relational as well as wrapped sources of data.

 We refer to a table as a "relation." However, we should point out that most of the context interchange literature refers to a table as a "source." This is perhaps to signify that table is the unit in

SQL which you select from. So if you look at figure 6.1 above, all the tables are in the database oracle. Oracle is our data source, and antarctica etc are our "sources." I understand that the terminology might be confusing at first, but the easiest way to look at it is to 'think' that each source has only one table<sup>19</sup>.

#### **6.1.2 Source Code Files**

The following table lists the source files used by the sources editor and gives a short description of their functionality:

| Filename       | Lines | Functionality                                                                   |
|----------------|-------|---------------------------------------------------------------------------------|
| Sources.jsp    | 199   | This generates the main sources management page shown in                        |
|                |       | figure 6.1. The page shows a hierarchical structure of all                      |
|                |       | physical data available in the application. Expects app_id as                   |
|                |       | input and selects the application based on the value of app_id.                 |
| addColumn1.jsp | 213   | This page generates the form that allows the user to enter the                  |
|                |       | name, type, and other characteristics of a column to add to a                   |
|                |       | table. The results are submitted to addColumn2.jsp                              |
| addColumn2.jsp | 206   | This page takes its input from addColumn1.jsp and attempts                      |
|                |       | to create the requested column. Displays a message on success                   |
|                |       | and error on failure.                                                           |
| addSource1.jsp | 182   | This page generates the form that allows the user to enter the                  |
|                |       | connection information, type (web-wrapped<br>name,<br>or                        |
|                |       | relational database) and other characteristics of a data source                 |
|                |       | to add to the application. The results are submitted to                         |
|                | 198   | addSource2.jsp<br>This page takes its input from addSource1.jsp and attempts to |
| addSource2.jsp |       | create the requested data source. Displays a message on                         |
|                |       | success and error on failure.                                                   |
| addTable1.jsp  | 187   | This page generates the form that allows the user to enter the                  |
|                |       | name, type, and capability record of a table to add to a data                   |
|                |       | source. The results are submitted to addTable2.jsp                              |
| addTable2.jsp  | 197   | This page takes its input from addTable1.jsp and attempts to                    |
|                |       | create the requested table Displays a message on success and                    |
|                |       | error on failure.                                                               |
| delColumn1.jsp | 162   | This page displays the confirmation form when the user first                    |
|                |       | requests the deletion of a column. Pressing cancel takes back                   |
|                |       | to Sources.jsp, while pressing okay transfers control to                        |
|                |       | delColumn2.jsp                                                                  |
| delColumn2.jsp | 165   | This page contains code that deletes the requested column.                      |
|                |       | Displays a success message on success, or error message on                      |
|                |       | failure.                                                                        |
| delSource1.jsp | 160   | This page displays the confirmation form when the user first                    |
|                |       | requests the deletion of a data source. Pressing cancel takes                   |
|                |       | back to Sources.jsp, while pressing okay transfers control to                   |
|                |       | delSource2.jsp                                                                  |

 $\overline{a}$ <sup>19</sup> I hope this doesn't further confuse the reader. For some elaboration, the reader might want to read through chapter 3 of [28].

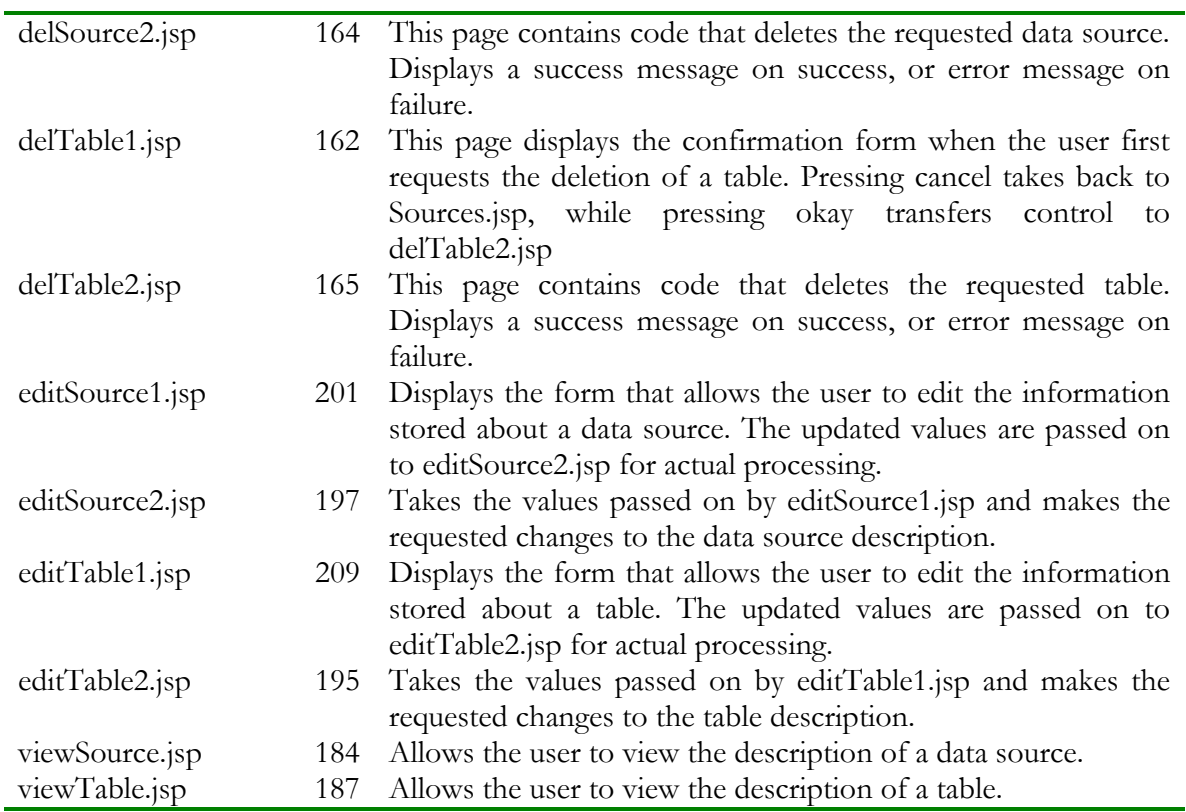

Thus, the sources editor consists of 19 files totaling 3,533 lines of code (23% of the Graphical Metadata Management system's code base).

### **6.1.3 Underlying Data Structures**

We continue the object model we presented in an earlier section on "applications" and show the relevant relationships for the sources-related entities in the system:

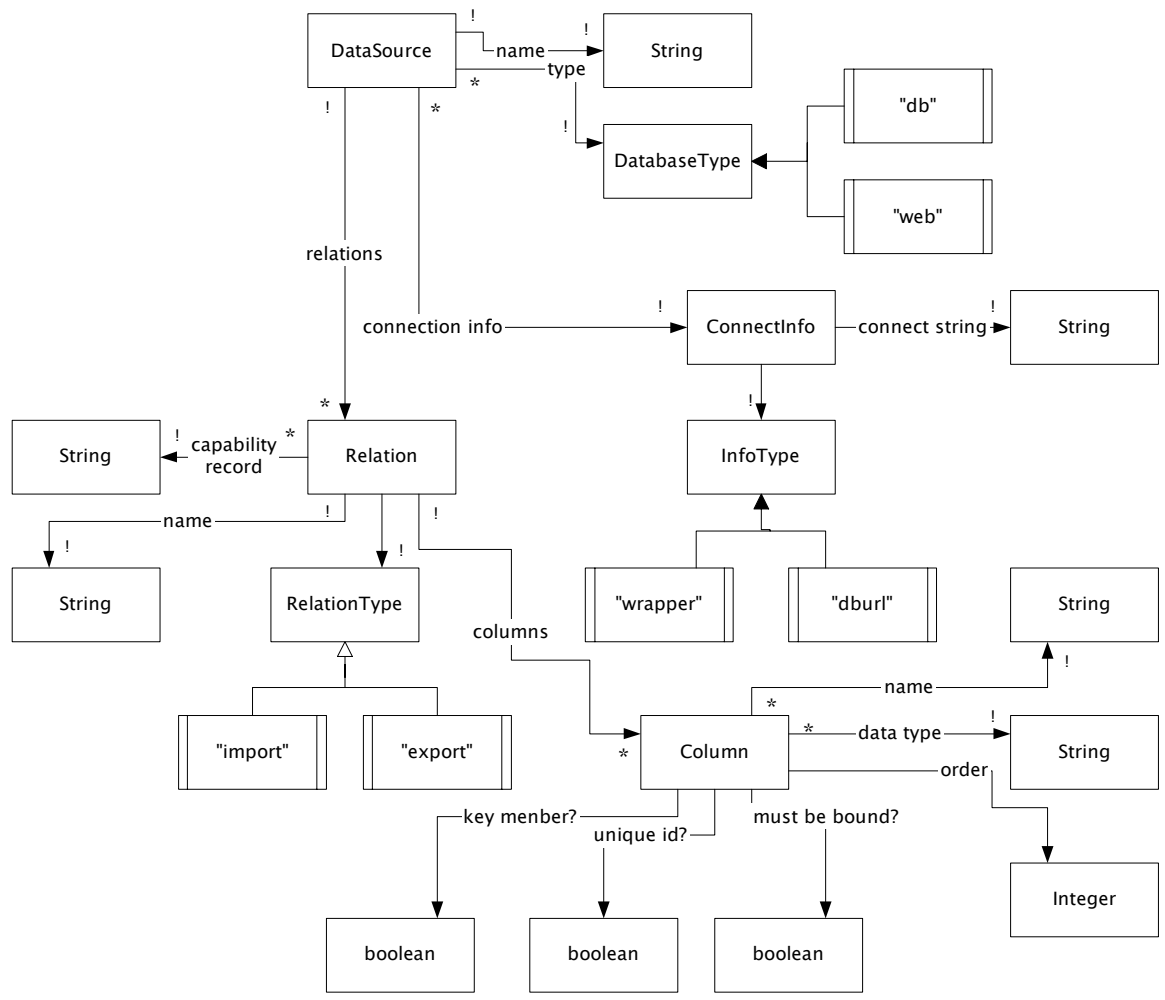

Figure 6.2: Object/data model for the sources subsystem

6.1.3.1 Data Source Descriptions

Of course, figure 6.2 suggests that for a normalized data model, we would need to store data source, relation, and column descriptions in different tables. We store the data source descriptions in the table sch\_databases:

```
create sequence sch_database_id_seq start with 2; 
create table sch_databases ( 
      database_id integer primary key,<br>name varchar(100) not null
 name varchar(100) not null, 
 owner_id integer references coin_apps on delete cascade, 
 database_type varchar(100) default 'db' not null, 
 constraint sch_db_type_ck check(database_type in ('web', 'db')), 
 -- useful for providing wrapper url etcetra 
 connect_information varchar(1000) not null, 
       connect_type varchar(100) default 'wrapper' not null, 
       constraint sch_db_connect_type_ck check(connect_type in ('wrapper', 
'dburl')) 
);
```
Just for the reader's information, the data model presented in sections 6.1.3.1 to 6.1.3.3 underwent the largest number of revisions before arriving at what is presented here<sup>20</sup>.

#### 6.1.3.2 Relation Descriptions

 $\overline{a}$ 

Likewise, we store relations in the sch\_relations table. Of course, each relation has a notion of which database it belongs to.

```
create sequence sch_relation_id_seq start with 2;
```

```
create table sch_relations ( 
 relation_id integer primary key, 
 name varchar(100) not null, 
 parent_db integer references sch_databases on delete cascade, 
 relation_type varchar(100) default 'both' not null, 
 unsupported_operations varchar(500), 
 constraint sch_rel_type_ck check(relation_type in ('import', 'export', 
'both')) 
);
```
Notice that the sch\_relations table does not directly contain information about which application it belongs to (This is due to a high degree of normalization in our data model). This can e inferred though. Notice that the arrow from DataSource to Relation has a (!) at its base (in figure 6.2). This means that a particular relation belongs to one data source. Now in figure 3.22, all the arrows coming out of "Application" have the (!) mark. This means that a data source belongs to one application. Thus, the application of the relation can be inferred from the application of its parent data source referenced by the parent\_db column.

 Normalization also means that we need to perform joins in our queries when we want to see, say, all the tables in a particular application (as opposed to the simpler case of seeing all the tables in a particular data source.) For example, to see the names of all the relations in a particular application, we would issue a query like:

```
SQL> select sch_relations.name 
  2 from sch_relations, sch_databases<br>3 where sch_relations.parent_db = s
   3 where sch_relations.parent_db = sch_databases.database_id 
   4 and sch_databases.owner_id = 
 5 (select app_id from coin_apps 
 6 where app_short_name = 'tasc') 
   7 order by lower(sch_relations.name) 
     asc;
NAME 
      -------------------------- 
CNames 
countryIncorp 
Currency_map 
Currencytypes 
datexform 
DiscAF 
DStreamAF 
moneyrates 
Name_map_Ds_Ws 
Name_map_Dt_Ds 
Name_map_Dt_Ws
```
<sup>&</sup>lt;sup>20</sup> As more integrity constraints were added, cascaded deletion was introduced, columns were added to support a richer set of features etc.

NAME --------------------------

```
name_map_msft_ds 
olsen 
quotes 
Ticker_Lookup2 
WorldcAF 
WorldcAFT
```
17 rows selected.

6.1.3.3 Column Descriptions

Finally, the columns are stored in the table sch\_columns whose definition is given below.

```
create sequence sch_column_id_seq start with 2; 
create table sch_columns ( 
      column_id integer primary key,<br>relation_id integer references s
                       integer references sch_relations on delete cascade,
 name varchar(100) not null, 
 column_type varchar(100) default 'string' not null, 
 constraint sch_col_type_ck check(column_type in ('string', 'real', 
'integer')), 
 column_order integer default 0, 
 key_member_p varchar(1) default 'f', 
       constraint sch_key_memb_ck check(key_member_p in ('t', 'f')), 
 -- integrity support for non-normalized data sources 
 unique_id_p varchar(1) default 'f', 
 constraint sch_unique_id_ck check(unique_id_p in ('t', 'f')), 
 binding_restriction varchar(2) default 'f', 
 constraint sch_col_cap_ck check(binding_restriction in ('t', 'f', 
'tf', 'ft'))
```

```
);
```
### **6.2 Internal Representation Generators**

The internal representation generators for sources read data from the tables described above and generate both the COIN-based, and the GCMS-based internal representations of this data. The advantages of decoupling the actual editor from the generation of the final form of the data have been mentioned before and will not be repeated here.

 There are two internal representation generators provided for the sources in the current system. These are summarized in the table below:

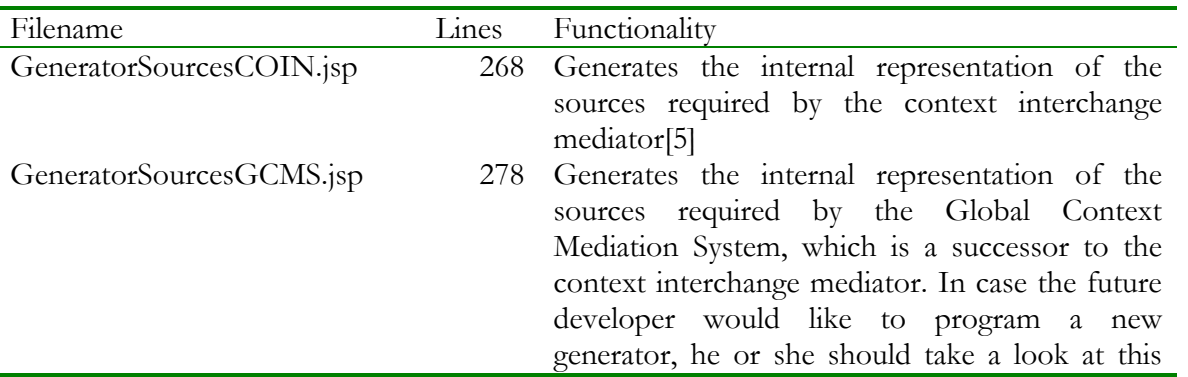

file and the SQL queries it makes. Also, this file creates an internal representation file and places it in the value of the "applicationPath" parameter in the servlet context's environment (the web server) thus updating the abduction engine with the new file. For customized functionality on this front, the future developer should, again, look at this file.

Appendix A.3 contains an internal representation file for source descriptions generated by GeneratorContextsGCMS.jsp. For more details on the structure of the internal representation, the reader is referred to section 4.4 of [9].

# **7 Elevations**

This section focuses on the design, implementation, and usage of the elevations editor, its underlying data model, and the generators which generate the internal representations from the database tables populated by the this editor.

# **7.1 Elevations Management Page**

The elevations management page allows the user to specify the semantic types to which physical columns in our sources elevate to.

| Edit<br>Favorites Tools Help<br><b>View</b>                        |                                                                                 |                        |                                            |
|--------------------------------------------------------------------|---------------------------------------------------------------------------------|------------------------|--------------------------------------------|
| 団<br>← Back ▼<br>Λ                                                 | <b>@Search arFavorites @Media 3 B-3 回 &amp; 只</b>                               |                        |                                            |
| Address<br>http://avocado.mit.edu/gcms/gmm/Elevations.isp?app_id=2 |                                                                                 | $\mathbf{r}$           | $\hat{\alpha}$ Go<br>Links <sup>&gt;</sup> |
| <b>CONTRACTO</b>                                                   | <u>ancesno ser nesmny faranda)</u>                                              |                        |                                            |
| oracle                                                             |                                                                                 |                        |                                            |
| Currency_map                                                       | source context: disclosure [change]                                             |                        |                                            |
| char3_currency                                                     | elevates to: basic [change]                                                     |                        |                                            |
| char2_currency                                                     | elevates to: basic [change]                                                     |                        |                                            |
| Currencytypes                                                      | source context: disclosure [change]                                             |                        |                                            |
| country                                                            | elevates to: countryName [change]                                               |                        |                                            |
| currency                                                           | elevates to: currencyType [change]                                              |                        |                                            |
| <b>DiscAF</b>                                                      | source context: disclosure [change]                                             |                        |                                            |
| company_name                                                       | elevates to: companyName [change]                                               |                        |                                            |
| latest_annual_data                                                 | elevates to: date [change]                                                      |                        |                                            |
| current_shares_outstanding                                         | elevates to: basic [change]                                                     |                        |                                            |
| net_income                                                         | elevates to: companyFinancials [change]                                         |                        |                                            |
| net_sales                                                          | elevates to: basic [change]                                                     |                        |                                            |
| total_assets                                                       | elevates to: companyFinancials [change]                                         |                        |                                            |
| country_of_incorp                                                  | elevates to: companyName [change]                                               |                        |                                            |
| <b>DStreamAF</b>                                                   | source context: datastream [change]                                             |                        |                                            |
| as of date                                                         | elevates to: date [change]                                                      |                        |                                            |
| name                                                               | elevates to: companyName [change]                                               |                        |                                            |
| total_sales                                                        | elevates to: companyFinancials [change]                                         |                        |                                            |
| total_extraord_items_pre_tax                                       | elevates to: companyFinancials [change]                                         |                        |                                            |
| earned_for_ordinary                                                | elevates to: companyFinancials [change]                                         |                        |                                            |
| currency                                                           | elevates to: currencyType [change]                                              |                        |                                            |
| Name_map_Ds_Ws                                                     | source context: disclosure [change]                                             |                        |                                            |
| ds_names                                                           | elevates to: basic [change]                                                     |                        |                                            |
| ws_names                                                           | elevates to: basic [change]                                                     |                        |                                            |
| Name map Dt Ds                                                     | source context: datastream [change]                                             |                        |                                            |
| dt_names                                                           | elevates to: basic [change]                                                     |                        |                                            |
| ds names                                                           | elevates to: basic [change]                                                     |                        |                                            |
| Name_map_Dt_Ws                                                     | source context: datastream [change]                                             |                        |                                            |
| dt names                                                           | elevates to: basic [change]                                                     |                        |                                            |
| ws_names                                                           | elevates to: basic [change]                                                     |                        |                                            |
| name_map_msft_ds                                                   | source context: microsoft [change]                                              |                        |                                            |
| msft_names                                                         | elevates to: basic [change]                                                     |                        |                                            |
| ds_names                                                           | elevates to: basic [change]                                                     |                        |                                            |
|                                                                    |                                                                                 | <b>O</b> Internet      |                                            |
| 面图层的具土物有具<br><b>an</b> Start                                       | <b>Ed</b> console<br><b>Billinbo</b><br><b>Si</b> ftp<br>emac<br><b>Ca</b> Data | $R$ Kalim<br>besi #Usm | 3:29 AM                                    |

Figure 7.1: Elevations Management Page

This page also allows us to specify the context to which each source subscribes to. To we have an example of this earlier in out motivational guided tour.

 The elevations management page automatically gets the list of available source descriptions for the tables described in the later part of chapter 6, and displays them on the screen. Sources for which no context has been specified, have a "source context: no context" message in front of them, others have the context name in place of "no context". Columns that elevate to a semantic type, have the name of the semantic type in bold next to them. This can be seen in figure 7.1.

# **7.2 Elevations through example**

As an example, let us look again at figure 7.1. Notice that the column net\_income in the source DiscAF elevates to the semantic type companyFinancials. All this implies is, that at the time of semantic reconciliation, the value of the net\_income column of DiscAF will be subject to modification based on the modifiers of the semantic type companyFinancials.

 Assume now that there are two contexts, A and B. Suppose that context A has the value of companyFinancials : scaleFactor set to 1, while context B has this modifier value set to 1000. In this scenario, if DiscAF subscribes to context A, then whenever the value of net\_income will be requested in context B, it will be subject to a division by 1000.

### **7.3 Internal Convention**

This section describes some internal conventions followed by the Graphical Metadata Management system. This section should not concern the normal user of the system.

Firstly, the underlying system represents relations as relation\_name(column1, column2, ..., column-n) in much the same way as Prolog[13]. Thus, the relation DiscAF can be referenced to in the underlying system using

```
'DiscAF'(C1, C2, C3, C4, C5, C6, C7).
```
Also, it is a notational convention followed by the system that the elevated version of this relation has the same name but with " $p$ " appended to it<sup>21</sup>. Thus, the elevated axiom for DiscAF<sub>\_p</sub> will look like:

```
rule( 
   'DiscAF_p'( 
 skolem(companyName, C1, disclosure, 1, 
 'DiscAF'(C1, C2, C3, C4, C5, C6, C7)), 
 skolem(null, C2, disclosure, 2, 
 'DiscAF'(C1, C2, C3, C4, C5, C6, C7)), 
 skolem(basic, C3, disclosure, 3, 
 'DiscAF'(C1, C2, C3, C4, C5, C6, C7)), 
 skolem(companyFinancials, C4, disclosure, 4, 
 'DiscAF'(C1, C2, C3, C4, C5, C6, C7)), 
 skolem(basic, C5, disclosure, 5, 
 'DiscAF'(C1, C2, C3, C4, C5, C6, C7)), 
 skolem(companyFinancials, C6, disclosure, 6, 
 'DiscAF'(C1, C2, C3, C4, C5, C6, C7)), 
 skolem(companyName, C7, disclosure, 7, 
 'DiscAF'(C1, C2, C3, C4, C5, C6, C7))), 
   ('DiscAF'(C1, C2, C3, C4, C5, C6, C7))).
```
Of course, the user never has to worry about writing these elevation rules as they are automatically generated. However, it might be important for advanced users to be familiar with this underlying mechanism.

### **7.4 Custom Abduction-time Code**

 $\overline{a}$ 

The elevations page also has a link that allows the user to author custom abduction-time code for the system. These are not required of the user but are only there to facilitate the advanced user who might want to use the full power of the underlying system. Custom abduction-time code has to be authored in the prolog style and can directly reference prolog[13] constructs and the underlying metadata rules available to the reasoning engine. Of course, the rules must be transformed from the

<sup>&</sup>lt;sup>21</sup> In case the reader is wondering about the significance of " $p$ " then it just refers to "prime," a mathematical convention of sorts in naming variables related to other variables.

pure prolog style to the GCMS-rule format to be useful to the Global Context Mediation System's reasoning engine. The custom abduction-time code for an application is stored in the elv\_custom table:

```
create table elv_custom ( 
       owner_id <sup>-</sup> integer not null references coin_apps,
        custom_body varchar(4000) 
);
```
The advanced user might want to refer to [9], [13], and [28] to be able to use this feature to the fullest. Also the user might want to review the earlier discussion on GCMS-style rules, also repeated in the next section.

## **7.5 Attribute Rules**

The elevations page has a link that allows the user to enter and edit attribute rules in the system. These are very easy to do and are explained in the last paragraph of section 4.5.2 of [9]. Of course, the only difference is that the entered rules should be made GCMS-style. We have discussed this before. The general way of converting rules to GCMS style is presented again, just for convenience. The normal format for a prolog rule is:

```
<rule> ::= <head-clause> :- <body-clauses>. 
<body-clauses> ::= <body-clause>, <body-clauses> 
                  | <body-clause>
```
On the other hand, the GCMS style rules are:

```
<rule-gcms> ::= rule(<head-clause>, (<body-clauses>)). 
<body-clauses> ::= <body-clause>, <body-clauses> 
                   \vert <br/>body-clause>
```
Thus, the following prolog:

```
(b, c, d) :- e(f), g(h,i).
j(k,1,m).
```
would be converted to GCMS-style as:

 $rule(a(b, c, d), (e(f), g(h, i)))$ .  $rule(j(k,l,m),(true)).$ 

The attribute rules pertaining to an application are stored in the elv\_attrs table. The data definition language instructions for this table are presented below.

```
create table elv_attrs ( 
                   integer not null references coin_apps,
       attrs_body varchar(4000) 
);
```
### **7.6 Details of the Elevations Page**

This section describes the source code (JavaServer Pages) of the elevations editor and describes the underlying data structure.

### **7.6.1 Source Code for Elevations editor**

The following table lists the source files used by the elevations editor and gives a short description of their functionality:

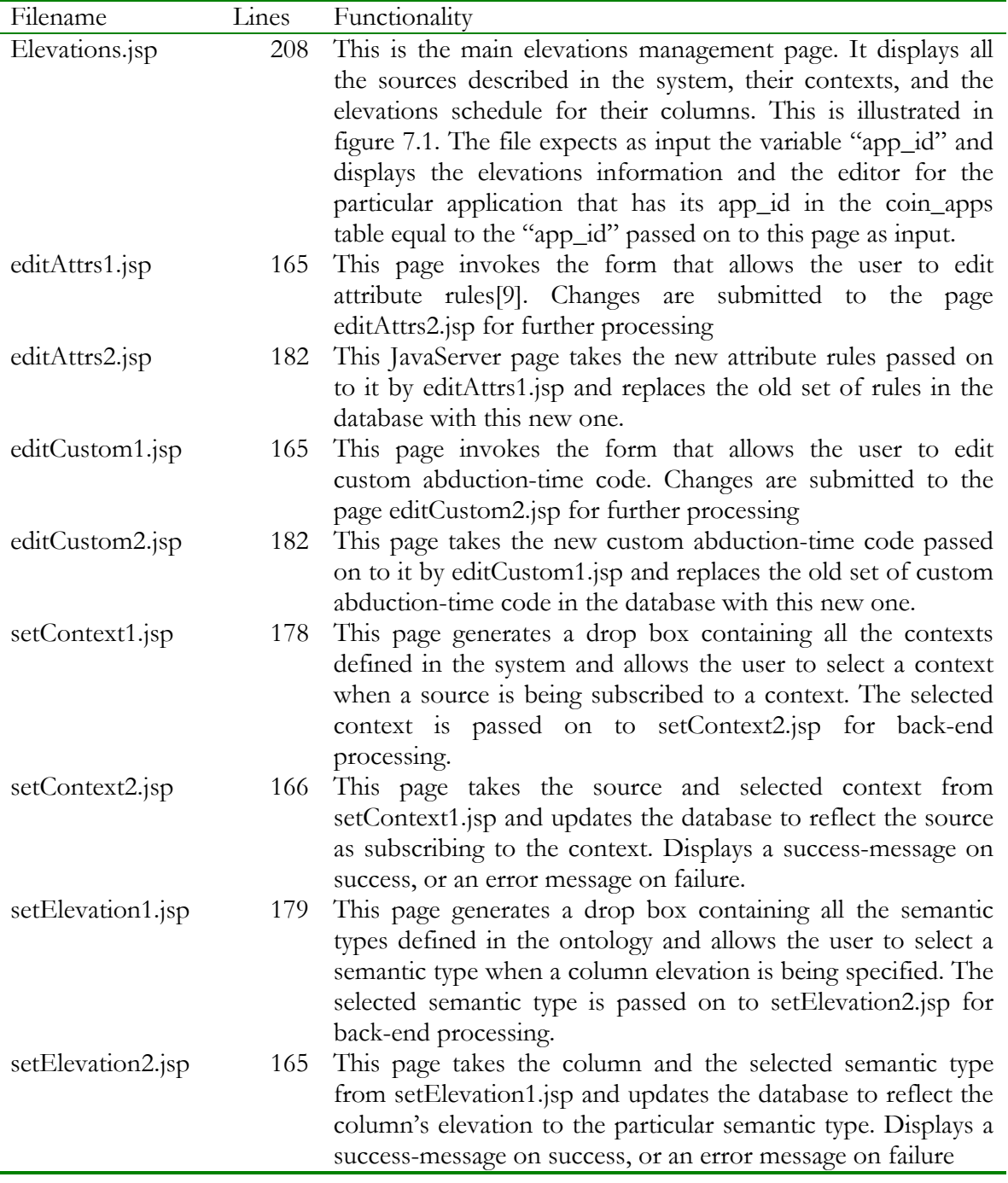

Thus, the elevations editor comprises of 9 JavaServer Pages totaling 1,590 lines of code (over 10% of the entire code-base of the Graphical Metadata Management system).

### **7.6.2 Underlying Data Structures**

We continue the object model we presented in an earlier section on "applications" and show the relevant relationships for the elevations-related entities in the system:

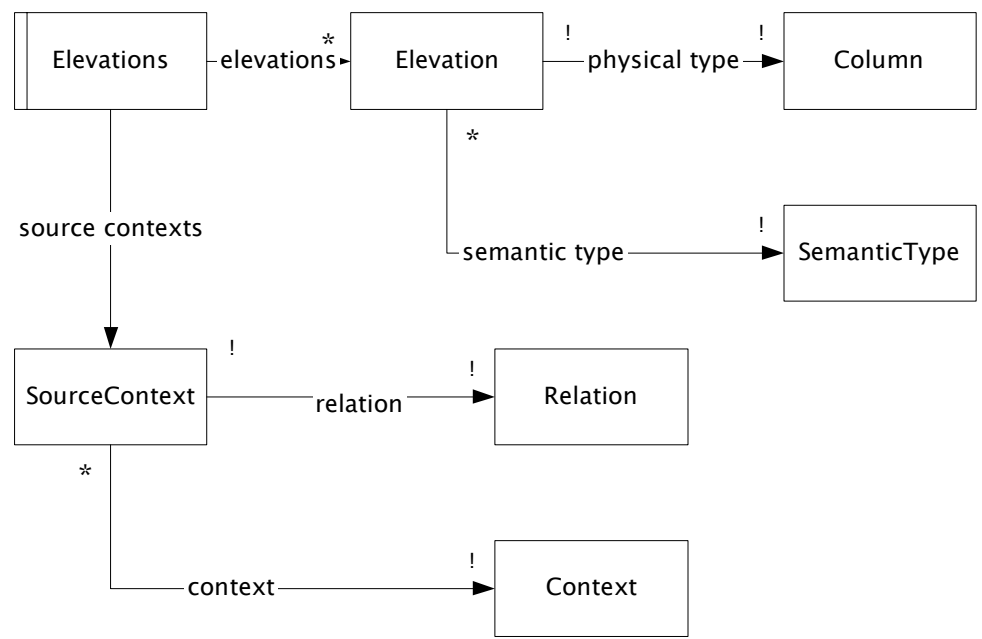

Figure 7.2: Object/data model for the elevations subsystem

7.6.2.1 Column Elevation Map

We store the elevation information for columns in the table elv\_elevations. The physical\_type column of this table refers to the column defined in sch\_columns, while the semantic\_type column of this table refers to the semantic type in ont\_semtypes.

```
create table elv_elevations ( 
                        integer not null references sch_columns on delete
cascade,<br>semantic_type
                        integer not null references ont_semtypes on delete
cascade 
);
```
7.6.2.2 Context Subscription for Sources

The information about the context subscription of a source is stored in the elv\_source\_contexts table.

```
create table elv_source_contexts ( 
                   integer not null references sch_relations on delete
cascade,<br>context
                   integer not null references cxt_contexts on delete cascade
);
```
## **7.7 Internal Representation Generators**

The internal representation generators for elevations read data from the tables described above and generate both the COIN-based, and the GCMS-based internal representations of this data.

 There are two internal representation generators provided for the elevations in the current system. These are summarized in the table below:

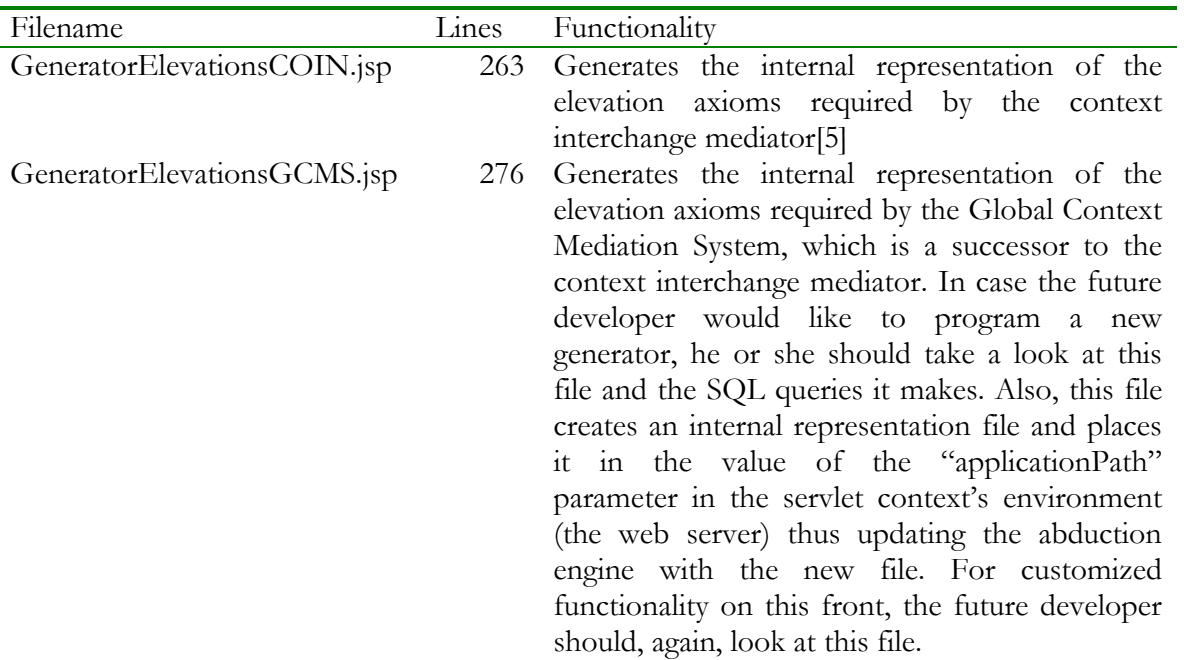

Appendix A.5 contains an internal representation file for elevation axioms generated by GeneratorElevationsGCMS.jsp. For more details on the structure of the internal representation, the reader is referred to section 4.5 of [9].

# **8 Conversions**

This section focuses on the design, implementation, and usage of the conversion functions editor, its underlying data model, and the generators which generate the internal representations from the database tables populated by the this editor.

## **8.1 Conversion Functions Page**

The conversion functions management page allows the user to author, edit, and delete conversion functions for the application.

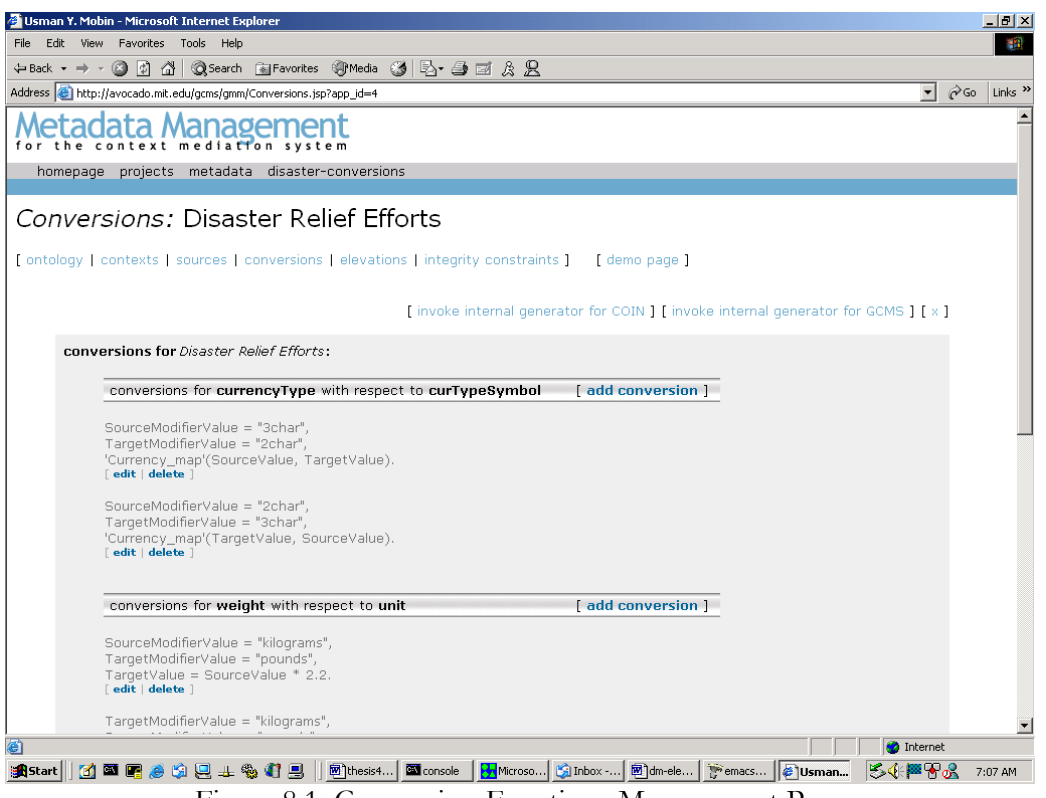

Figure 8.1: Conversion Functions Management Page

Figure 8.1 shows an example of a conversion functions main page. As is visible from the figure, this page allows us to add conversion functions, as well as edit or delete existing conversion functions.

### **8.1.1 Usage Guide**

This section provides a quick introduction and user documentation for conversion function, and the conversion functions management page.

#### 8.1.1.1 Our notion of conversions

Firstly, it is important to point out that our conversion functions are quite a bit different from our usual understanding of a function (mathematical construct that is applied to an input, returns an output). Our conversions define relations between variables and are used automatically whenever applicable. A conversion pertains to a semantic type with respect a modifier... so for example, a conversion for companyFinancials with respect to scaleFactor will define a conversion scheme for a companyFinancials object across contexts based on the scaleFactor's value.

 The normally understood notion of a conversion function in computer programming is something like:

#### Function(*input*)

- 1. Do something to *input* in finite number of steps
- 2. Return the result to the parent environment

On the other hand, our conversion functions aim to establish a relationship between a certain number of variables. Whenever, a sufficient number of these variables can be bound to actual values, the unbound variables can be deduced.

8.1.1.2 Predefined variables

The following variables are predefined and can be used directly in your conversion function. They are provided to you by the system:

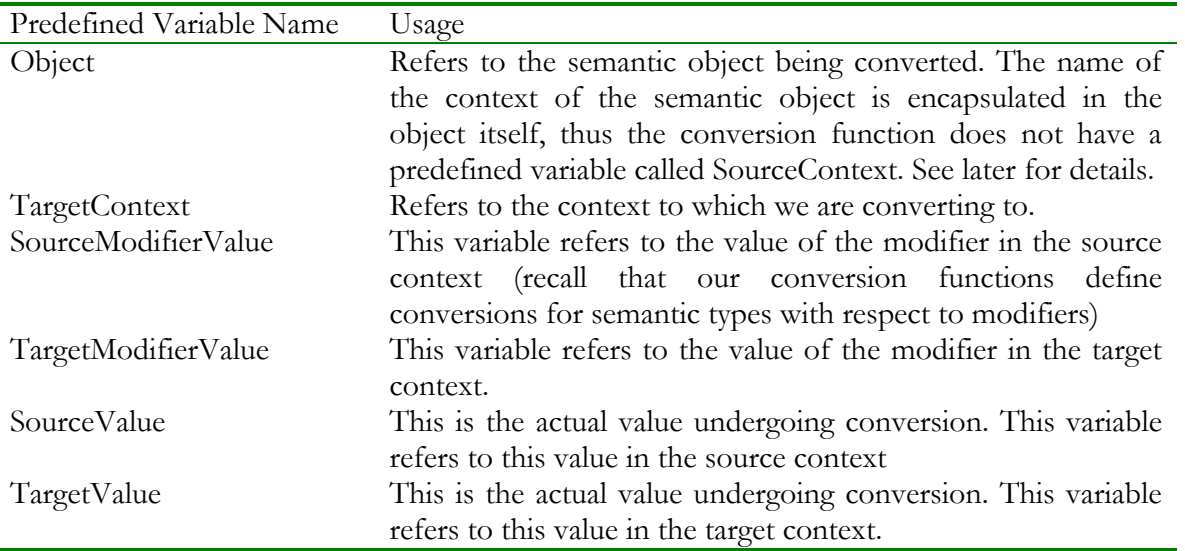

A conversion function will define a relationship between these variables. The usage of these variables will be explained below.

#### 8.1.1.3 Simple Mathematical Conversions

Suppose, you wanted to write a conversion function for companyFinancials with respect to scaleFactor, and suppose you wanted to scale the values based on the magnitude of scaleFactor, then your conversion function will be:

#### TargetValue is SourceValue \* (SourceModifierValue / TargetModifierValue).

Notice the use of our predefined reserved variables (see section 8.1.1.2). Also, you have the entire flexibility of prolog[13] at your hands, which means that you could have very well written the same conversion function as

#### X is SourceModifierValue / TargetModifierValue, TargetValue is SourceValue \* X.

Just as a refresher, variable names begin with uppercase letters while atoms begin with lowercase letters. More details about prolog conventions can be found in [13].

8.1.1.4 Database-backed Conversion Functions

Assume you wanted to write a conversion function that converted currency names from one format to another (say, a conversion for semantic type currencyType with respect to currencyTypeSymbol modifier. assume, modifier takes values "3char" or "2char"). Assume, we have a table, currency\_map, in the database which has two columns and defines a mapping between the two currencyType symbols. Rows in this table would be like ("USD", "US"), ("PKR", "PK") etc. To define a conversion that is equivalent to "when the modifier value in source is 3char, and the modifier value in target is 2char then the relation between value in source and value in target is currency\_map(value in source, value in target)." We define this conversion as

```
SourceModifierValue = "3char", 
TargetModifierValue = "2char", 
currency_map(SourceValue, TargetValue).
```
Notice how our prolog-style instructions logically represent our earlier conceptual understanding of the conversion function. Of course, if the name of the relation had begun with an uppercase character, we would have had to write the atom with single quotes as 'Currency\_map'(SourceValue, TargetValue).

 In order to assist the user in writing such conversion functions, the "add conversions" page lists not only this quick tutorial but also the list of all the available source relations in the system at that point in time. For example, my "add conversions" page for the financial example application lists the following relations available to me:

```
Currencytypes(country, currency) in oracle 
Currency_map(char3_currency, char2_currency) in oracle 
olsen(Exchanged, Expressed, Rate, Date) in cameleon 
datexform(Date1, Format1, Date2, Format2) in dateXform 
quotes(Cname, Last) in cameleon 
DiscAF(company_name, latest_annual_data, current_shares_outstanding, 
net_income, net_sales, total_assets, country_of_incorp) in oracle 
WorldcAF(company_name, latest_annual_financial_date, 
current_outstanding_shares, net_income, sales, total_assets, 
country_of_incorp) in oracle 
WorldcAFT(company_name, latest_annual_financial_date, 
current_outstanding_shares, net_income, sales, total_assets, 
country_of_incorp) in oracle 
Name_map_Ds_Ws(ds_names, ws_names) in oracle 
Ticker_Lookup2(comp_name, ticker, exc) in oracle 
Name_map_Dt_Ds(dt_names, ds_names) in oracle 
Name_map_Dt_Ws(dt_names, ws_names) in oracle 
DStreamAF(as_of_date, name, total_sales, total_extraord_items_pre_tax, 
earned_for_ordinary, currency) in oracle 
countryIncorp(company_name, country) in view 
CNames(company_name) in view 
moneyrates(bankname, rate, yield, minbalance) in cameleon 
name_map_msft_ds(msft_names, ds_names) in oracle
```

```
8.1.1.5 Advanced Constructs
```
This section describes the use of attr/3 and value/3 in conversions, for advanced users only.

The Object variable mentioned earlier represents the data object being modified and encapsulates the source context of the object. To get the value of an attribute "whatever" of the object and assign it to a variable X, we will use a clause "attr(Object, whatever, X)". X will now contain the object represented by the "whatever" attribute of object Object (X also is a skolemized object like Object and encapsulates its source context). To get the value of a skolemized object in a different context, use the value/3 atom. For example, to get the value of X in context "reuters" and bind it to variable Y, we will use a clause "value(X, reuters, Y)". Of course, the direction of assignment in attr/3 and value/3 depends on which variable is unbound. Likewise, you can also use elevated data source relations to operate on skolemized objects. The reader is advised to refer to an existing application for illustration.

#### **8.1.2 Source Files**

The following table lists the source files used by the conversion functions editor and gives a short description of their functionality:

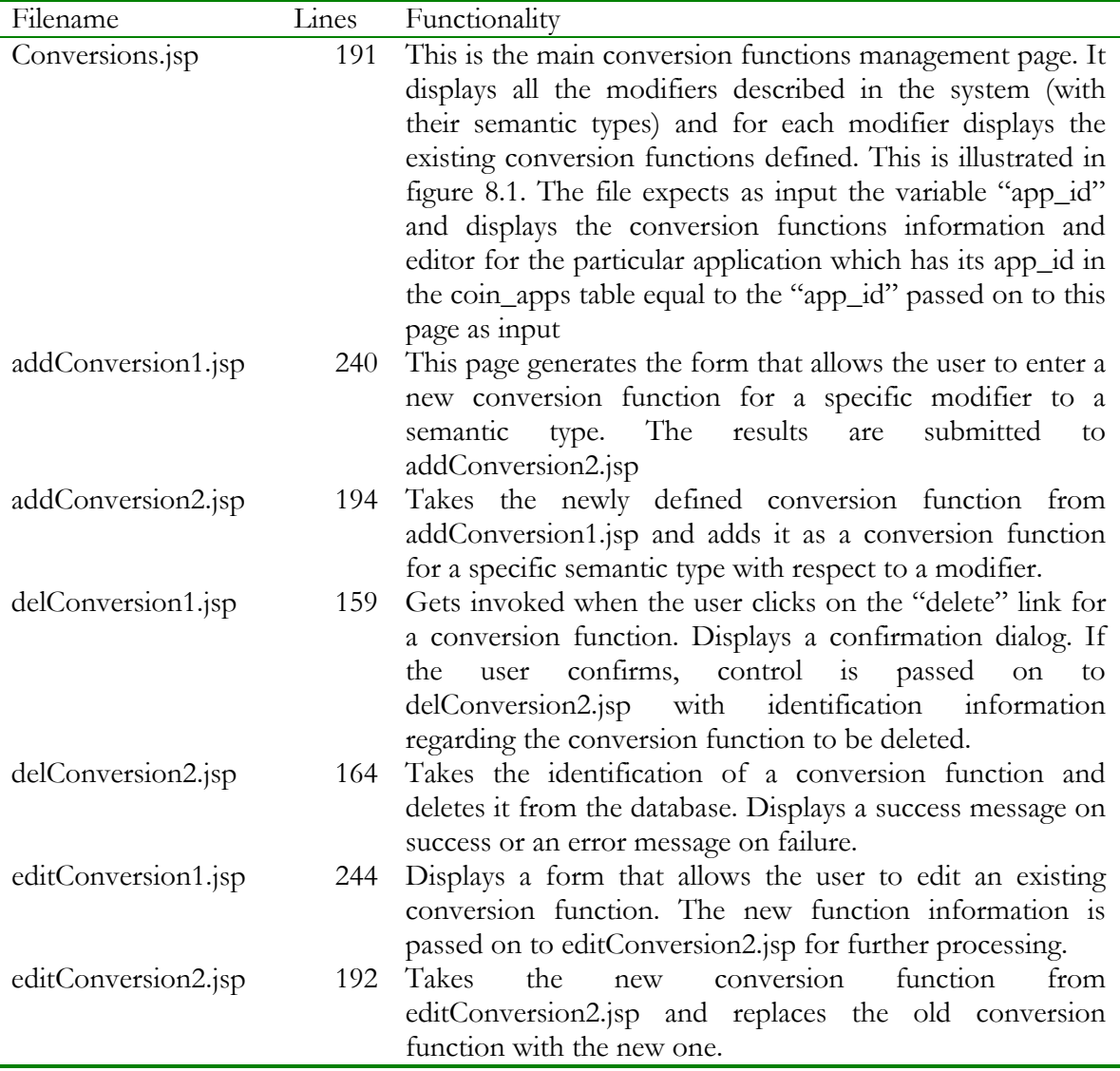

The conversions subsystem thus comprises of seven JavaServer Pages comprising of about 9% of the code-base of the Graphical Metadata Management system.

#### **8.1.3 Underlying Data Structures**

We continue the object model we presented in an earlier sections, and show the relevant relationships for the conversion-functions-related entities in the system:

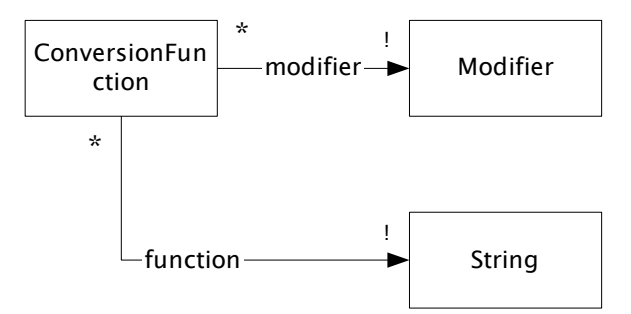

Figure 8.2: Object/data model for the conversions subsystem

Thus, in this simplistic yet flexible representation of a conversion function, we can store our conversion functions in the table below:

```
create sequence cnv_functions_id_seq start with 2; 
create table cnv_functions ( 
 function_id integer primary key, 
 owner_id integer references coin_apps on delete cascade, 
 modifier integer references ont_modifier_map on delete 
cascade,<br>function_body
                       varchar(4000) not null
);
```
### **8.2 Internal Representation Generators**

The internal representation generators for conversion functions read data from the table described above and generate both the COIN-based, and the GCMS-based internal representations of this data.

 There are two internal representation generators provided for conversions in the current system. These are summarized in the table below:

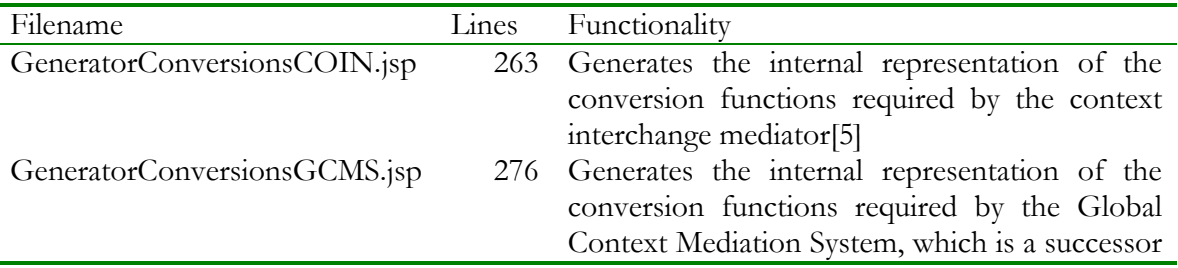

to the context interchange mediator. In case the future developer would like to program a new generator, he or she should take a look at this file and the SQL queries it makes. Also, this file creates an internal representation file and places it in the value of the "applicationPath" parameter in the servlet context's environment (the web server) thus updating the abduction engine with the new file. For customized functionality on this front, the future developer should, again, look at this file.

Appendix A.4 contains an internal representation file for conversion functions generated by GeneratorElevationsGCMS.jsp. For more details, though not very insightful, on the structure of the internal representation, the reader is referred to section 4.8 of [9].

# **9 Conclusions and the Future**

The Graphical Metadata Management system described in this thesis is running successfully on our demonstration website's developmental mirror. Also, the internal representation being used by the reasoning engine on our demonstration website<sup>22</sup> is the generated output from the internal representation generators of this system.

 It is indeed obvious that the Graphical Metadata Management system makes the tasks for users operating in both the roles of information retrievers and information providers much easier and remarkably more automated than before. In general it appears that the Graphical Metadata Management system fulfils its aims and objectives to a considerable degree.

# **9.1 Need for more testing**

Although some testing of the system has been performed, it has not been of a satisfactory rigor for a system of such size. The reason is that I have performed a sizeable part of the testing. For the person who develops the system, most things appear to be natural and intuitive, otherwise they wouldn't have been developed the way they were. It is important to point out that while users have tested parts of the system and played around with it, the task of developing an entire application from scratch still requires a certain amount of maturity with the underlying mediation system, and still remains to be an art. Some amount of documentation will need to be written in order to equip users with the usage-style necessary to develop entire applications using this system.

# **9.2 Application browsing**

Although the Graphical Metadata Management system makes the task of managing metadata within applications much easier, it provides only a little amount of support for managing applications themselves. This has not been unintentional, as we have mentioned earlier in this thesis. An application-browser and manager is being developed at our research group and this tool aims to continue the task of applications management from where the Graphical Metadata Management system left it. The need for an application browser and the facilities it is expected to offer has been discussed earlier in this thesis.

# **9.3 Navigational improvements**

Although consideration has been given to the overall navigational structure of the Graphical Metadata Management system, it is obvious that this is far from perfect. It is hoped that once the application browser and other related tools are ready, a more complete picture of the system with emerge, and thus we will be in a better position to make a navigational policy for the system that is both lasting and intuitive.

# **9.4 Query-building tool**

After having a Graphical Metadata Management system, the next big step seems to be the querybuilding tool under development at our research lab. The tool would allow users to select an application (and thus is closely tied to the application-browser) and then run a query on that application.

 $\overline{\phantom{a}}$ <sup>22</sup> For our financial example

 In much the same way as the Graphical Metadata Management system aims at the user operating in the role as an information provider, the query-builder would have its primary emphasis on the user operating in his or her role as an information retriever.

# **9.5 Graphical attribute rules**

The Graphical Metadata Management system requires users to author attribute rules in textual form. Although this task is not a difficult one, it is felt that a more graphical way of dealing with these would greatly benefit users of the system. It might be pointed out that this task is much less trivial than it might seem at face value. In a resource-constrained (primarily time-constrained) environment, many other issues seem to take dominance over the issue of implementing graphical attribute rules. Nonetheless, this would be a very welcome future development.

# **9.6 Backend Improvement**

There seem to be some need for improvement in the abduction engine and the optimizer of the execution engine. The abduction engine, which was adopted from the older context interchange mediator[5], has certain problems. Firstly, it has problems with integrity constraints, and the integrity constraints for the financial example seem to be hard-coded into it. There needs to be a mechanism for allowing the abduction engine to read integrity constraints from a file just like all other metadata. Secondly, the abduction engine does not have support for an ontology that has semantic types exhibiting a hierarchical structure. This needs to be implemented. Finally, the executioner needs to address some infinite recursion possibilities in its optimization code.

# **9.7 Registry development**

The Graphical Metadata Management system introduces a new data model for the storage of all the metadata required by the context mediation system. It introduces the use of a relational database system for such storage, and provides the new "glue" for putting all the components of the context mediation system together. In future it appears to be very important that all parts of the system read their metadata directly from the database tables of the Graphical Metadata Management system. Once this advancement is made, we will be able to phase out the cryptic internal representations completely. This would truly be a giant leap for the entire context mediation system.

# **9.8 Portable data**

Another important future development would be the introduction of generators that export data in a portable format such as the Resource Description Framework. A step further than this would be the ability to import such data too. These were in the initial goals of this project but had to be later dropped in favor of other augmentations due to time and human-energy constraints. The ability to import RDF would translate into the ability to use tools like VisioDAML[33] indirectly to author our ontologies.

#### **References**

- [1] Madnick, S. E. (1999). *Metadata Jones and the Tower of Babel: The Challenge of Large-Scale Semantic Heterogeneity*, 1999 IEEE Meta-Data Conference, April 6-7, 1999.
- [2] Bressan, S., Fynn, K., Goh, C. H., Jakobisiak, M., Hussein, K., Kon, H., Lee, T., Madnick, S. E., Pena, T., Qu, J., Shum, A., and Siegel, M. (1997). *The COntext INterchange Mediator Prototype*, ACM SIGMOD International Conference on Management of Data, 1997
- [3] *Resource Description Framework (RDF)*, http://www.w3.org/RDF/
- [4] Siegel, M., Madnick, S. E. (1991). *A Metadata Approach to Solving Semantic Conflicts*. In proceedings of the  $17<sup>th</sup>$  international conference on very large databases, pages 133-145. 1991.
- [5] Daruwala, Goh, Hofmeister, Husein, Madnick, Siegel. (1995) *The Context Interchange Network Prototype*, Centre for Information Systems Laboratory, working paper 95-01, Sloan School of Management, Massachusetts Institute of Technology, February 1995.
- [6] Goh, Madnick, Siegel. (1994). *Context Interchange: Overcoming the Challenges of Large-Scale Interoperable Database Systems in a Dynamic Environment*. Proceeding of International Conference on Information and Knowledge Management, 1994.
- [7] Ken Arnold, James Gosling, David Holmes. (2000). *The Java™ Programming Language, Third Edition*. Addison-Wesley Pub Co., April 2000.
- [8] Tim Lindholm, Frank Yellin. (1999). *The Java Virtual Machine Specification*, Addison-Wesley Pub Co., May 1999.
- [9] Syed Ahmed Zaman Shah. (1998). *Design and Architecture of the Context Interchange System.* Centre for Information Systems Laboratory, working paper 98-05, Sloan School of Management, Massachusetts Institute of Technology, May 1998.
- [10] G. Koch, K. Loney, Oracle8: The Complete Reference, *Oracle Press, 1997*
- [11] James R. Groff, Paul N. Weinberg, SQL: The Complete Reference, *McGraw-Hill Higher Education, 1999*
- [12] W. Kent, A Simple Guide to Five Normal Forms in Relational Database Theory, *Communications of the ACM, February 1983 Volume 26.*
- [13] Leon Sterling. (1994). *The Art of Prolog: Advanced Programming Techniques*. MIT Press, Cambridge, Massachusetts. 1994.
- [14] Guy Zimmer, S. David Kwak, Frank Manola. (2001). *The Semantic Web Problem Disaster Relief Context*. Mitre Corporation working paper, September 2001.
- [15] Firat, A., Madnick, S., Siegel, M. (2000). *The Cameleon Approach to the Interoperability of Web Sources and Traditional Relational DataBases*. Proceedings of the 10th Annual Workshop On Information Technologies and Systems, Brisbane, Queensland, Australia, 2000.
- [16] Firat, A., Madnick, S., Siegel, M.. (2000). *The Cameleon Web Wrapper Engine*. Proceedings of the VLDB Workshop on Technologies for E-Services, Cairo, Egypt 2000.
- [17] The DARPA Agent Markup Language Specification, http://www.daml.org/ 2001/03/daml+oil.daml
- [18] Stanford University Project Protégé, http://protege.stanford.edu/index.shtml
- [19] GraMToR Resource Description Framework schema editor, http://nestroy.wi-inf.uniessen.de/xwmf/
- [20] Hans Bergsten. (2000). *JavaServer Pages*. O'Reilly & Associates, first edition December 2000
- [21] W. Kent, A Simple Guide to Five Normal Forms in Relational Database Theory, *Communications of the ACM, February 1983 Volume 26.*
- [22] E. F. Codd, Normalized Database Structure: A Brief Tutorial, *ACM SIGFIDET workshop on data description, access and control, November 1971*
- [23] E. F. Codd, Further Normalization of Database Relational Model, *International Business Machines Corporation, Research Report RJ909, 1972*
- [24] P. Greenspun, Philip and Alex's Guide to Web Publishing. *Morgan Kaufmann Publishers, April 1999; also available online at http://www.arsdigita.com/books/panda/*
- [25] C. Date, Introduction to Database Systems, sixth edition, *New York Addison-Wesley, 1995.*
- [26] C. C. Fleming, B. Vonhale, Handbook of Relational Database Design, *Addison-Wesley Pub Co, 1988*
- [27] G. Koch, K. Loney, Oracle8: The Complete Reference, *Oracle Press, 1997*
- [28] Cheng Hian Goh, (1996). Representing and Reasoning about Semantic Conflicts in Heterogeneous Information Systems, Ph.D. Thesis, MIT Sloan School of Management, 1996.
- [29] Kofi Fynn, (1997). A Planner/Optimizer/Executioner for Context Mediated Queries. MIT Master Thesis, Electrical Engineering and Computer Science.
- [30] Guttag, Liskov, (2000). Program Development in Java: Abstraction, Specification, and Object-Oriented Design. 1st edition, Addison-Wesley Pub Co. 2000
- [31] Groff, Weinberg, (1999). SQL: The Complete Reference. McGraw-Hill Professional Publishing, March 1999.
- [32] Stéphane Bressan, Kofi Fynn, Cheng Hian Goh, Stuart E. Madnick, Tito Pena, and Michael Siegel, (1997). Overview of the Prolog Implementation of the COntext INterchange Prototype. Fifth International Conference on Practical Applications of Prolog
- [33] VisioDAML: A Visio application to illustrate how Visio can be used to create graphical representations of DAML+OIL ontologies, http://www.daml.org/ visiodaml
- [34] Microsoft Visio Drawing Viewer, http://office.microsoft.com/downloads/ 2002/VWC10.aspx
- [35] Steven Holzner, (2000). Inside XML. New Riders Publishing, 1<sup>st</sup> edition November 2000.
- [36] Netbryx Technologies, EditML version 2.5. http://www.editml.com/
- [37] The Reggie Metadata Editor. http://metadata.net/dstc/
- [38] Gray, Preece, Fiddian, Gray, Bench-Capon, Shave, Azarmi, Wiegand, Ashwell, Beer, Cui, Diaz, Embury, Hui, Jones, Jones, Kemp, Lawson, Lunn, Marti, Shao, Visser, (1997). KRAFT: Knowledge Fusion from Distributed Databases and Knowledge Bases. *Eighth International Workshop on Database and Expert Systems Applications, DEXA'97*
- [39] Knowledge Reuse And Fusion/Transformation Ontology Browser. University of Liverpool. http://www.csc.liv.ac.uk/~pepijn/OB/
- [40] Java Ontology Editor (JOE) of the University of South Carolina. http:// www.cse.sc.edu/research/cit/demos/java/joe/
- [41] Popkin Software's Envision XML, http://www.popkin.com/products/envision/ dtd/dtd.htm
- [42] The Java Plug-In. http://java.sun.com/getjava/
- [43] Cheng Hian Goh, Stéphane Bressan, Stuart Madnick and Michael Siegel, (1999), Context interchange: new features and formalisms for the intelligent integration of information. ACM TOIS 17(3): 270-293 (1999).
- [44] Bresson, Stephane, C. Goh, N. Levina, A. Shah, and M. Siegel, "Context Knowledge Representation and Reasoning in the Context Interchange System," The International Journal of Artificial Intelligence, Neutral Networks, and Complex Problem-Solving Technologies, Volume 12, Number 2, September 2000, pp. 165-180, [SWP #4133, CISL #00-04].

# **Appendix A – Internal Representation of Financial Example's Metadata**

This appendix presents the internal representation of the metadata for the TASC Financial Example mentioned at various places in this thesis. The representation presented here is generated by the GCMS generators of the Graphical Metadata Management system.

## **A.1 Ontology**

```
%% domain model for TASC Financial Example 
%% generation timestamp: Sun Feb 03 05:46:31 EST 2002 
%% by module: ontology_gcms_internal 
%% in package: edu.mit.gcms.gmm (graphical metadata management) 
%% programmed by usman y. mobin (mobin@mit.edu) 
%% massachusetts institute of technology 
%% 
%% Semantic types 
%% 
rule(semanticType(basic), (true)). 
rule(semanticType(companyFinancials), (true)). 
rule(semanticType(companyName), (true)). 
rule(semanticType(countryName), (true)). 
rule(semanticType(currencyType), (true)). 
rule(semanticType(date), (true)). 
rule(semanticType(exchangeRate), (true)). 
%% 
%% Modifiers 
%% 
rule(modifiers(basic, []), (true)). 
rule(modifiers(companyFinancials, [currency, scaleFactor]), (true)). 
rule(modifiers(companyName, [format]), (true)). 
rule(modifiers(countryName, []), (true)). 
rule(modifiers(currencyType, [curTypeSym]), (true)). 
rule(modifiers(date, [dateFmt]), (true)). 
rule(modifiers(exchangeRate, []), (true)). 
%% 
%% Attributes 
%% 
rule(attributes(basic, []), (true)). 
rule(attributes(companyFinancials, [company, fyEnding]), (true)). 
rule(attributes(companyName, [countryIncorp]), (true)). 
rule(attributes(countryName, [officialCurrency]), (true)). 
rule(attributes(currencyType, [curTypeSym]), (true)). 
rule(attributes(date, []), (true)). 
rule(attributes(exchangeRate, [fromCur, toCur, txnDate]), (true)). 
%% 
%% Contexts 
%% 
rule(context(datastream), (true)). 
rule(context(disclosure), (true)). 
rule(context(microsoft), (true)). 
rule(context(olsen), (true)). 
rule(context(worldscope), (true)). 
rule(context(yahoo), (true)).
```
# **A.2 Contexts**

%% context definitions for TASC Financial Example %% generation timestamp: Sun Feb 03 05:47:26 EST 2002 %% by module: contexts\_gcms\_internal %% in package: edu.mit.gcms.gmm (graphical metadata management) %% programmed by usman y. mobin (mobin@mit.edu) %% massachusetts institute of technology %% %% datastream context %% rule(modifier(companyFinancials, Object, scaleFactor, datastream, Modifier), (cste(basic, Modifier, datastream, 1000))). rule(modifier(companyFinancials, Object, currency, datastream, Modifier), (attr(Object, company, IntermediateVariable1), attr(IntermediateVariable1, countryIncorp, IntermediateVariable2), attr(IntermediateVariable2, officialCurrency, Modifier))). rule(modifier(companyName, Object, format, datastream, Modifier), (cste(basic, Modifier, datastream, "dt\_name"))). rule(modifier(date, Object, dateFmt, datastream, Modifier), (cste(basic, Modifier, datastream, "European Style -"))). rule(modifier(currencyType, Object, curTypeSym, datastream, Modifier), (cste(basic, Modifier, datastream, "3char"))). %% %% disclosure context %% rule(modifier(companyFinancials, Object, scaleFactor, disclosure, Modifier), (cste(basic, Modifier, disclosure, 1))). rule(modifier(companyFinancials, Object, currency, disclosure, Modifier), (attr(Object, company, IntermediateVariable1), attr(IntermediateVariable1, countryIncorp, IntermediateVariable2), attr(IntermediateVariable2, officialCurrency, Modifier))). rule(modifier(companyName, Object, format, disclosure, Modifier), (cste(basic, Modifier, disclosure, "ds\_name"))). rule(modifier(date, Object, dateFmt, disclosure, Modifier), (cste(basic, Modifier, disclosure, "American Style /"))). rule(modifier(currencyType, Object, curTypeSym, disclosure, Modifier), (cste(basic, Modifier, disclosure, "3char"))). %% %% microsoft context %% rule(modifier(companyFinancials, Object, scaleFactor, microsoft, Modifier), (cste(basic, Modifier, microsoft, 100))). rule(modifier(companyFinancials, Object, currency, microsoft, Modifier), (cste(currencyType, Modifier, microsoft, "USD"))). rule(modifier(companyName, Object, format, microsoft, Modifier), (cste(basic, Modifier, microsoft, "msft\_standard"))). rule(modifier(date, Object, dateFmt, microsoft, Modifier), (cste(basic, Modifier, microsoft, "American Style /"))).

rule(modifier(currencyType, Object, curTypeSym, microsoft, Modifier), (cste(basic, Modifier, microsoft, "3char"))). %% %% olsen context %% rule(modifier(companyFinancials, Object, scaleFactor, olsen, Modifier), (cste(basic, Modifier, olsen, 1))). rule(modifier(companyFinancials, Object, currency, olsen, Modifier), (attr(Object, company, IntermediateVariable1), attr(IntermediateVariable1, countryIncorp, IntermediateVariable2), attr(IntermediateVariable2, officialCurrency, Modifier))). rule(modifier(companyName, Object, format, olsen, Modifier), (cste(basic, Modifier, olsen, "ws\_name"))). rule(modifier(date, Object, dateFmt, olsen, Modifier), (cste(basic, Modifier, olsen, "European Style /"))). rule(modifier(currencyType, Object, curTypeSym, olsen, Modifier), (cste(basic, Modifier, olsen, "3char"))). %% %% worldscope context %% rule(modifier(companyFinancials, Object, scaleFactor, worldscope, Modifier), (cste(basic, Modifier, worldscope, 1000))). rule(modifier(companyFinancials, Object, currency, worldscope, Modifier), (cste(currencyType, Modifier, worldscope, "USD"))). rule(modifier(companyName, Object, format, worldscope, Modifier), (cste(basic, Modifier, worldscope, "ws\_name"))). rule(modifier(date, Object, dateFmt, worldscope, Modifier), (cste(basic, Modifier, worldscope, "American Style /"))). rule(modifier(currencyType, Object, curTypeSym, worldscope, Modifier), (cste(basic, Modifier, worldscope, "3char"))). %% %% yahoo context %% rule(modifier(companyFinancials, Object, scaleFactor, yahoo, Modifier), (cste(basic, Modifier, yahoo, 1))). rule(modifier(companyFinancials, Object, currency, yahoo, Modifier), (cste(currencyType, Modifier, yahoo, "USD"))). rule(modifier(companyName, Object, format, yahoo, Modifier), (cste(basic, Modifier, yahoo, "ya\_name"))). rule(modifier(date, Object, dateFmt, yahoo, Modifier), (cste(basic, Modifier, yahoo, "American Style /"))). rule(modifier(currencyType, Object, curTypeSym, yahoo, Modifier), (cste(basic, Modifier, yahoo, "3char"))).

# **A.3 Source Descriptions**

%% source descriptions for TASC Financial Example %% generation timestamp: Sun Feb 03 05:58:12 EST 2002

```
%% by module: sources_coin_internal 
%% in package: edu.mit.gcms.gmm (graphical metadata management) 
%% programmed by usman y. mobin (mobin@mit.edu) 
%% massachusetts institute of technology 
%% 
%% Source Information 
%% 
rule(source(cameleon,<br>web.
 web, 
 'http://context.mit.edu/~coin/demos/wrapper/cgi-bin/prolog-
wrapper.cgi'), (true)). 
rule(source(dateXform, 
       web, 
       'http://context.mit.edu/cgi-bin/qbe-dev/client/datexform.cgi'), 
(true)). 
rule(source(oracle, 
       db, 
        'avocado.mit.edu:gmm@coin/madnickrules'), (true)). 
rule(source(view, 
       db, 
        'ignore'), (true)). 
%% 
%% Relations 
%% 
rule(relation(cameleon, 
         moneyrates, 
         ie, 
 [[bankname, string], 
 [rate, real], 
          [yield, real], 
 [minbalance, real]], 
 cap([[0, 0, 0, 0]], 
                            '=<', '=&>'])), (true)).
rule(relation(cameleon, 
         olsen, 
 ie, 
 [['Exchanged', string], 
 ['Expressed', string], 
 ['Rate', real], 
 ['Date', string]], 
cap([1, 1, 0, 1]], ['<', '>', '<>', '=<', '=>'])), (true)). 
rule(relation(cameleon, 
         quotes, 
 ie, 
 [['Cname', string], 
 ['Last', string]], 
 cap([[1, 0]], 
                      '\diamondsuit', '=<', '=>'])), (true)).
rule(relation(dateXform, 
         datexform, 
 i, 
 [['Date1', string], 
 ['Format1', string], 
 ['Date2', string], 
 ['Format2', string]], 
 cap([[1, 1, 0, 1], [0, 1, 1, 1]],
```

```
['<', '>, '>, '<', '=<-', '=>=']), (true)).
rule(relation(oracle, 
 'Currency_map', 
        i, 
 [[char3_currency, string], 
 [char2_currency, string]], 
        cap([0, 0]],[])), (true)).
rule(relation(oracle, 
         'Currencytypes', 
 i, 
        [[country, string], 
 [currency, string]], 
 cap([[0, 0]], 
 [])), (true)). 
rule(relation(oracle, 
         'DiscAF', 
        ie, 
 [[company_name, string], 
 [latest_annual_data, string], 
 [current_shares_outstanding, integer], 
 [net_income, integer], 
 [net_sales, integer], 
 [total_assets, integer], 
 [country_of_incorp, string]], 
 cap([[0, 0, 0, 0, 0, 0, 0]], 
             [])), (true)). 
rule(relation(oracle, 
        'DStreamAF', 
        ie, 
        [[as_of_date, string], 
         [name, string], 
 [total_sales, integer], 
 [total_extraord_items_pre_tax, integer], 
         [earned_for_ordinary, integer], 
 [currency, string]], 
 cap([[0, 0, 0, 0, 0, 0]], 
 [])), (true)). 
rule(relation(oracle, 
         'Name_map_Ds_Ws', 
 i, 
        [[ds_names, string], 
 [ws_names, string]], 
 cap([[0, 0]], 
 [])), (true)). 
rule(relation(oracle, 
         'Name_map_Dt_Ds', 
 i, 
 [[dt_names, string], 
 [ds_names, string]], 
 cap([[0, 0]], 
 [])), (true)). 
rule(relation(oracle, 
 'Name_map_Dt_Ws', 
        i, 
 [[dt_names, string], 
 [ws_names, string]], 
 cap([[0, 0]], 
            [])), (true)).
```

```
rule(relation(oracle, 
        name_map_msft_ds, 
 i, 
        [[msft_names, string], 
 [ds_names, string]], 
 cap([[0, 0]], 
 [])), (true)). 
rule(relation(oracle, 
         'Ticker_Lookup2', 
 i, 
 [[comp_name, string], 
 [ticker, string], 
 [exc, string]], 
 cap([[0, 0, 0]], 
 [])), (true)). 
rule(relation(oracle, 
         'WorldcAF', 
        ie, 
 [[company_name, string], 
 [latest_annual_financial_date, string], 
          [current_outstanding_shares, integer], 
          [net_income, integer], 
         [sales, integer], 
        [total_assets, integer],
 [country_of_incorp, string]], 
 cap([[0, 0, 0, 0, 0, 0, 0]], 
             [])), (true)). 
rule(relation(oracle, 
         'WorldcAFT', 
        ie, 
 [[company_name, string], 
 [latest_annual_financial_date, string], 
          [current_outstanding_shares, integer], 
          [net_income, integer], 
 [sales, integer], 
 [total_assets, integer], 
 [country_of_incorp, string]], 
 cap([[0, 0, 0, 0, 0, 0, 0]], 
 [])), (true)). 
rule(relation(view, 
         'CNames', 
 e, 
 [[company_name, string]], 
cap([\lbrack 0 \rbrack],
 [])), (true)). 
rule(relation(view, 
        countryIncorp, 
 e, 
       [[company_name, string],
 [country, string]], 
 cap([[0, 0]], 
 [])), (true)).
```
### **A.4 Conversion Functions**

%% conversion functions for TASC Financial Example %% generation timestamp: Sun Feb 03 05:52:23 EST 2002 %% by module: conversions\_gcms\_internal %% in package: edu.mit.gcms.gmm (graphical metadata management) %% programmed by usman y. mobin (mobin@mit.edu) %% massachusetts institute of technology %% %% conversion functions for companyFinancials %% with respect to scaleFactor %% rule(cvt(companyFinancials, Object, scaleFactor, TargetContext, SourceModifierValue, SourceValue, TargetModifierValue, TargetValue), (Ratio is SourceModifierValue / TargetModifierValue, TargetValue is SourceValue \* Ratio)). %% %% conversion functions for companyFinancials %% with respect to currency %% rule(cvt(companyFinancials, Object, currency, TargetContext, SourceModifierValue, SourceValue, TargetModifierValue, TargetValue), (attr(Object, fyEnding, FyDate), value(FyDate, TargetContext, DateValue), olsen\_p(Fc, Tc, Rate, TxnDate), value(Fc, TargetContext, SourceModifierValue), value(Tc, TargetContext, TargetModifierValue), value(TxnDate, TargetContext, DateValue), value(Rate, TargetContext, Rv), TargetValue is SourceValue \* Rv)). %% %% conversion functions for companyName %% with respect to format %% rule(cvt(companyName, Object, format, TargetContext, SourceModifierValue, SourceValue, TargetModifierValue, TargetValue), (name\_map(SourceValue, SourceModifierValue, TargetModifierValue, TargetValue))). %% %% conversion functions for date %% with respect to dateFmt %% rule(cvt(date, Object, dateFmt, TargetContext, SourceModifierValue, SourceValue, TargetModifierValue, TargetValue), (datexform(SourceValue, SourceModifierValue, TargetValue, TargetModifierValue))). %% %% conversion functions for currencyType %% with respect to curTypeSym %% rule(cvt(currencyType, Object, curTypeSym, TargetContext, SourceModifierValue, SourceValue, TargetModifierValue, TargetValue), (SourceModifierValue = "3char", TargetModifierValue = "2char", 'Currency\_map'(SourceValue, TargetValue))). rule(cvt(currencyType, Object, curTypeSym, TargetContext, SourceModifierValue, SourceValue, TargetModifierValue, TargetValue), (SourceModifierValue = "2char", TargetModifierValue = "3char", 'Currency\_map'(TargetValue, SourceValue))). rule(currentDate(Date), ({date(D), substring(D, 5, 3, Month), substring(D, 9, 2, Day), substring(D, 23, 2, Year)}, month(Month, NumMonth), {concat\_string([NumMonth, /, Day, /, Year],Date)})).

rule(month("Jan", 01), (true)). rule(month("Feb", 02), (true)). rule(month("Mar", 03), (true)). rule(month("Apr", 04), (true)). rule(month("May", 05), (true)). rule(month("Jun", 06), (true)). rule(month("Jul", 07), (true)). rule(month("Aug", 08), (true)). rule(month("Sep", 09), (true)). rule(month("Oct", 10), (true)). rule(month("Nov", 11), (true)). rule(month("Dec", 12), (true)). rule(name\_map(Val, "ds\_name", "ws\_name", V), ('Name\_map\_Ds\_Ws'(Val, V))). rule(name\_map(Val, "ws\_name", "ds\_name", V), ('Name\_map\_Ds\_Ws'(V, Val))). rule(name\_map(Val, "dt\_name", "ds\_name", V), ('Name\_map\_Dt\_Ds'(Val, V))). rule(name\_map(Val, "ds\_name", "dt\_name", V), ('Name\_map\_Dt\_Ds'(V, Val))). rule(name\_map(Val, "dt\_name", "ws\_name", V), ('Name\_map\_Dt\_Ws'(Val, V))). rule(name\_map(Val, "ws\_name", "dt\_name", V), ('Name\_map\_Dt\_Ws'(V, Val))). rule(name\_map(val, "dt\_name", "ws\_name", V), ('Name\_map\_Dt\_Ws'(val, V))).<br>rule(name\_map(val, "ws\_name", "dt\_name", V), ('Name\_map\_Dt\_Ws'(V, Val))).<br>rule(name\_map(val, "ws\_name", "ya\_name", V), ('Ticker\_Lookup2'(val, V  $-8071$ )).<br> $rule(name_map(Va],$ "ya\_name", "ws\_name", V), ('Ticker\_Lookup2'(V, Val,  $\begin{bmatrix} -8115)\end{bmatrix}$ . rule(name\_map(Val "dt\_name", "ya\_name", v), ('Name\_map\_Dt\_Ws'(Val, Z), 'Ticker\_Lookup2'(Z, V, \_8162))). rule(name\_map(Val, "ya\_name", "dt\_name", V), ('Ticker\_Lookup2'(Z, Val, rule(name\_map(val, "ya\_name", "dt\_name",<br>\_8218), 'Name\_map\_Dt\_Ws'(V, Z))).<br>rule(name\_map(val, "ds\_name", ya\_name", rule(name\_map(Val, "ds\_name", "ya\_name", V), ('Name\_map\_Ds\_Ws'(Val, Z), 'Ticker\_Lookup2'(Z, V, \_8264))). rule(name\_map(Val, "ya\_name", "ds\_name", V), ('Ticker\_Lookup2'(Z, Val, iame\_map(Val, "ya\_name", "ds\_name",<br>\_8320), 'Name\_map\_Ds\_ws'(V, Z))). rule(name\_map(Val, "msft\_standard", "ds\_name", V), (name\_map\_msft\_ds(Val, V))). rule(name\_map(Val, "ds\_name", "msft\_standard", V), (name\_map\_msft\_ds(V, Val))). rule(currentDate\_p( skolem(date, V, worldscope, 1, currentDate(V))), (currentDate(V))). rule('CNames'(Name), ('DiscAF'(Name, \_\_, \_8395, \_8396, \_8397, \_8398, \_8399))). rule('CNames'(Name), ('WorldcAF'(Name, \_8429, \_8430, \_8431, \_8432, \_8433, \_8434))). rule('CNames'(Name), ('DStreamAF'(\_8462, Name, \_8464, \_8465, \_8466, \_8467))). **A.5 Elevation Rules** 

%% elevation axioms for TASC Financial Example %% generation timestamp: Sun Feb 03 05:59:25 EST 2002

%% by module: elevations\_gcms\_internal %% in package: edu.mit.gcms.gmm (graphical metadata management) %% programmed by usman y. mobin (mobin@mit.edu) %% massachusetts institute of technology

rule(

```
 olsen_p( 
     skolem(currencyType, C1, olsen, 1, 
 olsen(C1, C2, C3, C4)), 
 skolem(currencyType, C2, olsen, 2, 
 olsen(C1, C2, C3, C4)), 
 skolem(exchangeRate, C3, olsen, 3, 
 olsen(C1, C2, C3, C4)), 
 skolem(date, C4, olsen, 4, 
          olsen(C1, C2, C3, C4))), 
  (olsen(C1, C2, C3, C4)).
rule( 
  quotes_p( 
     skolem(companyName, C1, yahoo, 1, 
 quotes(C1, C2)), 
 skolem(basic, C2, yahoo, 2, 
 quotes(C1, C2))), 
  (quotes(C1, C2)).
rule( 
 'Currency_map_p'( 
 skolem(basic, C1, disclosure, 1, 
 'Currency_map'(C1, C2)), 
 skolem(basic, C2, disclosure, 2, 
 'Currency_map'(C1, C2))), 
 ('Currency_map'(C1, C2))). 
rule( 
   'Currencytypes_p'( 
 skolem(countryName, C1, disclosure, 1, 
 'Currencytypes'(C1, C2)), 
 skolem(currencyType, C2, disclosure, 2, 
 'Currencytypes'(C1, C2))), 
 ('Currencytypes'(C1, C2))). 
rule( 
   'DiscAF_p'( 
     skolem(companyName, C1, disclosure, 1, 
 'DiscAF'(C1, C2, C3, C4, C5, C6, C7)), 
 skolem(null, C2, disclosure, 2, 
 'DiscAF'(C1, C2, C3, C4, C5, C6, C7)), 
 skolem(basic, C3, disclosure, 3, 
 'DiscAF'(C1, C2, C3, C4, C5, C6, C7)), 
 skolem(companyFinancials, C4, disclosure, 4, 
 'DiscAF'(C1, C2, C3, C4, C5, C6, C7)), 
 skolem(basic, C5, disclosure, 5, 
 'DiscAF'(C1, C2, C3, C4, C5, C6, C7)), 
 skolem(companyFinancials, C6, disclosure, 6, 
 'DiscAF'(C1, C2, C3, C4, C5, C6, C7)), 
 skolem(companyName, C7, disclosure, 7, 
 'DiscAF'(C1, C2, C3, C4, C5, C6, C7))), 
 ('DiscAF'(C1, C2, C3, C4, C5, C6, C7))). 
rule( 
   'DStreamAF_p'( 
 skolem(date, C1, datastream, 1, 
 'DStreamAF'(C1, C2, C3, C4, C5, C6)), 
 skolem(companyName, C2, datastream, 2, 
 'DStreamAF'(C1, C2, C3, C4, C5, C6)), 
 skolem(companyFinancials, C3, datastream, 3, 
 'DStreamAF'(C1, C2, C3, C4, C5, C6)), 
 skolem(companyFinancials, C4, datastream, 4, 
 'DStreamAF'(C1, C2, C3, C4, C5, C6)), 
 skolem(companyFinancials, C5, datastream, 5, 
         'DStreamAF'(C1, C2, C3, C4, C5, C6)), skolem(currencyType, C6, datastream, 6,
```

```
 'DStreamAF'(C1, C2, C3, C4, C5, C6))), 
   ('DStreamAF'(C1, C2, C3, C4, C5, C6))). 
rule( 
   'Name_map_Ds_Ws_p'( 
     skolem(basic, C1, disclosure, 1, 
         'Name_map_Ds_ws'(C1, C2)),
     skolem(basic, C2, disclosure, 2, 
         'Name_map_Ds_Ws'(C1, C2))),
  ('Name_map_Ds_ws'(c1, c2))).rule( 
   'Name_map_Dt_Ds_p'( 
     skolem(basic, C1, datastream, 1, 
 'Name_map_Dt_Ds'(C1, C2)), 
 skolem(basic, C2, datastream, 2, 
          'Name_map_Dt_Ds'(C1, C2))), 
   ('Name_map_Dt_Ds'(C1, C2))). 
rule( 
 'Name_map_Dt_Ws_p'( 
 skolem(basic, C1, datastream, 1, 
 'Name_map_Dt_Ws'(C1, C2)), 
 skolem(basic, C2, datastream, 2, 
 'Name_map_Dt_Ws'(C1, C2))), 
 ('Name_map_Dt_Ws'(C1, C2))). 
rule( 
  name_map_msft_ds_p( 
 skolem(basic, C1, microsoft, 1, 
 name_map_msft_ds(C1, C2)), 
 skolem(basic, C2, microsoft, 2, 
 name_map_msft_ds(C1, C2))), 
    (name_map_msft_ds(C1, C2))). 
rule( 
   'Ticker_Lookup2_p'( 
     skolem(basic, C1, worldscope, 1, 
 'Ticker_Lookup2'(C1, C2, C3)), 
 skolem(basic, C2, worldscope, 2, 
 'Ticker_Lookup2'(C1, C2, C3)), 
 skolem(basic, C3, worldscope, 3, 
 'Ticker_Lookup2'(C1, C2, C3))), 
  ('Ticker_Lookup2'(C1, C2, C3))).rule( 
   'WorldcAF_p'( 
 skolem(companyName, C1, worldscope, 1, 
 'WorldcAF'(C1, C2, C3, C4, C5, C6, C7)), 
 skolem(date, C2, worldscope, 2, 
 'WorldcAF'(C1, C2, C3, C4, C5, C6, C7)), 
 skolem(basic, C3, worldscope, 3, 
 'WorldcAF'(C1, C2, C3, C4, C5, C6, C7)), 
     skolem(companyFinancials, C4, worldscope, 4, 
 'WorldcAF'(C1, C2, C3, C4, C5, C6, C7)), 
 skolem(companyFinancials, C5, worldscope, 5, 
 'WorldcAF'(C1, C2, C3, C4, C5, C6, C7)), 
 skolem(companyFinancials, C6, worldscope, 6, 
 'WorldcAF'(C1, C2, C3, C4, C5, C6, C7)), 
 skolem(countryName, C7, worldscope, 7, 
 'WorldcAF'(C1, C2, C3, C4, C5, C6, C7))), 
 ('WorldcAF'(C1, C2, C3, C4, C5, C6, C7))). 
rule( 
   'WorldcAFT_p'( 
     skolem(companyName, C1, worldscope, 1,
```
 'WorldcAFT'(C1, C2, C3, C4, C5, C6, C7)), skolem(date, C2, worldscope, 2, 'WorldcAFT'(C1, C2, C3, C4, C5, C6, C7)), skolem(basic, C3, worldscope, 3, 'WorldcAFT'(C1, C2, C3, C4, C5, C6, C7)), skolem(companyFinancials, C4, worldscope, 4, 'WorldcAFT'(C1, C2, C3, C4, C5, C6, C7)), skolem(companyFinancials, C5, worldscope, 5, 'WorldcAFT'(C1, C2, C3, C4, C5, C6, C7)), skolem(companyFinancials, C6, worldscope, 6, 'WorldcAFT'(C1, C2, C3, C4, C5, C6, C7)), skolem(countryName, C7, worldscope, 7, 'WorldcAFT'(C1, C2, C3, C4, C5, C6, C7))), ('WorldcAFT'(C1, C2, C3, C4, C5, C6, C7))). rule( 'CNames\_p'( skolem(companyName, C1, disclosure, 1, 'CNames'(C1))), ('CNames'(C1))). rule(attr(X, countryIncorp, Y), ('DiscAF\_p'(X, \_4981, \_4982, \_4983, \_4984, \_4985, Y))). rule(attr(X, officialCurrency, Y), ('Currencytypes\_p'(Z, Y), 'DiscAF\_p'(\_5041, \_5042, \_5043, \_5044, \_5045, \_5046, X),  $value(x, y) = \frac{1}{2}$ <br>value(7, disclosure, U), value(Z, disclosure, U))). rule(attr(X, company, Y), ('DiscAF\_p'(Y, \_5085, \_5086, X, \_5088, \_5089, \_5090))). rule(attr(X, fyEnding, Y), ('DiscAF\_p'(\_5125, Y, \_5127, X, \_5129, \_5130, \_5131))). rule(attr(X, company, Y), ('DiscAF\_p'(Y, \_5167, \_5168, \_5169, \_5170, X, \_5172))). rule(attr(X, fyEnding, Y), ('DiscAF\_p'(\_5207, Y, \_5209, \_5210, \_5211, X, \_5213))). rule(attr(X, countryIncorp, Y), ('WorldcAF\_p'(X, \_5249, \_5250, \_5251, \_5252, \_5253, Y))). rule(attr(X, company, Y), ('WorldcAF\_p'(Y, \_5290, \_5291, X, \_5293, \_5294, \_5295))). rule(attr(X, fyEnding, Y), ('WorldcAF\_p'(\_5330, Y, \_5332, X, \_5334, \_5335, \_5336))). rule(attr(X, company, Y), ('WorldcAF\_p'(Y, \_5372, \_5373, \_5374, X, \_5376, \_5377))). rule(attr(X, fyEnding, Y), ('WorldcAF\_p'(\_5412, Y, \_5414, \_5415, X, \_5417, \_5418))). rule(attr(X, company, Y), ('WorldcAF\_p'(Y, \_5454, \_5455, \_5456, \_5457, X, \_5459))). rule(attr(X, fyEnding, Y), ('WorldcAF\_p'(\_5494, Y, \_5496, \_5497, \_5498, X, \_5500))). rule(attr(X, officialCurrency, Y), ('Currencytypes\_p'(Z, Y), 'WorldcAF\_p'(\_5555, \_5556, \_5557, \_5558, \_5559, \_5560, X),

```
 value(X, worldscope, U), 
 value(Z, worldscope, U))). 
rule(attr(X, countryIncorp, Y), 
 ('WorldcAFT_p'(X, _5599, _5600, _5601, _5602, _5603, Y))). 
rule(attr(X, company, Y), 
 ('WorldcAFT_p'(Y, _5640, _5641, X, _5643, _5644, _5645))). 
rule(attr(X, fyEnding, Y), 
 ('WorldcAFT_p'(_5686, _5687, _5688, X, _5690, _5691, _5692), 
      currentDate_p(Y))). 
rule(attr(X, company, Y), 
 ('WorldcAFT_p'(Y, _5727, _5728, _5729, X, _5731, _5732))). 
rule(attr(X, fyEnding, Y), 
 ('WorldcAFT_p'(_5773, _5774, _5775, _5776, X, _5778, _5779), 
 currentDate_p(Y))). 
rule( 
 attr(X, company, Y), 
 ('WorldcAFT_p'(Y, _5814, _5815, _5816, _5817, X, _5819))). 
rule( 
      attr(X, fyEnding, Y), 
     ('WorldCAFT_p' (5860, -5861, -5862, -5863, -5864, x, -5866), currentDate_p(Y))). 
rule( 
      attr(X, officialCurrency, Y), 
      ('Currencytypes_p'(Z, Y), 
 'WorldcAFT_p'(_5920, _5921, _5922, _5923, _5924, _5925, X), 
 value(X, worldscope, U), 
      value(Z, worldscope, U))). 
rule(attr(X, company, Y), 
 ('DStreamAF_p'(_5963, Y, X, _5966, _5967, _5968))). 
rule(attr(X, fyEnding, Y), 
 ('DStreamAF_p'(Y, _6004, X, _6006, _6007, _6008))). 
rule(attr(X, company, Y), 
 ('DStreamAF_p'(_6043, Y, _6045, X, _6047, _6048))). 
rule(attr(X, fyEnding, Y), 
 ('DStreamAF_p'(Y, _6084, _6085, X, _6087, _6088))). 
rule(attr(X, company, Y), 
 ('DStreamAF_p'(_6123, Y, _6125, _6126, X, _6128))). 
rule(attr(X, fyEnding, Y), 
 ('DStreamAF_p'(Y, _6164, _6165, _6166, X, _6168))). 
rule(attr(X, countryIncorp, Y), 
 ('DStreamAF_p'(_6212, X, _6214, _6215, _6216, Z), 
      attr(Y, officialCurrency, Z))). 
rule(attr(X, officialCurrency, Y2), 
 ('Currencytypes_p'(X, Y1), 
 'DStreamAF_p'(_6271, _6272, _6273, _6274, _6275, Y2), 
 value(Y1, datastream, Y), 
      value(Y2, datastream, Y))). 
rule(attr(X, txnDate, Y), 
     (olsen_p(_6313, 6314, x, Y)).
```

```
rule(attr(X, fromCur, Y), 
     (olsen_p(_6351, Y, X, _6354))).
rule(attr(X, toCur, Y), 
      (olsen_p(Y, _6390, X, _6392))). 
rule(attr(X, countryIncorp, Y), 
 (quotes_p(X, _6457), 
 'WorldcAF_p'(C, _6448, _6449, _6450, _6451, _6452, Y), 
 value(X, yahoo, Y1), 
 value(C, yahoo, Y1))).
```
### **A.6 Integrity Constraints**

```
%% integrity constraints for TASC Financial Example 
%% generation timestamp: Sun Feb 03 06:00:30 EST 2002 
%% by module: integrity_constraint_coin_internal 
%% in package: edu.mit.gcms.gmm (graphical metadata management) 
%% programmed by usman y. mobin (mobin@mit.edu) 
%% massachusetts institute of technology 
ic1_oracle_currencytypes @ '?''Currencytypes'(A, B1), 
      '?''Currencytypes'(A, B2) 
     \Rightarrow B1 = B2.
ic2_oracle_currencytypes @ '?''Currencytypes'(A1, B), 
 '?''Currencytypes'(A2, B) 
\Rightarrow A1 = A2.
ic3_oracle_currency_map @ '?''Currency_map'(A, B1), 
       '?''Currency_map'(A, B2) 
     ==> B1 = B2.
ic4_oracle_currency_map @ '?''Currency_map'(A1, B), 
 '?''Currency_map'(A2, B) 
\Rightarrow A1 = A2.
%% 
%% olsen(Exchanged, Expressed, Rate, Date). 
%% 
ic5_cameleon_olsen @ '?'olsen(A, B, C1, D), 
 '?'olsen(A, B, C2, D) 
\Rightarrow C1 = C2.
%% 
%% quotes(Cname, Last). 
%% 
ic6_cameleon_quotes @ '?'quotes(A, B1), 
      '?'quotes(A, B2) 
     ==> B1 = B2.
%% 
     DiscAF(company_name, latest_annual_data, current_shares_outstanding,
      net_income, 
%% net_sales, total_assets, country_of_incorp). 
%% 
ic7_oracle_discaf @ '?''DiscAF'(A, B1, C1, D1, E1, F1, G1), 
      R^2 'Discar'(A, B2, C2, D2, E2, F2, G2)
     \Rightarrow B1 = B2, C1 = C2, D1 = D2, E1 = E2, F1 = F2, G1 = G2.
```

```
%% WorldcAF(company_name, latest_annual_financial_date, 
      current_outstanding_shares, net_income, 
%% sales, total_assets, country_of_incorp). 
%% 
ic8_oracle_worldcaf @ '?''WorldcAF'(A, B, C1, D1, E1, F1, G1), 
 '?''WorldcAF'(A, B, C2, D2, E2, F2, G2) 
 ==> C1 = C2, D1 = D2, E1 = E2, F1 = F2, G1 = G2. 
%% 
              %% WorldcAFT(company_name, latest_annual_financial_date, 
      current_outstanding_shares, net_income, 
%% sales, total_assets, country_of_incorp). 
%% 
ic9_oracle_worldcaft @ '?''WorldcAFT'(A, B, C1, D1, E1, F1, G1), 
      '?''WorldcAFT'(A, B, C2, D2, E2, F2, G2) 
     \Rightarrow C1 = C2, D1 = D2, E1 = E2, F1 = F2, G1 = G2.
ic10_oracle_name_map_ds_ws @ '?''Name_map_Ds_Ws'(A, B1), 
 '?''Name_map_Ds_Ws'(A, B2) 
\Rightarrow B1 = B2.
ic11_oracle_name_map_ds_ws @ '?''Name_map_Ds_Ws'(A1, B), 
       '?''Name_map_Ds_Ws'(A2, B) 
     \Rightarrow A1 = A2.
%% 
%% Ticker_Lookup2(comp_name, ticker, exc). 
%% 
ic12_oracle_ticker_lookup2 @ '?''Ticker_Lookup2'(A, B1, C1), 
 '?''Ticker_Lookup2'(A, B2, C2) 
\Rightarrow B1 = B2, C1 = C2.
ic13_oracle_ticker_lookup2 @ '?''Ticker_Lookup2'(A1, B, C1), 
      '?''Ticker_Lookup2'(A2, B, C2) 
     \Rightarrow A1 = A2, C1 = C2.
ic14_oracle_name_map_dt_ds @ '?''Name_map_Dt_Ds'(A, B1), 
      '?''Name_map_Dt_Ds'(A, B2) 
     \Rightarrow B1 = B2.
ic15_oracle_name_map_dt_ds @ '?''Name_map_Dt_Ds'(A1, B), 
 '?''Name_map_Dt_Ds'(A2, B) 
\Rightarrow A1 = A2.
ic16_oracle_name_map_dt_ws @ '?''Name_map_Dt_Ws'(A, B1), 
       '?''Name_map_Dt_Ws'(A, B2) 
     = > B1 = B2.
ic17_oracle_name_map_dt_ws @ '?''Name_map_Dt_Ws'(A1, B), 
 '?''Name_map_Dt_Ws'(A2, B) 
     \Rightarrow A1 = A2.
%% 
%% DStreamAF(as_of_date, name, total_sales, total_extraord_items_pre_tax, 
         earned_for_ordinary, currency).
%% 
ic18_oracle_dstreamaf @ '?''DStreamAF'(A, B, C1, D1, E1, F1), 
 '?''DStreamAF'(A, B, C2, D2, E2, F2) 
 ==> C1 = C2, D1 = D2, E1 = E2, F1 = F2. 
ic19_cameleon_moneyrates @ '?'moneyrates(A, B1, C1, D1), 
       '?'moneyrates(A, B2, C2, D2) 
     \Rightarrow B1 = B2, C1 = C2, D1 = D2.
```